## <span id="page-0-0"></span>**Dell™ Vostro™ 3700 Servisni priručnik**

[Radovi na va](file:///C:/data/systems/Vos3700/cr/SM/work.htm)šem računalu [Specifikacije](file:///C:/data/systems/Vos3700/cr/SM/specs.htm) [Uklanjanje i zamjena dijelova](file:///C:/data/systems/Vos3700/cr/SM/parts.htm) [System Setup \(Program za postavljanje sustava\)](file:///C:/data/systems/Vos3700/cr/SM/Bios.htm) [Dijagnostike](file:///C:/data/systems/Vos3700/cr/SM/diags.htm)

### **Napomene, oprezi i upozorenja**

**NAPOMENA:** NAPOMENA ukazuje na važne informacije koje vam pomažu da svoje računalo koristite na bolji način.

**OPREZ: OPREZ ukazuje na moguće oštećenje hardvera ili gubitak podataka ako se ne poštuju upute.** 

**UPOZORENJE: UPOZORENJE ukazuje na moguće oštećenje imovine, tjelesne ozljede ili smrt.** 

Ako ste kupili računalo Dell™ n Series, sve upute za operacijski sustav Microsoft® Windows® u ovom dokumentu su nevažeće.

### **Informacije navedene u ovom dokumentu podložne su promjeni bez prethodne obavijesti. © 2010 Dell Inc. Sva prava pridržana.**

Bilo kakvo umnožavanje ovog materijala bez pismenog dopuštenja tvrtke Dell Inc. strogo je zabranjeno.

Trgovački znakovi korišteni u ovom tekstu: *Dell,* logotip *DELL i Vostro,* registrirani su trgovački znakovi tvrtke Dell inc.; *Inteli Core su i*li trgovački<br>znakovi ili registrirani trgovački znakovi tvrtke Intel Corpora

Ostali zaštitni znakovi i zaštićeni nazivi se koriste u ovom dokumentu označavaju ili entitete koji su vlasnici tih znakova ili njihove proizvode. Tvrtka Dell Inc. odriče se bilo<br>kakvih vlasničkih interesa za navedene trgo

Veljača 2010. Izmijenjeno izdanje. A00

#### <span id="page-1-0"></span>**Audio ploča Dell™ Vostro™ 3700 Servisni priručnik**

UPOZORENJE: Prije rada na unutrašnjosti računala pročitajte sigurnosne upute koje ste dobili s računalom. Dodatne sigurnosne informacije<br>potražite na početnoj stranici za sukladnost sa zakonskim odredbama na www.dell.com/r

## **Uklanjanje Audio ploče**

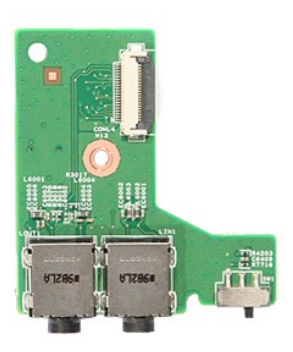

- 
- 
- 
- 
- 
- 1. Slijedite postupke u poglavlju <u>[Prije rada na unutra](file:///C:/data/systems/Vos3700/cr/SM/work.htm#before)šnjosti računala</u>.<br>2. Uklonite <u>[bateriju](file:///C:/data/systems/Vos3700/cr/SM/Battery.htm).</u><br>4. Uklonite <u>[sklop tvrdog pogona](file:///C:/data/systems/Vos3700/cr/SM/HDD.htm)</u>.<br>4. Uklonite <u>sklop tvrdog pogona</u>.<br>5. Uklonite <u>[oslonac za ruku](file:///C:/data/systems/Vos3700/cr/SM/Palmrest.htm)</u>.<br>6. Uklonite <u>oslonac za</u>

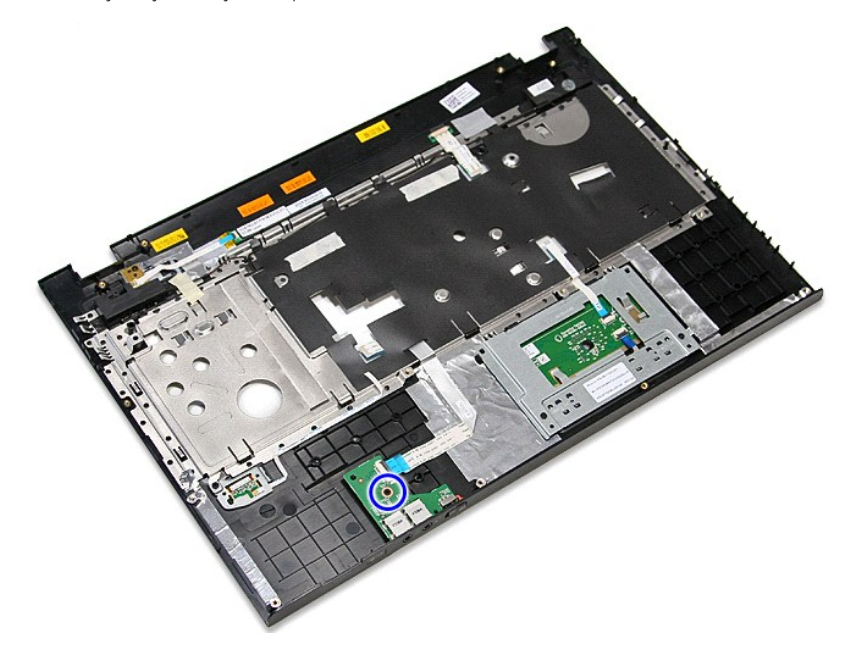

9. Otvorite kopču koja osigurava kabel audio ploče na njezin priključak na matičnu ploču.

11. Podignite audio ploču i maknite je iz računala.

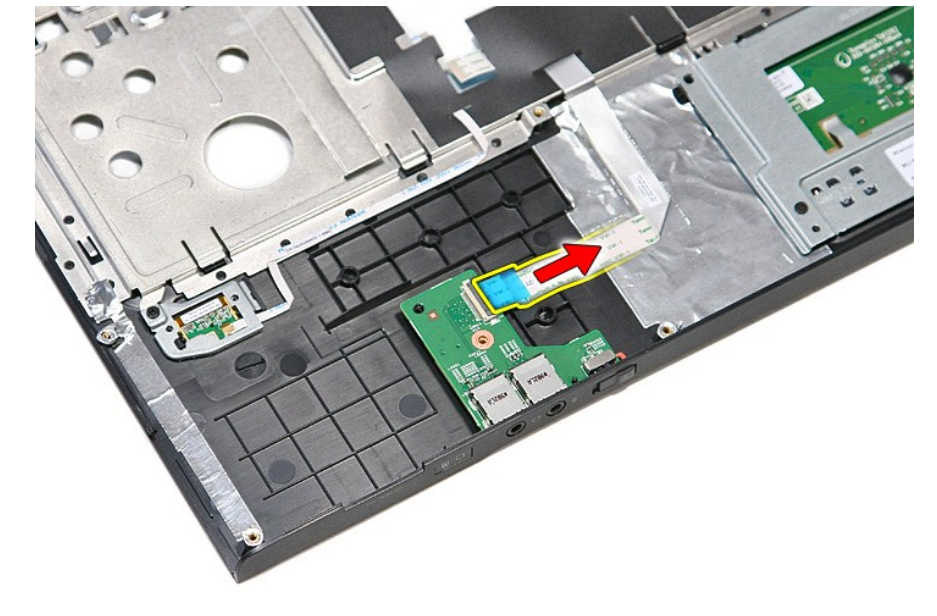

10. Odspojite kabel audio ploče od njezinog priključka na audio ploči.

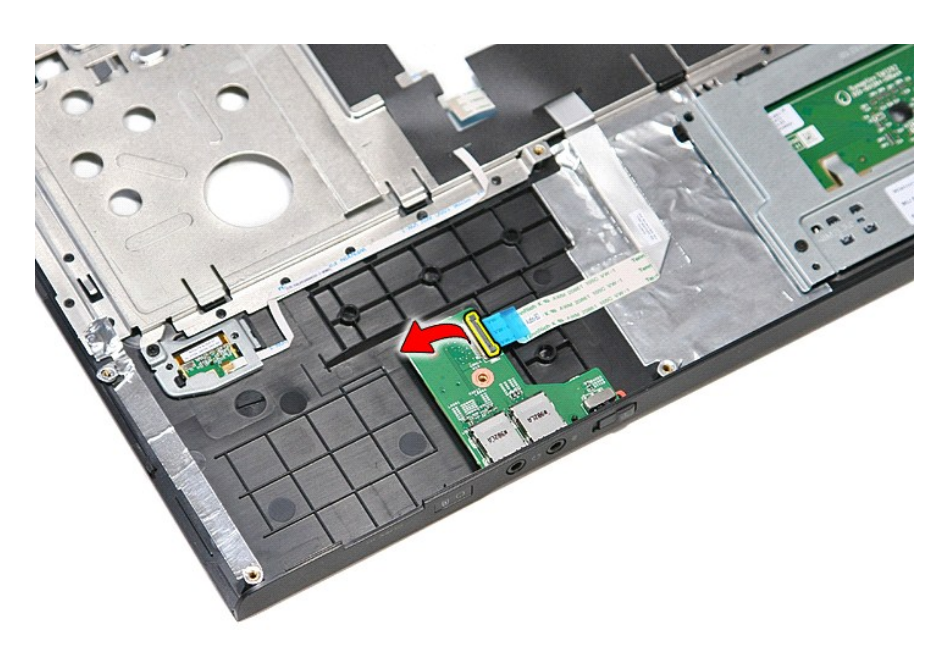

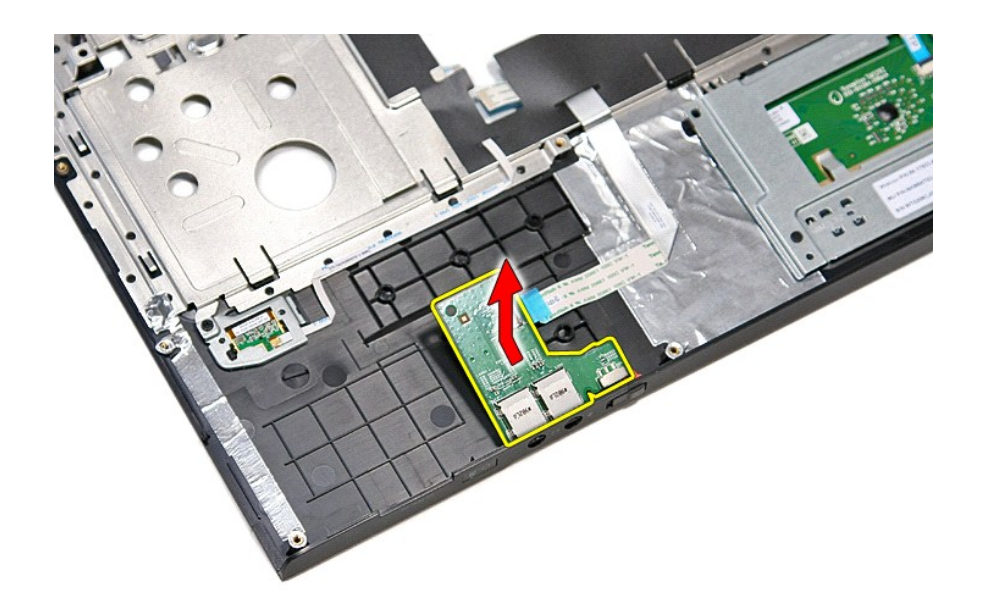

# **Ponovno postavljanje audio ploče**

Za ponovno postavljanje audio ploče, izvedite gore opisane korake obrnutim redoslijedom.

## <span id="page-4-0"></span>**Osnovni pokrov**

**Dell™ Vostro™ 3700 Servisni priručnik**

UPOZORENJE: Prije rada na unutrašnjosti računala pročitajte sigurnosne upute koje ste dobili s računalom. Dodatne sigurnosne informacije<br>potražite na početnoj stranici za sukladnost sa zakonskim odredbama na www.dell.com/r

## **Uklanjanje osnovnog pokrova**

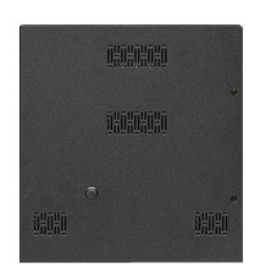

- 1. Slijedite postupke u poglavlju <u>[Prije rada na unutra](file:///C:/data/systems/Vos3700/cr/SM/work.htm#before)šnjosti računala</u>.<br>2. Uklonite <u>[bateriju](file:///C:/data/systems/Vos3700/cr/SM/Battery.htm)</u>.<br>3. Uklonite vijke koji pričvršćuju osnovni pokrov za računalo.
- 

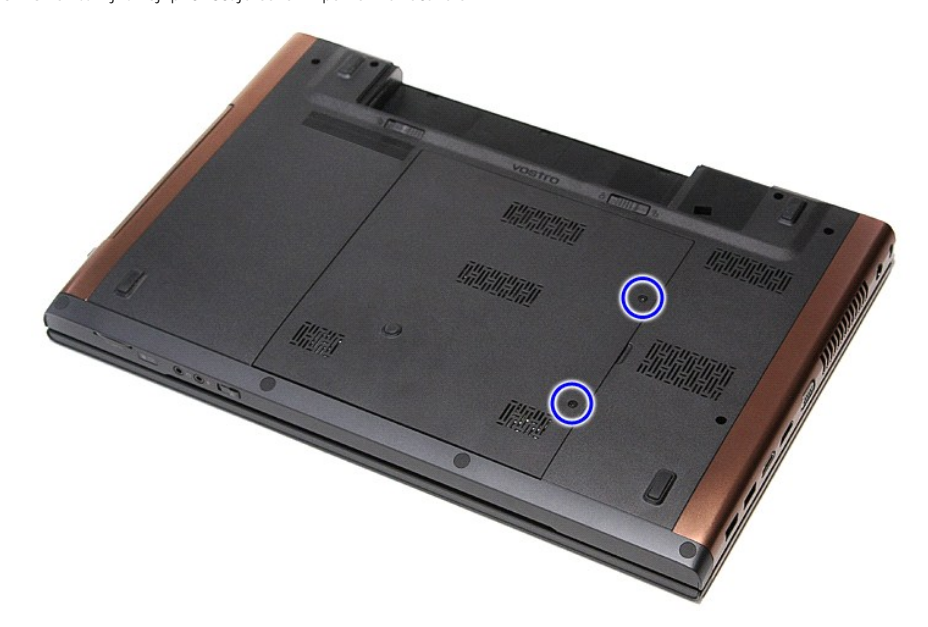

4. Podignite osnovni pokrov i odvojite ga od računala.

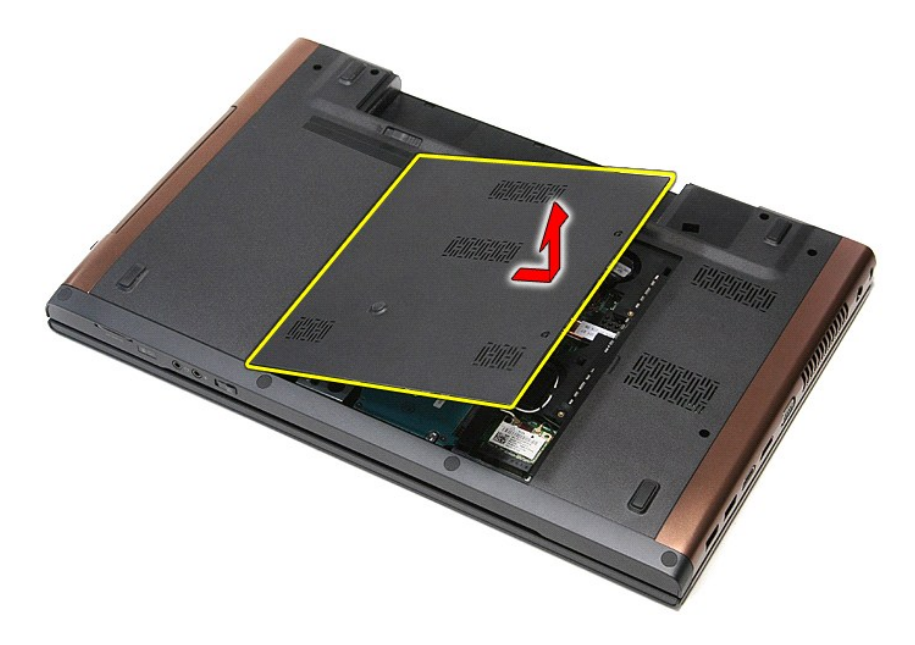

# **Ponovno postavljanje donjeg pokrova**

Za ugradnju osnovnog pokrova računala izvedite gore opisane korake obrnutim redoslijedom.

#### <span id="page-6-0"></span>**Baterija Dell™ Vostro™ 3700 Servisni priručnik**

UPOZORENJE: Prije rada na unutrašnjosti računala pročitajte sigurnosne upute koje ste dobili s računalom. Dodatne sigurnosne informacije<br>potražite na početnoj stranici za sukladnost sa zakonskim odredbama na www.dell.com/r

## **Uklanjanje baterije**

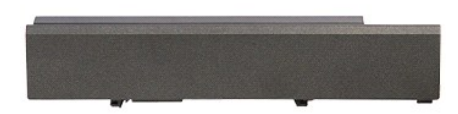

**NAPOMENA:** Možda ćete morati instalirati Adobe® Flash® Player sa stranici **Adobe.com** kako biste mogli pregledati sljedeće ilustracije.

- 
- 1. Slijedite postupke u poglavlju <u>[Prije rada na unutra](file:///C:/data/systems/Vos3700/cr/SM/work.htm#before)šnjosti računala</u>.<br>2. Okrenite računalo.<br>3. Pomaknite jezičak za oslobađanje baterije u otvoreni položaj.

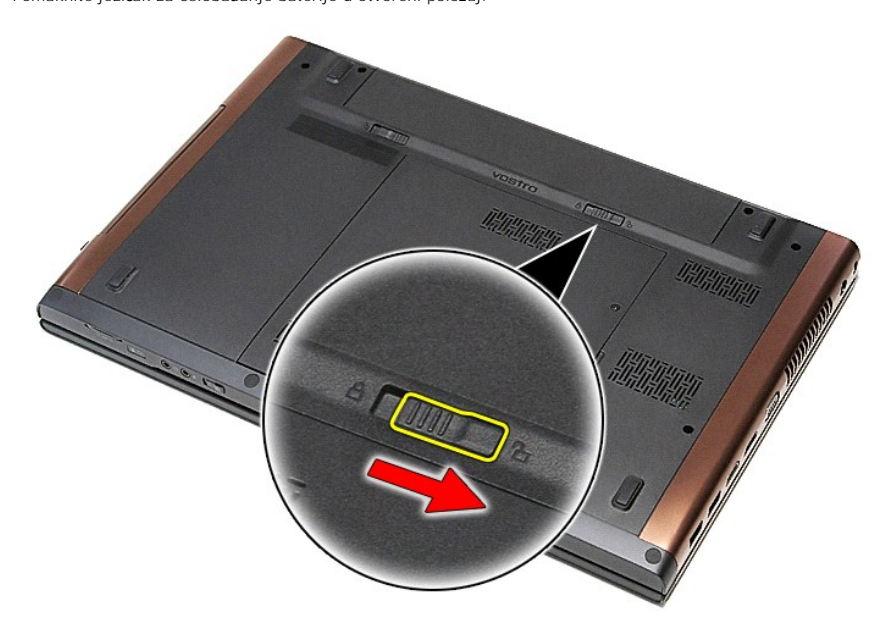

4. Pomaknite drugi jezičak za oslobađanje baterije u otvoreni položaj.

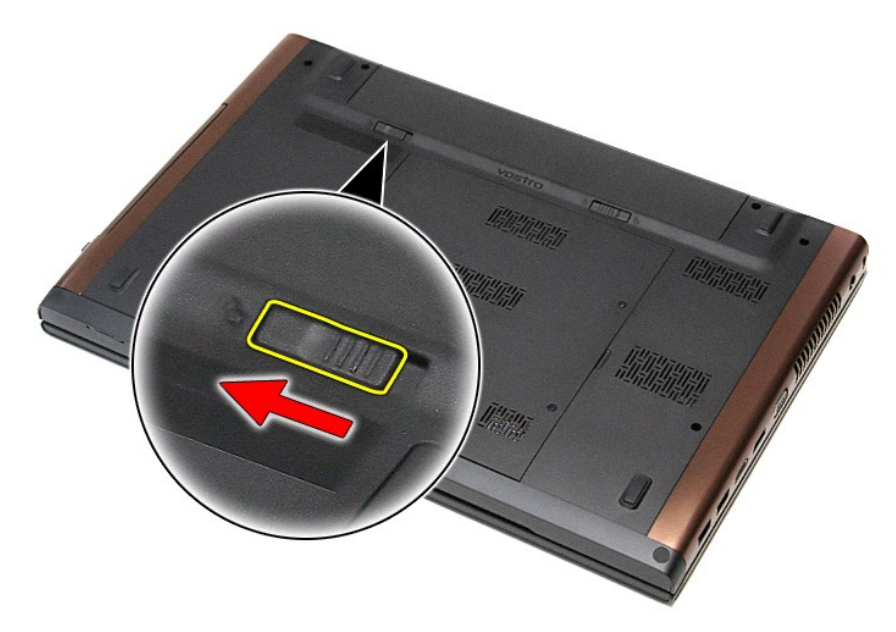

5. Podignite bateriju s matične ploče i uklonite je.

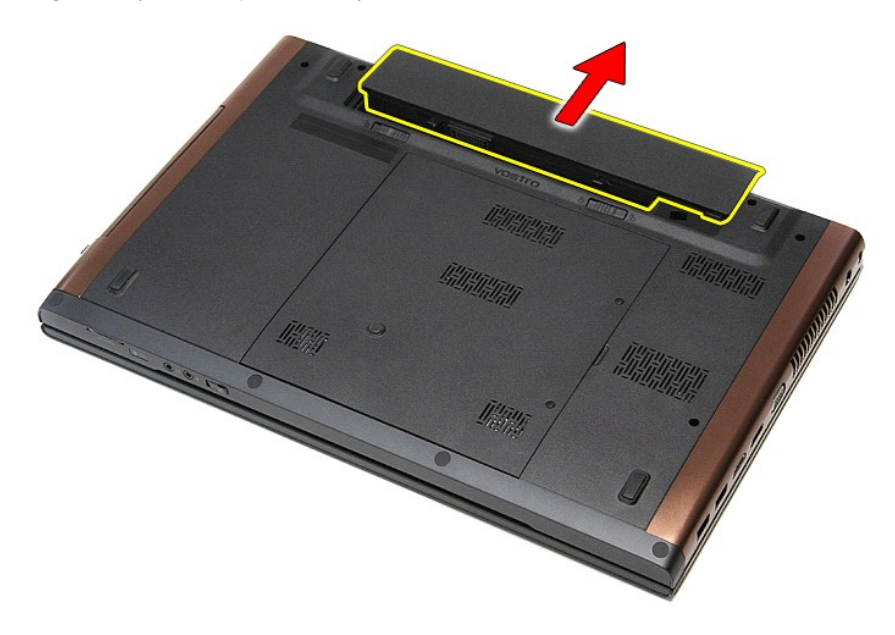

# **Ponovno postavljanje baterije**

Za ugradnju baterije izvedite gore opisane korake obrnutim redoslijedom.

#### <span id="page-8-0"></span>**System Setup (Program za postavljanje sustava) Dell™ Vostro™ 3700 Servisni priručnik**

**[Pregled](#page-8-1)** 

- **O** Ulaz u pr
- [Zasloni programa za postavljanje sustava](#page-8-3)
- [Opcije programa za postavljanje sustava](#page-9-0)

#### <span id="page-8-1"></span>**Pregled**

Program za postavljanje sustava koristite za sljedeće:

- l Promjenu informacija o konfiguraciji sustava nakon što dodate, promijenite ili uklonite hardver iz vašeg računala.
- l Postavljanje ili promjenu korisničkih opcija kao što je korisnička lozinka.
- l Očitavanje trenutačne količine memorije ili postavljanje vrste ugrađenog tvrdog pogona.

Prije uporabe programa za postavljanje sustava preporučuje se zapisati podatke sa zaslona programa za postavljanje za buduću upotrebu.

**OPREZ:** Ako niste stručni korisnik računala, ne mijenjajte postavke ovog programa. Neke promjene mogu uzrokovati nepravilan rad računala.

### <span id="page-8-2"></span>**Ulaz u program za postavljanje sustava**

- 1. Uključite (ili ponovno pokrenite) računalo.
- 2. Kada se prika**že plavi logotip DELL™, pratite na zaslonu kada ć**e se prikazati poruka za pritiskanje tipke F2.<br>3. Kada se prikaže ova poruka F2, odmah pritisnite <F2>.
- 

**NAPOMENA:** Poruka za pritiskanje tipke F2 označava da se može rukovati tipkovnicom. Ova se poruka može pojaviti vrlo brzo, stoga morate pratiti zaslon i odmah pritisnuti <F2>. Ako pritisnite <F2> prije nego što se to od vas zatraži, taj pritisak tipke neće biti zabilježen.

4. Ako čekate predugo i prikaže se logotip operacijskog sustava, nastavite čekati sve dok ne ugledate Microsoft® Windows® radnu površinu. Zatim<br>isključite računalo i pokušajte ponovno.

## <span id="page-8-3"></span>**Zasloni programa za postavljanje sustava**

**Menu** (Izbornik) — prikazuje se na vrhu prozora postavljanja sustava. U ovom polju nalazi se izbornik za pristup opcijama programa za postavljanje sustava.<br>Za navigaciju pritisnite < Strelica lijevo > ili < Strelica desno

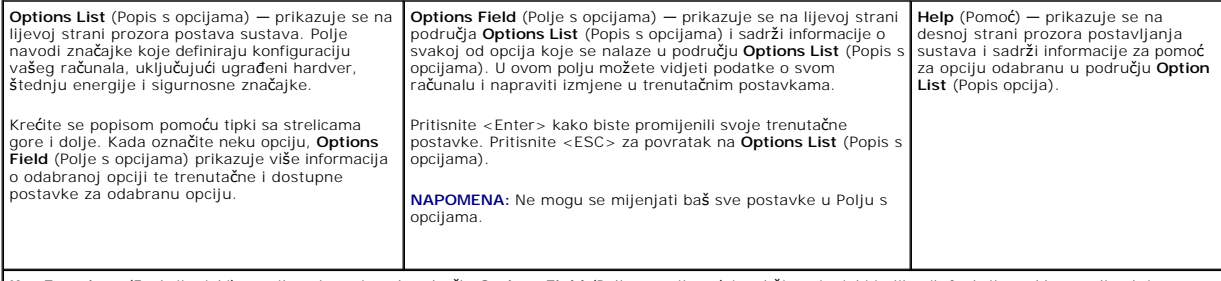

**Key Functions** (Funkcije tipki) — prikazuje se ispod područja **Options Field** (Polje s opcijama) i sadrži popis tipki i njihovih funkcija u sklopu polja aktivnog<br>postava sustava.

Sljedeće tipke koristite za navigaciju zaslonima programa za postavljanje sustava:

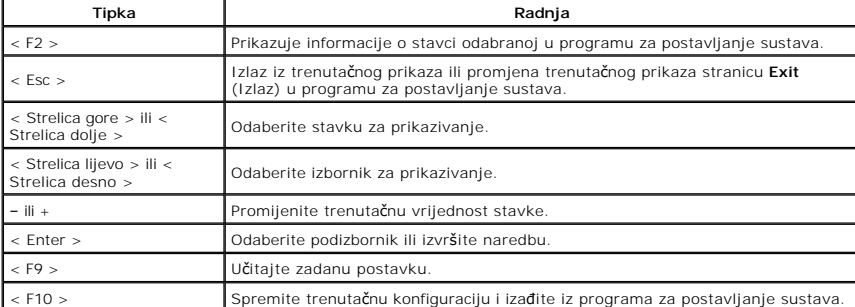

# <span id="page-9-0"></span>**Opcije programa za postavljanje sustava**

#### **Osnovno**

Na kartici Main (Glavno) navedene su primarne hardverske značajke računala. U donjoj tablici definirane su funkcije svake od opcija.

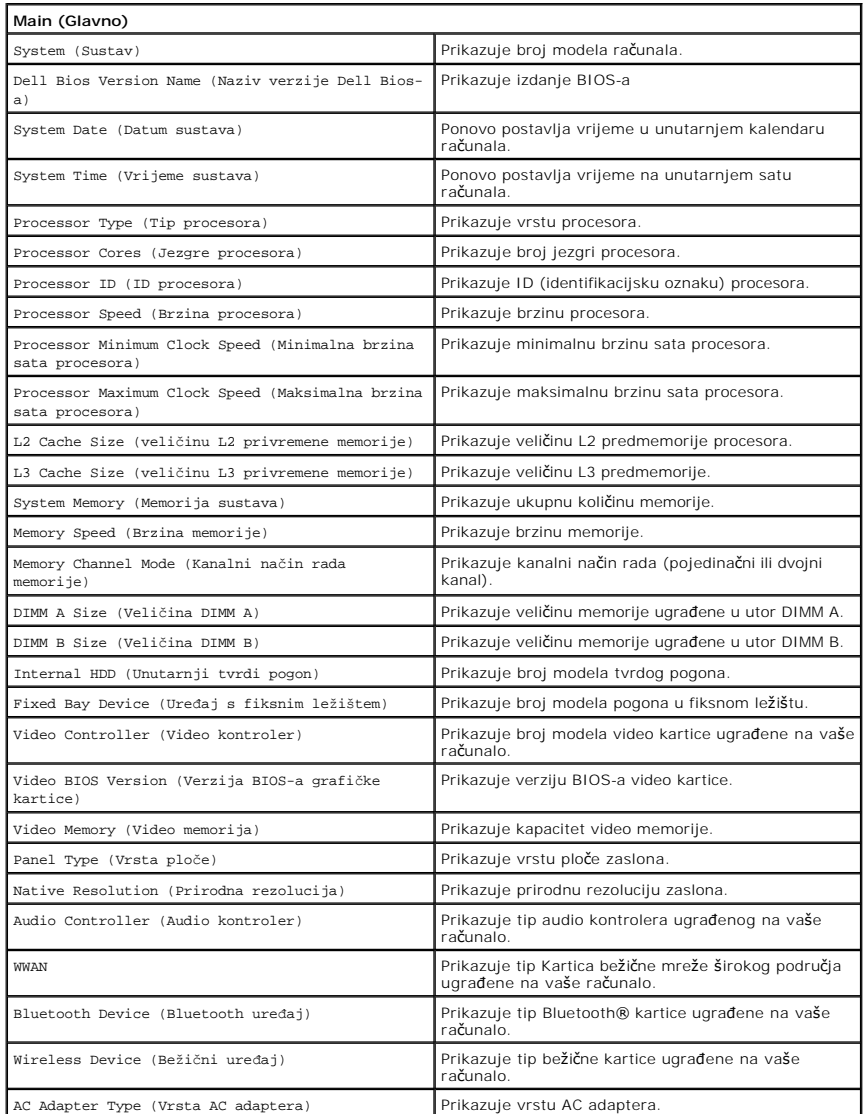

### **Napredno**

Kartica napredno omogućuje vam postavljanje različitih funkcija koje utječu na performanse računala. U donjoj tablici definirane su funkcije svake od opcija te<br>njihove zadane vrijednosti.

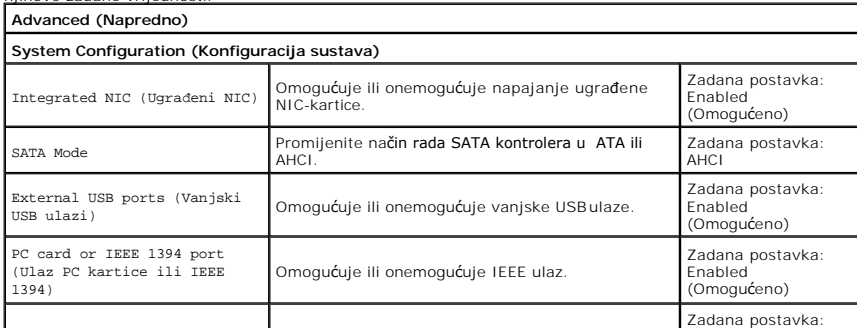

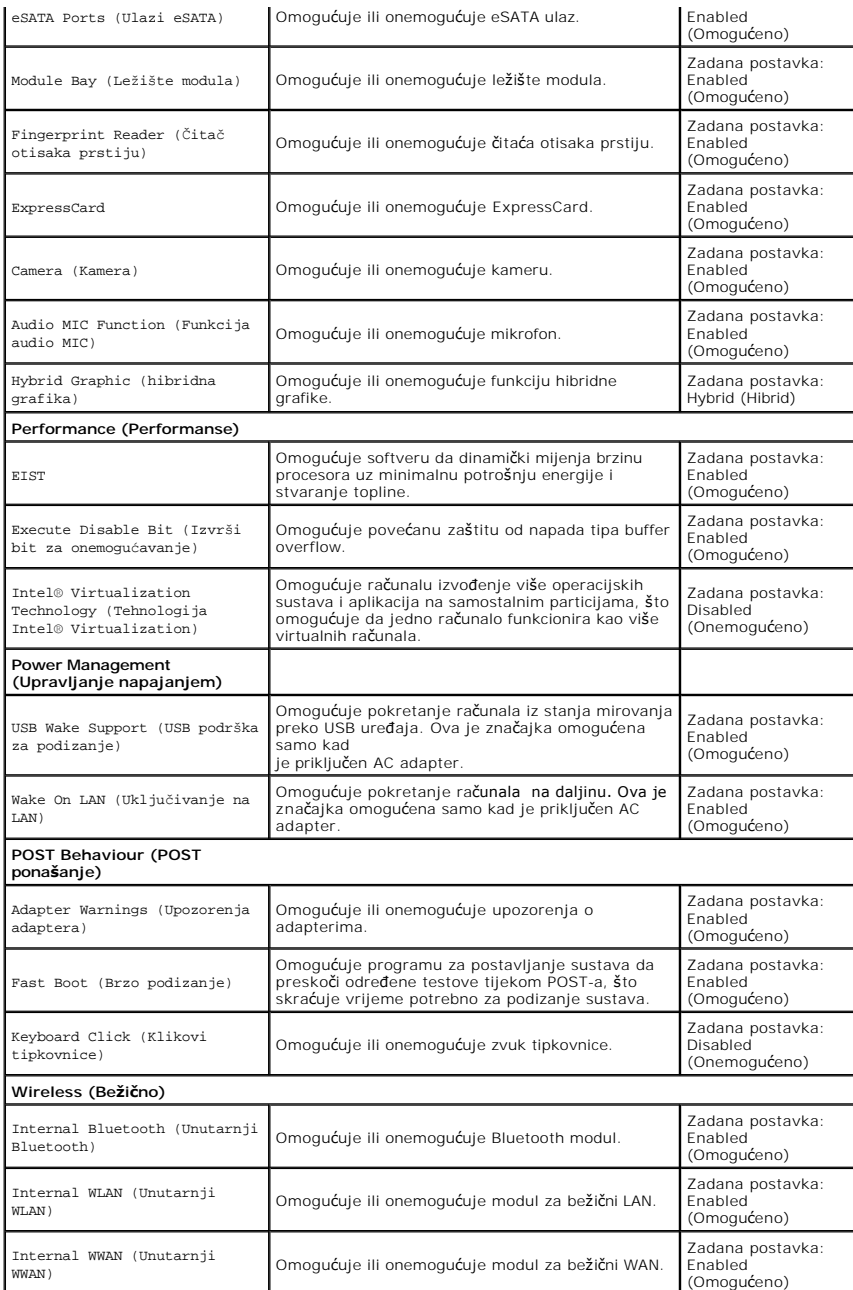

## **Sigurnost**

Kartica Security (Sigurnost) prikazuje stanje sigurnosti i omogućuje vam upravljanje sigurnosnim značajkama vašeg računala.

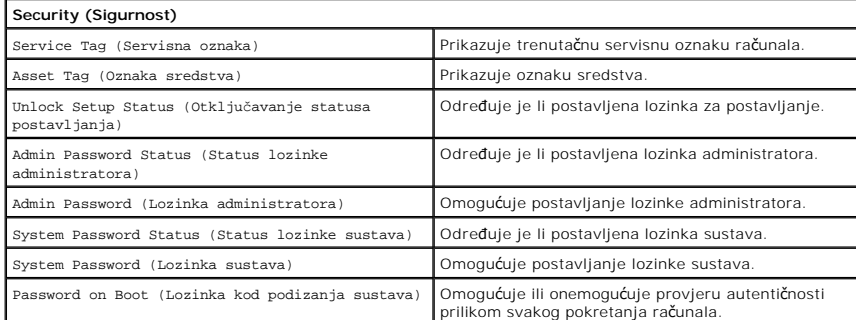

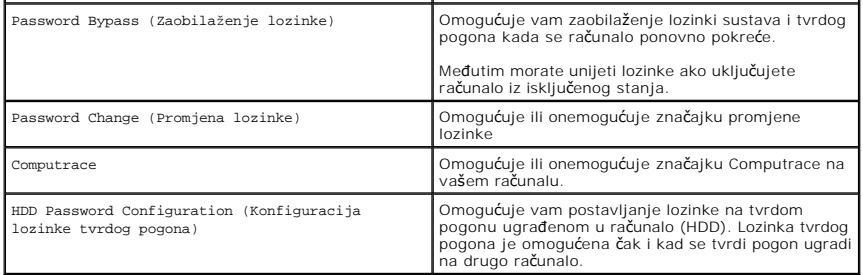

## **Podizanje sustava**

Kartica Boot (Podizanje sustava) omogućuje vam promjenu slijeda pokretanja.

### **Izlaz**

Ovaj vam odjeljak omogućuje da spremite, odbacite i učitate zadane postavke prije izlaska iz programa za postavljanje sustava.

# **Bluetooth kartica**

**Dell™ Vostro™ 3700 Servisni priručnik**

UPOZORENJE: Prije rada na unutrašnjosti računala pročitajte sigurnosne upute koje ste dobili s računalom. Dodatne sigurnosne informacije<br>potražite na početnoj stranici za sukladnost sa zakonskim odredbama na www.dell.com/r

### **Uklanjanje Bluetooth kartice**

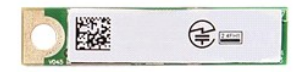

- 1. Slijedite postupke u poglavlju <u>[Prije rada na unutra](file:///C:/data/systems/Vos3700/cr/SM/work.htm#before)šnjosti računala</u>.<br>2. Uklonite <u>[bateriju](file:///C:/data/systems/Vos3700/cr/SM/Battery.htm)</u>.<br>3. Uklonite <u>donji pokrov</u>.<br>4. Uklonite <u>tvrdi pogon</u>.
- 
- 
- 
- 5. Uklonite <u>optič[ki pogon](file:///C:/data/systems/Vos3700/cr/SM/ODD.htm)</u>.<br>6. Uklonite <u>tipkovnicu</u>.<br>7. Uklonite <u>[oslonac za ruku](file:///C:/data/systems/Vos3700/cr/SM/Palmrest.htm)</u>.<br>8. Uklonite <u>[audio plo](file:///C:/data/systems/Vos3700/cr/SM/Audio_brd.htm)ču</u>.
- 
- 9. Podignite Bluetooth<sup>®</sup> karticu od matične ploče.

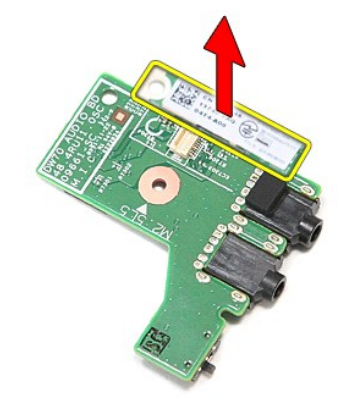

### **Ponovno postavljanje Bluetooth kartice**

Za ponovno postavljanje Bluetooth kartice, izvedite gore opisane korake obrnutim redoslijedom.

#### **Kamera Dell™ Vostro™ 3700 Servisni priručnik**

UPOZORENJE: Prije rada na unutrašnjosti računala pročitajte sigurnosne upute koje ste dobili s računalom. Dodatne sigurnosne informacije<br>potražite na početnoj stranici za sukladnost sa zakonskim odredbama na www.dell.com/r

### **Uklanjanje kamere**

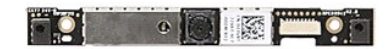

- 1. Slijedite postupke u poglavlju <u>[Prije rada na unutra](file:///C:/data/systems/Vos3700/cr/SM/work.htm#before)šnjosti računala</u>.<br>2. Uklonite <u>[bateriju](file:///C:/data/systems/Vos3700/cr/SM/Battery.htm)</u>.<br>4. Uklonite <u>donij pokrov</u>.<br>5. Uklonite <u>dvrdi pogon</u>.<br>5. Uklonite <u>brič[ki pogon](file:///C:/data/systems/Vos3700/cr/SM/ODD.htm)</u>.<br>5. Uklonite <u>tarticu za bežičnu lokalnu m</u>
- 
- 
- 
- 
- 
- 
- 

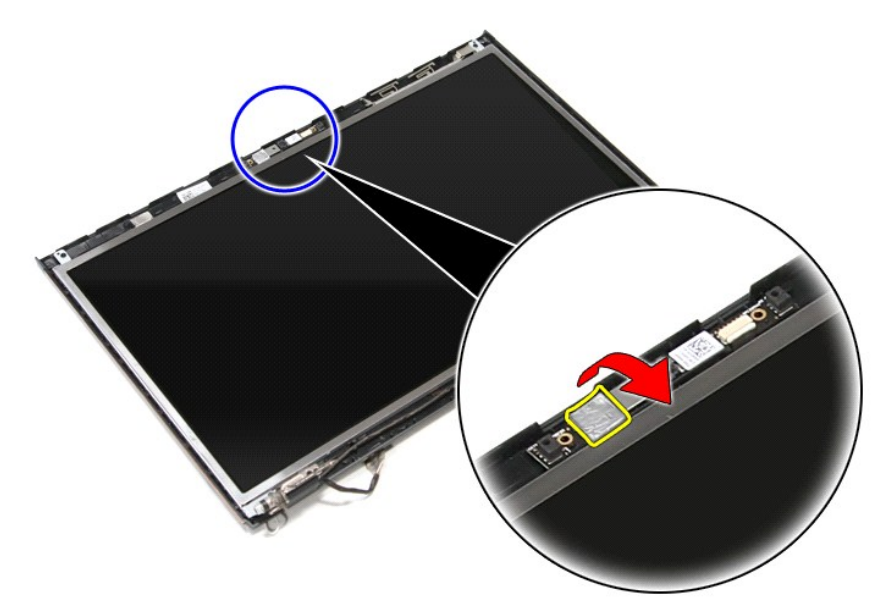

12. Odspojite kabel kamere iz sklopa zaslona.

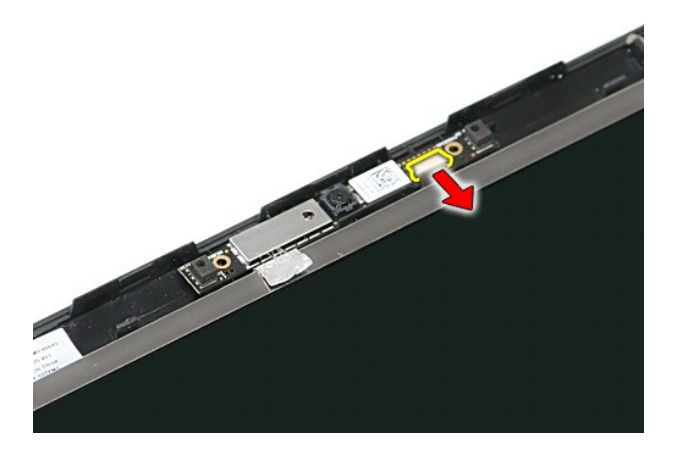

13. Podignite kameru i izvadite je iz računala.

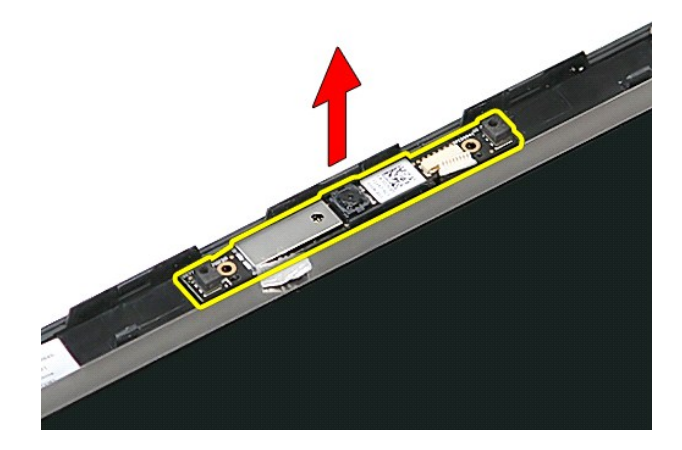

## **Ugradnja kamere**

Za ugradnju kamere izvedite gore opisane korake obrnutim redoslijedom.

<span id="page-15-0"></span>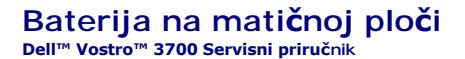

UPOZORENJE: Prije rada na unutrašnjosti računala pročitajte sigurnosne upute koje ste dobili s računalom. Dodatne sigurnosne informacije<br>potražite na početnoj stranici za sukladnost sa zakonskim odredbama na www.dell.com/r

## **Uklanjanje baterije na matičnoj ploči**

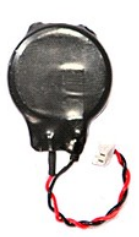

- 
- 
- 1. Slijedite postupke u poglavlju <u>[Prije rada na unutra](file:///C:/data/systems/Vos3700/cr/SM/work.htm#before)šnjosti računala</u>.<br>2. Uklonite <u>[bateriju](file:///C:/data/systems/Vos3700/cr/SM/Battery.htm).</u><br>3. Uklonite <u>donji pokrov</u>.<br>4. Odspojite kabel baterije na mati**č**noj ploči od matične ploče.

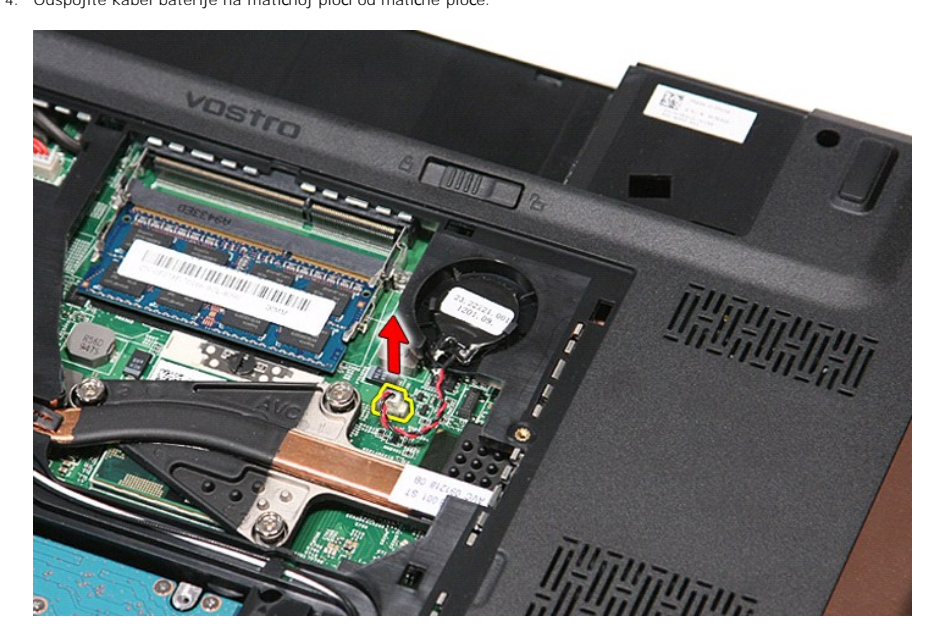

5. Lagano izdignite jezičke koji pričvršćuju kabel baterije na matičnoj ploči od matične ploče.

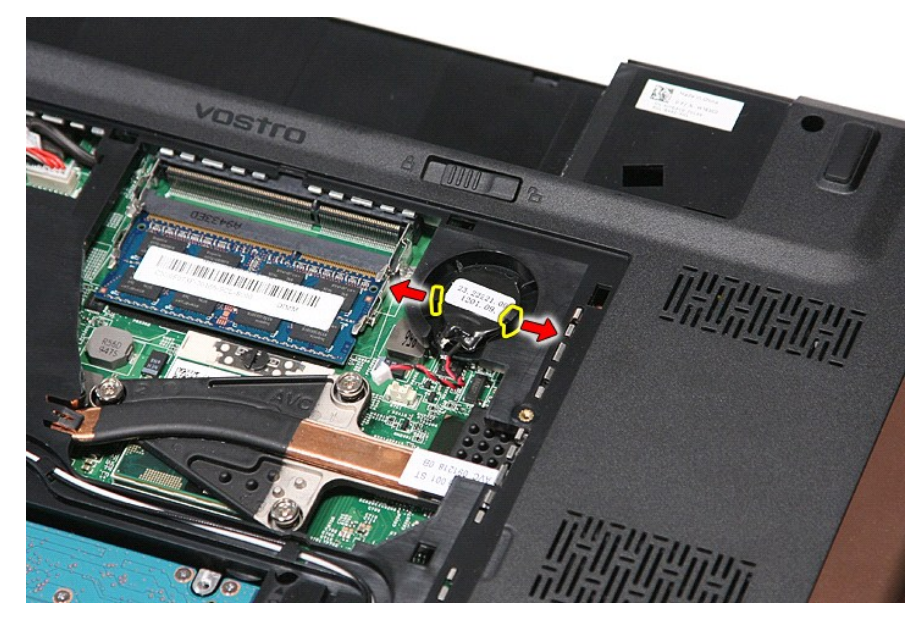

6. Podignite bateriju s matične ploče i uklonite je.

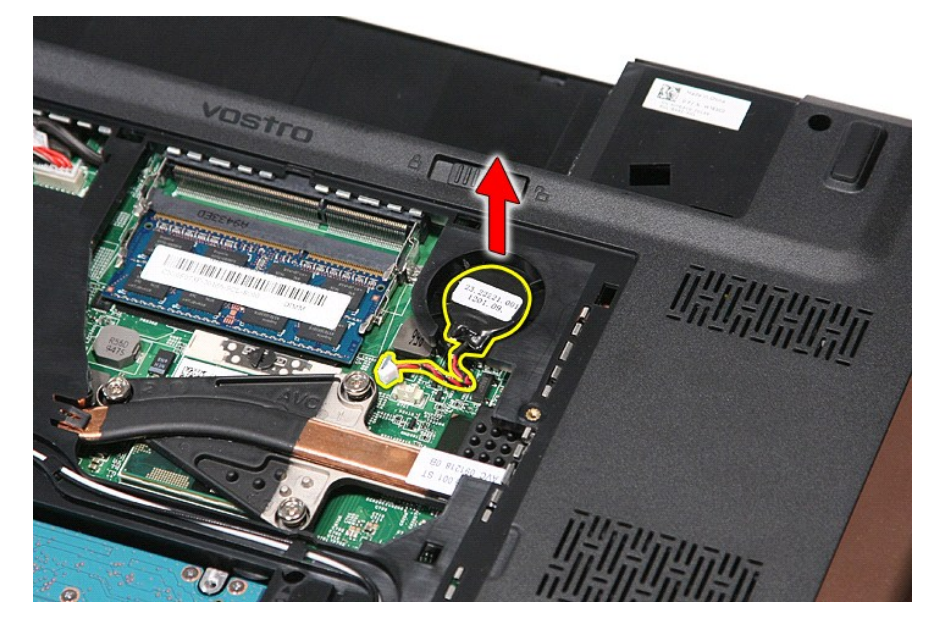

## **Ponovno postavljanje baterije na matičnu ploču**

Za ugradnju baterije na matičnu ploču izvedite gore opisane korake obrnutim redoslijedom.

### <span id="page-17-0"></span>**Dijagnostike**

#### **Dell™ Vostro™ 3700 Servisni priručnik**

- **O** Svietla statusa uređaja
- **O** [Svjetla statusa baterije](#page-17-2)
- [Napunjenost i stanje baterije](#page-17-3)
- [Svjetla statusa tipkovnice](#page-17-4)
- **O** [LED kodovi pogre](#page-17-5)šaka

### <span id="page-17-1"></span>**Svjetla statusa uređaja**

Uključuju se kada uključite računalo i trepere kada se računalo nalazi u načinu za upravljanje energijom.

n 南

 $\mathcal{C}$ 

Uključuje se kada računalo očitava ili zapisuje podatke.

Svijetli ili treperi kako bi pokazala napunjenost baterije.

⊂™ Uključuje se kada je omogućena bežična mreža.

Uključuje se kada je omogućena kartica s Bluetooth® bežičnom tehnologijom. Kako biste isključili samo funkciju<br>Bluetooth bežične tehnologije, desnom tipkom miša kliknite ikonu na traci sustava i odaberite **Disable Bluetoot** ≴

## <span id="page-17-2"></span>**Svjetla statusa baterije**

Ako je računalo priključeno u električnu utičnicu, svjetlo baterije funkcionira na sljedeći način:

- 
- ı Naizmjeni**čno treperenje žutog i plavog svjetla** Na vaše prijenosno računalo priključen je AC adapter koji nije proizvela tvrtka Dell i koje ne<br>podržava vaše prijenosno računalo.<br>1 **Naizmjenično treperenje žutog i sv**
- 
- 
- 

### <span id="page-17-3"></span>**Napunjenost i stanje baterije**

Za provjeru napunjenosti baterije pritisnite i otpustite gumb statusa na mjeraču napunjenosti baterije radi uključenja svjetala razine napunjenosti. Svako<br>svjetlo predstavlja otprilike 20 posto ukupne napunjenosti baterije

Za provjeru stanja baterije mjeračem napunjenosti, pritisnite gumb statusa na mjeraču napunjenosti baterije i držite ga pritisnutim najmanje 3 sekunde. Ako<br>se nijedno svjetlo ne uključi, baterija je u dobrom stanju i prost

### <span id="page-17-4"></span>**Svjetla statusa tipkovnice**

Zelena svjetla koja se nalaze iznad tipkovnice označavaju sljedeće:

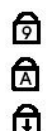

Uključuje se kada je omogućena numerička tipkovnica.

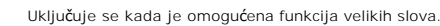

Uključuje se kada je omogućena funkcija blokade kretanja.

## <span id="page-17-5"></span>**LED kodovi pogrešaka**

Sljedeća tablica pokazuje moguće LED kodove koji se mogu prikazati u situaciji kada računalo nije u mogućnosti dovršiti testove.

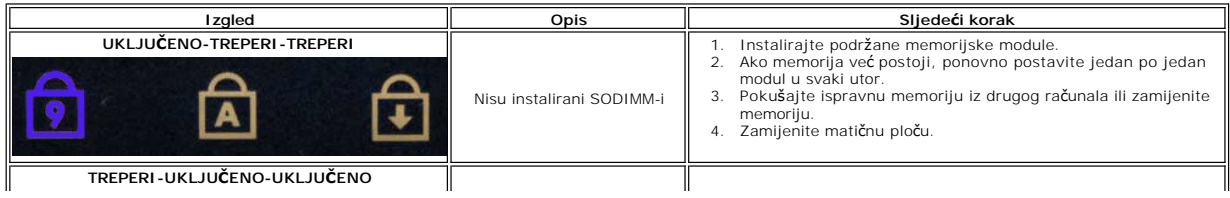

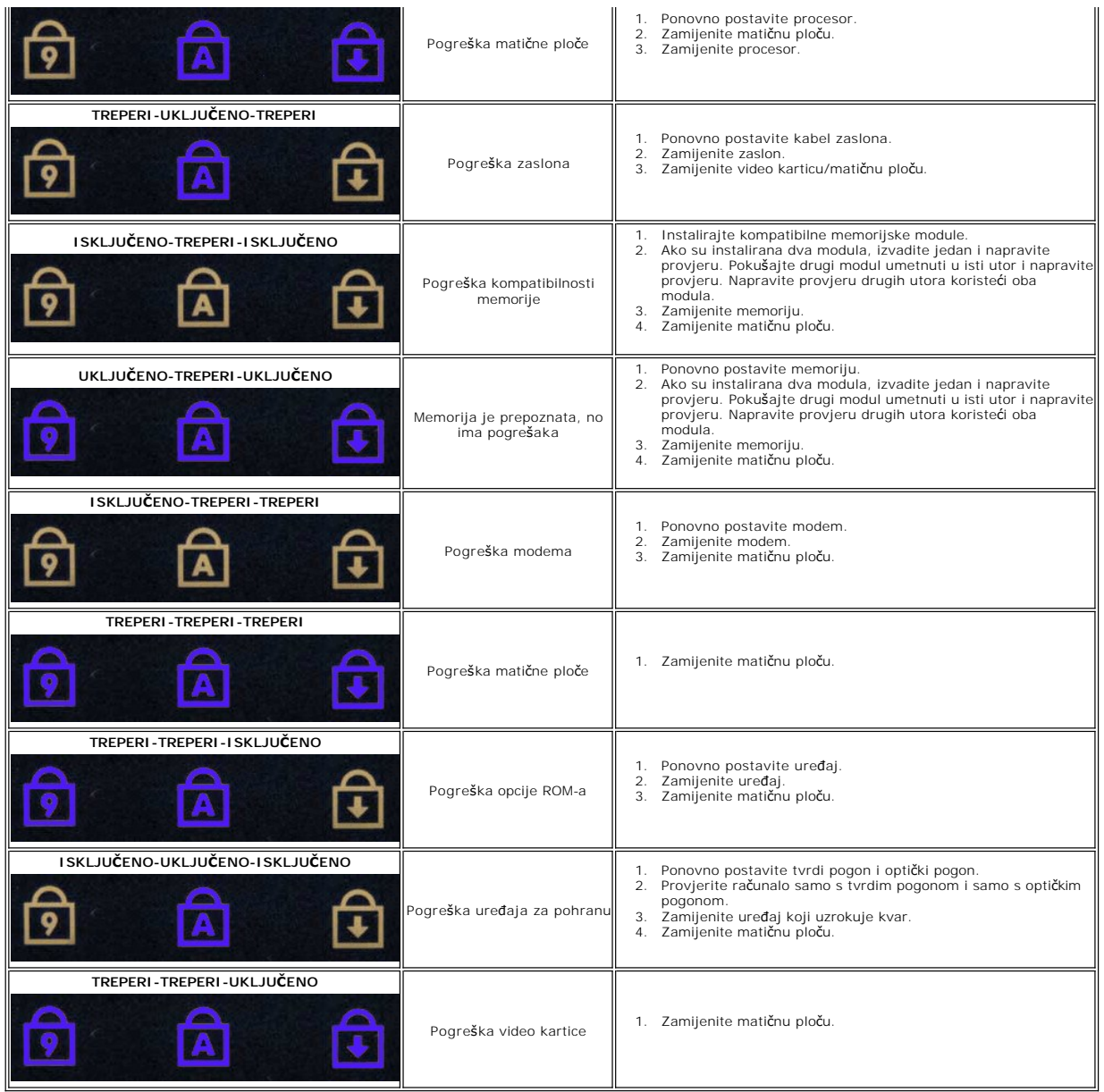

#### <span id="page-19-0"></span>**Sklop zaslona Dell™ Vostro™ 3700 Servisni priručnik**

UPOZORENJE: Prije rada na unutrašnjosti računala pročitajte sigurnosne upute koje ste dobili s računalom. Dodatne sigurnosne informacije<br>potražite na početnoj stranici za sukladnost sa zakonskim odredbama na www.dell.com/r

### **Uklanjanje sklopa zaslona**

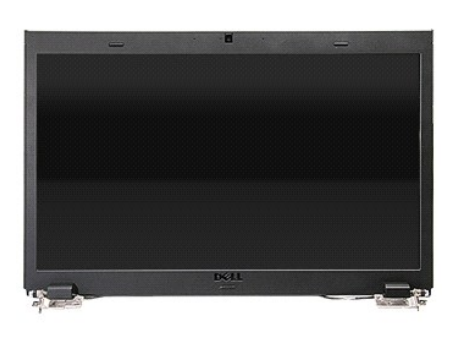

- 1. Slijedite postupke u poglavlju <u>[Prije rada na unutra](file:///C:/data/systems/Vos3700/cr/SM/work.htm#before)šnjosti računala</u>.<br>2. Uklonite <u>donji pokrov</u>.<br>3. Uklonite <u>karticu za bežič[nu lokalnu mre](file:///C:/data/systems/Vos3700/cr/SM/WLAN.htm)žu (WLAN)</u>.<br>5. Uklonite <u>tvrdi pogon</u>.
- 
- 
- 
- 
- 
- 6. Uklonite <u>optič[ki pogon](file:///C:/data/systems/Vos3700/cr/SM/ODD.htm)</u>.<br>7. Uklonite <u>tipkovnicu</u>.<br>8. Uklonite <u>[oslonac za ruku](file:///C:/data/systems/Vos3700/cr/SM/Palmrest.htm)</u>.<br>9. Okrenite računalo i oslobodite kabele antena iz njihovih vodilica na računalu.

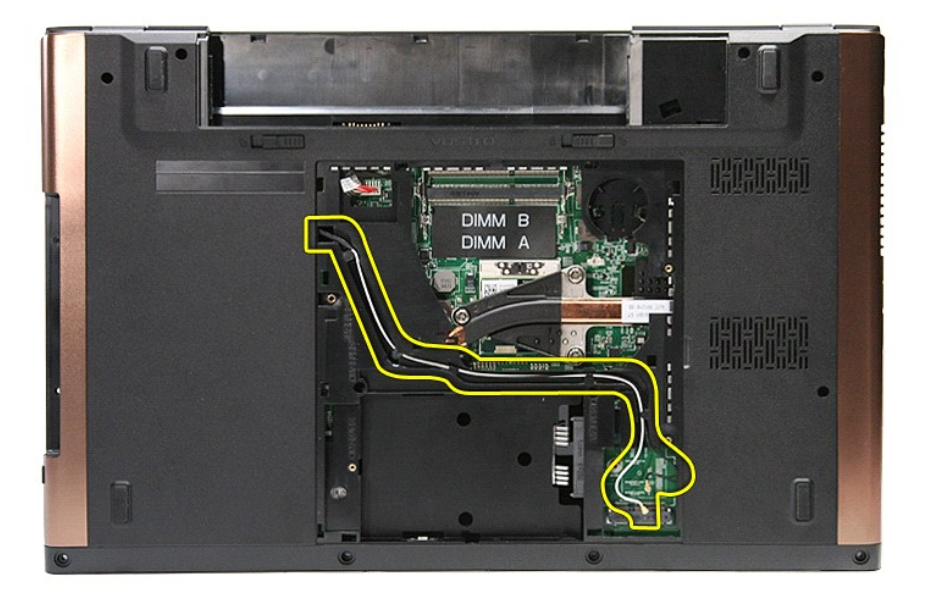

10. Okrenite računalo na pravu stranu i odspojite kabel iz njegovih priključaka na matičnoj ploči.

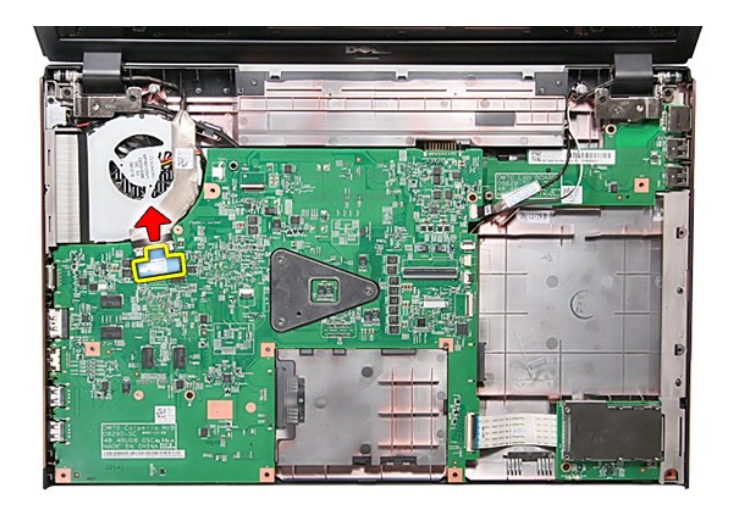

11. Odspojite antenske kabele iz njihovih priključaka na matičnoj ploči.

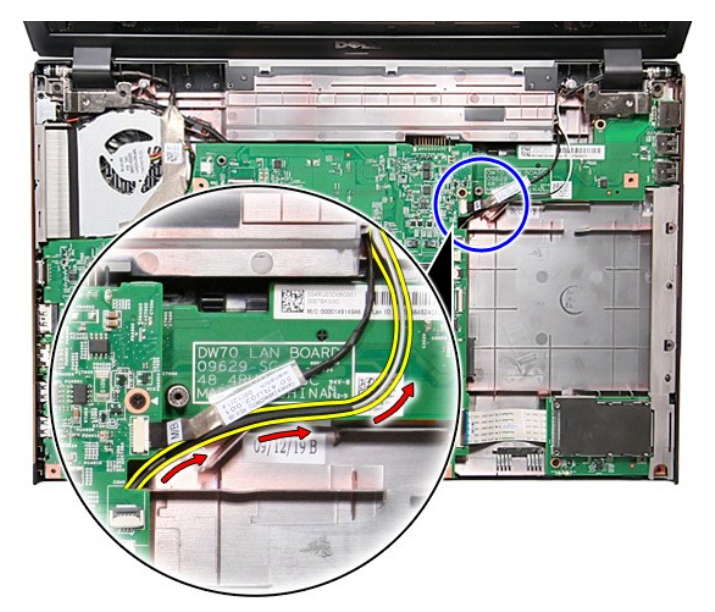

12. Odspojite kabel kamere iz priključka na matičnoj ploči.

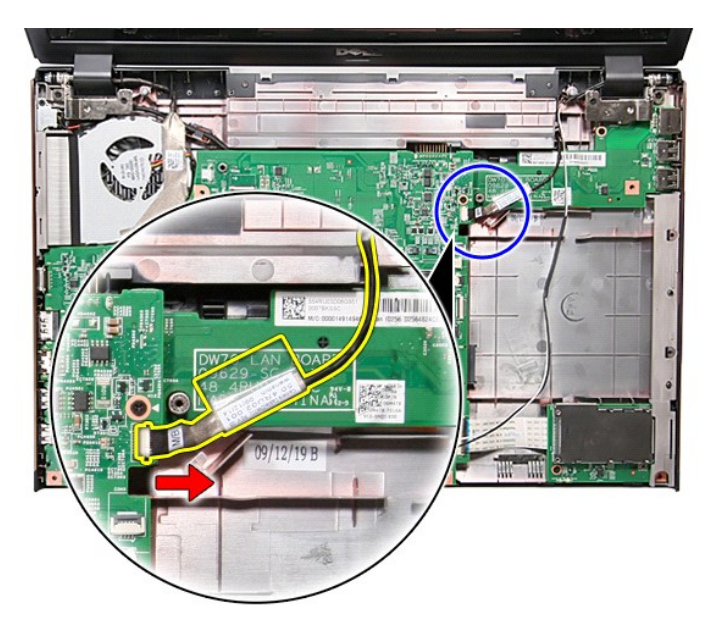

13. Uklonite vijke kojima je sklop zaslona pričvršćen na računalo.

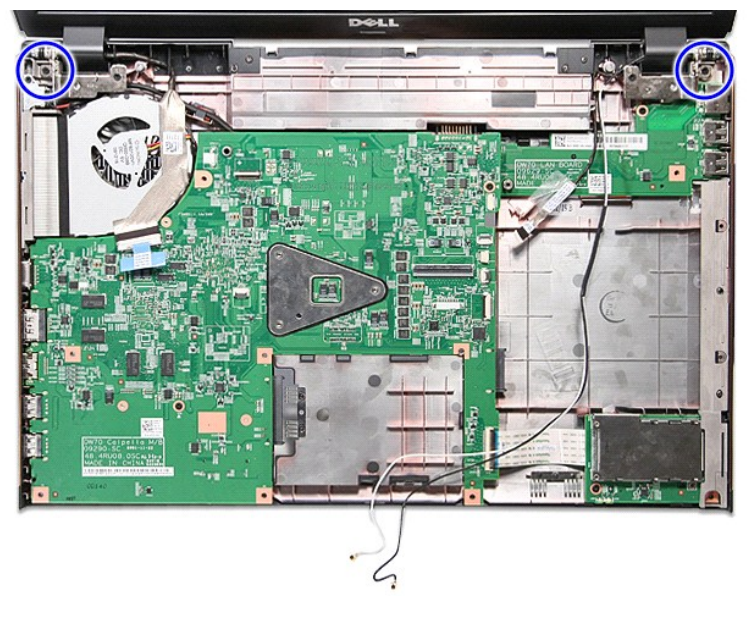

14. Podignite sklop zaslona i odmaknite ga od računala.

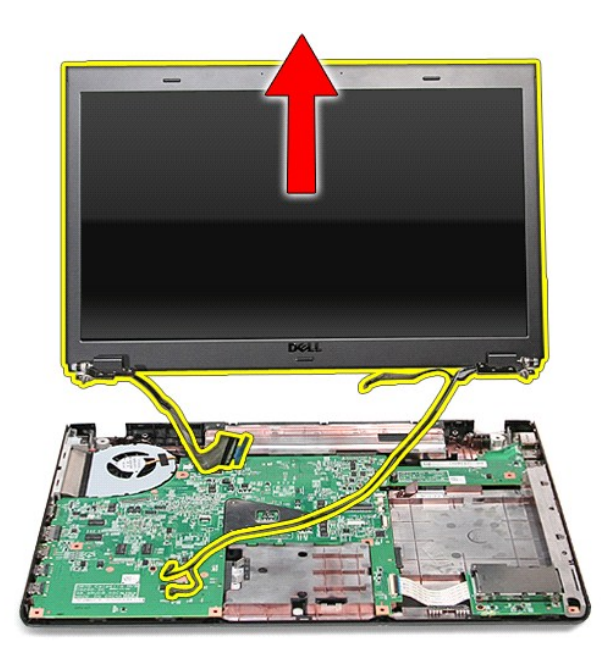

## **Ponovno postavljanje sklopa zaslona**

Za ugradnju ploče zaslona izvedite gore opisane korake obrnutim redoslijedom.

# <span id="page-23-0"></span>**Okvir ExpressCard kartice**

**Dell™ Vostro™ 3700 Servisni priručnik**

UPOZORENJE: Prije rada na unutrašnjosti računala pročitajte sigurnosne upute koje ste dobili s računalom. Dodatne sigurnosne informacije<br>potražite na početnoj stranici za sukladnost sa zakonskim odredbama na www.dell.com/r

### **Uklanjanje okvira ExpressCard kartice**

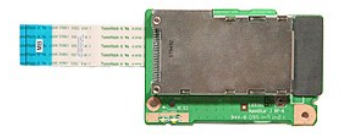

- 1. Slijedite postupke u poglavlju <u>[Prije rada na unutra](file:///C:/data/systems/Vos3700/cr/SM/work.htm#before)šnjosti računala</u>.<br>2. Uklonite <u>[bateriju](file:///C:/data/systems/Vos3700/cr/SM/Battery.htm)</u>.<br>3. Uklonite <u>donji pokrov</u>.
- 
- 
- 4. Uklonite <u>tvrdi pogon</u>.<br>5. Uklonite <u>optič[ki pogon](file:///C:/data/systems/Vos3700/cr/SM/ODD.htm)</u>.
- 
- 
- 6. Uklonite <u>tipkovnicu</u>.<br>7. Uklonite <u>[oslonac za ruku](file:///C:/data/systems/Vos3700/cr/SM/Palmrest.htm)</u>.<br>8. Uklonite karticu <u>ExpressCard</u> ako je potrebno.<br>9. Uklonite vijak koji pr**ičvršć**uje okvir [ExpressCard](file:///C:/data/systems/Vos3700/cr/SM/Ex_Card.htm) kartice na ra**č**unalo.

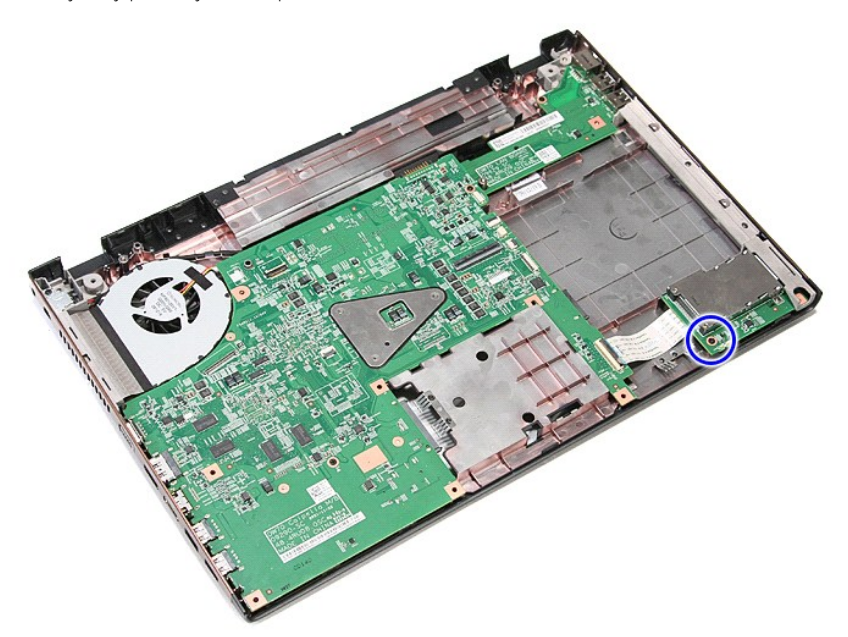

10. Otvorite kopču koja osigurava podatkovni kabel ExpressCard za matičnu ploču.

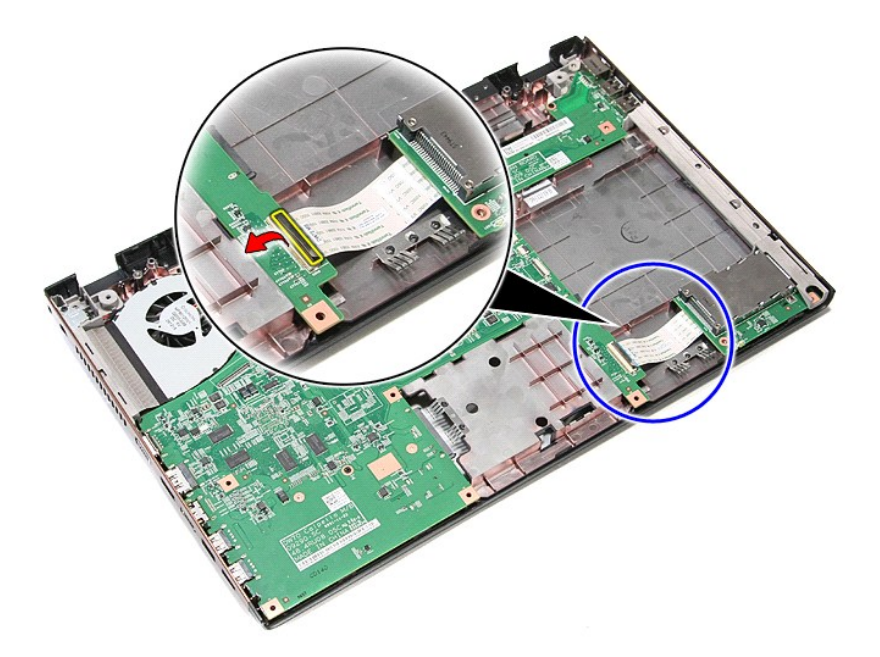

11. Isključite kabel okvira ExpressCard kartice iz njegovog priključka na matičnoj ploči.

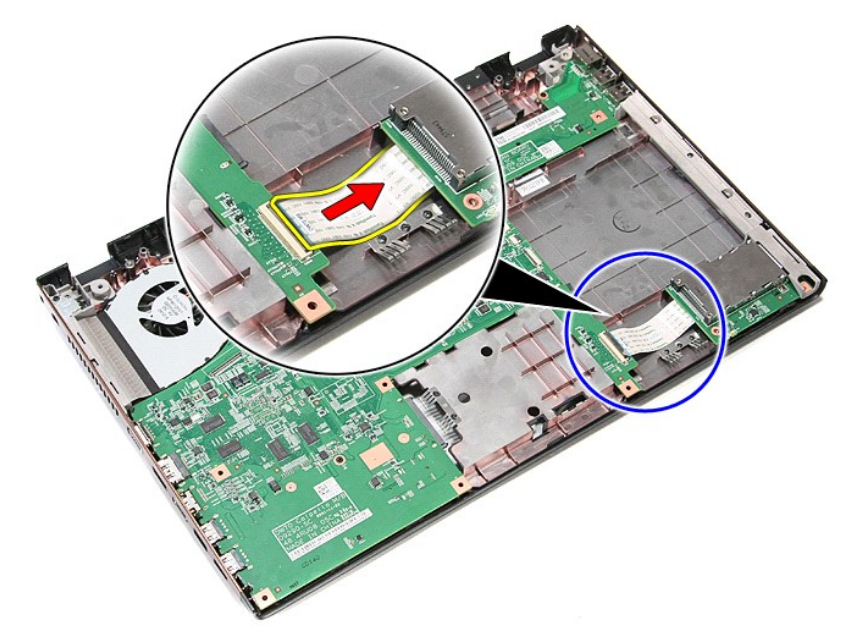

12. Podignite okvir ExpressCard kartice i izvadite ga iz računala.

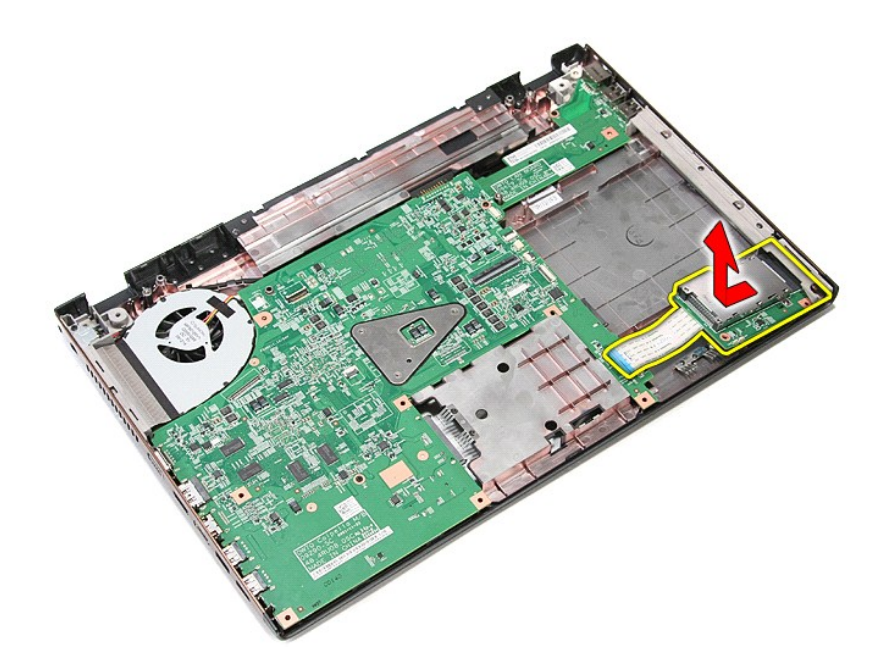

## **Ponovno postavljanje okvira ExpressCard kartice**

Za ponovno postavljanje okvira ExpressCard kartice izvedite gornje korake obrnutim redoslijedom.

#### <span id="page-26-0"></span>**ExpressCard Dell™ Vostro™ 3700 Servisni priručnik**

UPOZORENJE: Prije rada na unutrašnjosti računala pročitajte sigurnosne upute koje ste dobili s računalom. Dodatne sigurnosne informacije<br>potražite na početnoj stranici za sukladnost sa zakonskim odredbama na www.dell.com/r

## **Uklanjanje ExpressCard kartice**

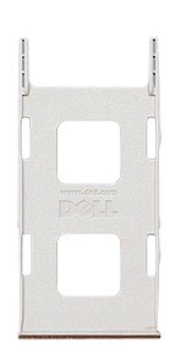

1. Slijedite postupke u poglavlju <u>[Prije rada na unutra](file:///C:/data/systems/Vos3700/cr/SM/work.htm#before)šnjosti računala</u>.<br>2. Pritisnite ExpressCard karticu kako biste je oslobodili.

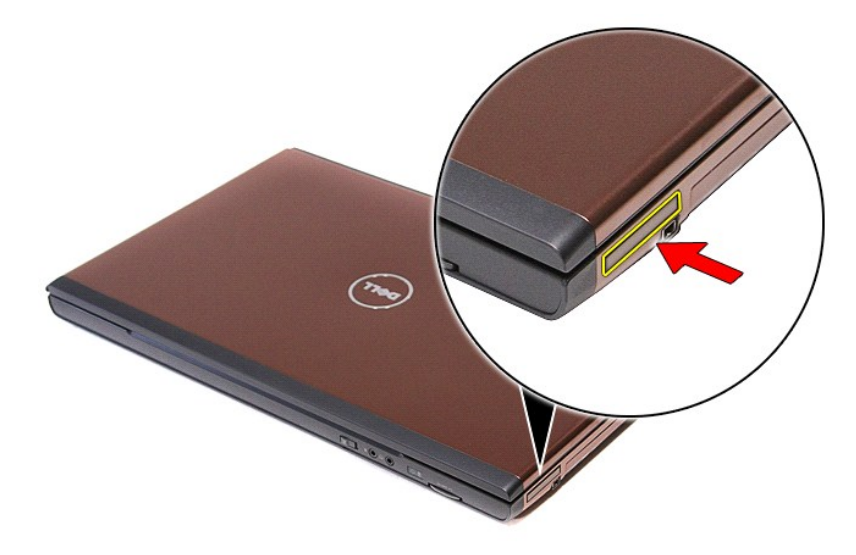

3. Izvucite ExpressCard karticu iz računala.

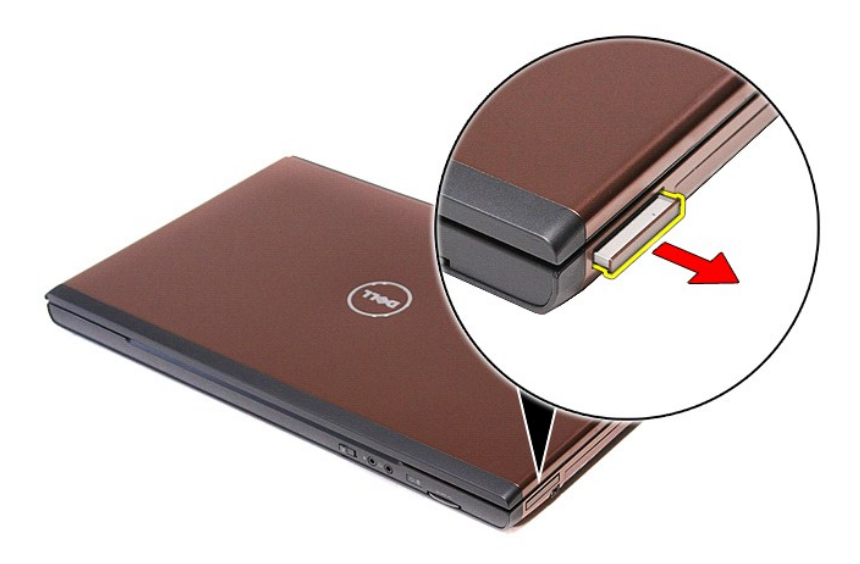

# **Ponovno postavljanje ExpressCard kartice**

Za ugradnju ExpressCard kartice izvedite gore opisane korake obrnutim redoslijedom.

#### <span id="page-28-0"></span>**Tvrdi pogon Dell™ Vostro™ 3700 Servisni priručnik**

UPOZORENJE: Prije rada na unutrašnjosti računala pročitajte sigurnosne upute koje ste dobili s računalom. Dodatne sigurnosne informacije<br>potražite na početnoj stranici za sukladnost sa zakonskim odredbama na www.dell.com/r

## **Uklanjanje tvrdog pogona**

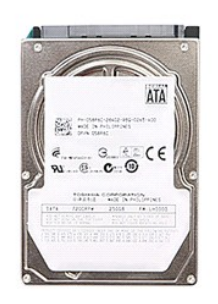

- 
- 
- 1. Slijedite postupke u poglavlju <u>[Prije rada na unutra](file:///C:/data/systems/Vos3700/cr/SM/work.htm#before)šnjosti računala</u>.<br>2. Uklonite <u>[bateriju](file:///C:/data/systems/Vos3700/cr/SM/Battery.htm)</u>.<br>3. Uklonite <u>donji pokrov</u>.<br>4. Uklonite vijak koji pričvršćuje sklop tvrdog pogona na kućište računala.

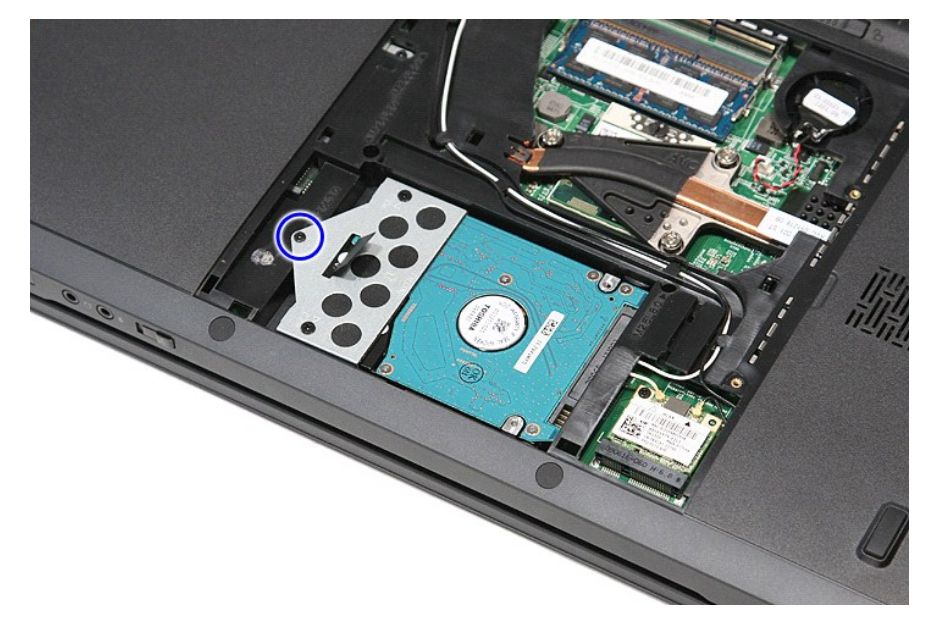

5. Izvucite sklop tvrdog pogona prema središtu računala, podignite i izvadite iz računala.

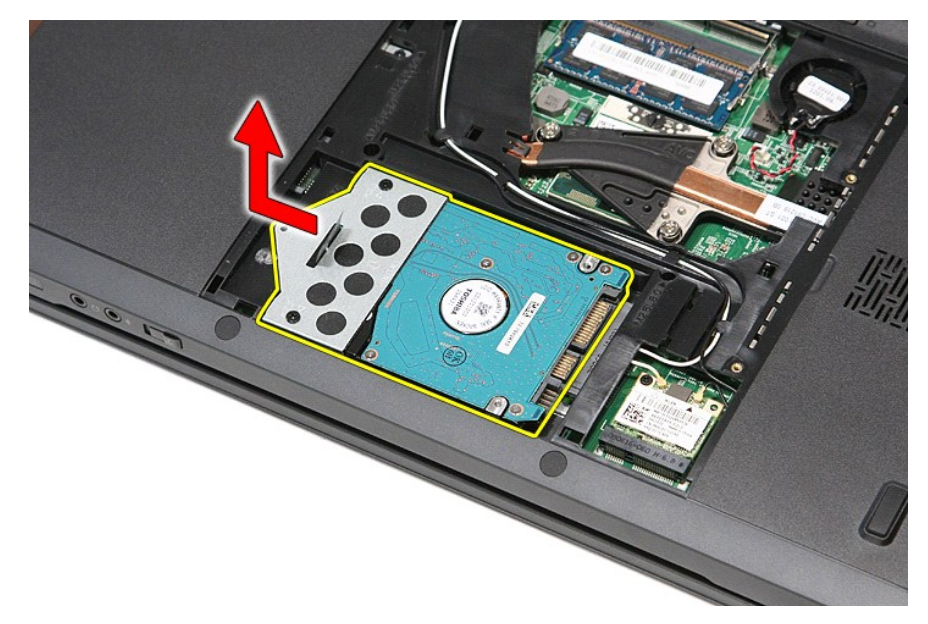

6. Uklonite vijke kojima je nosač tvrdog pogona pričvršćen za tvrdi pogon.

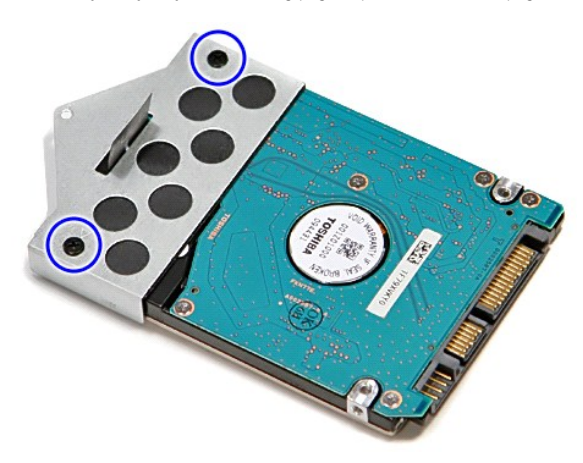

7. Podignite nosač tvrdog pogona i uklonite s tvrdog pogona.

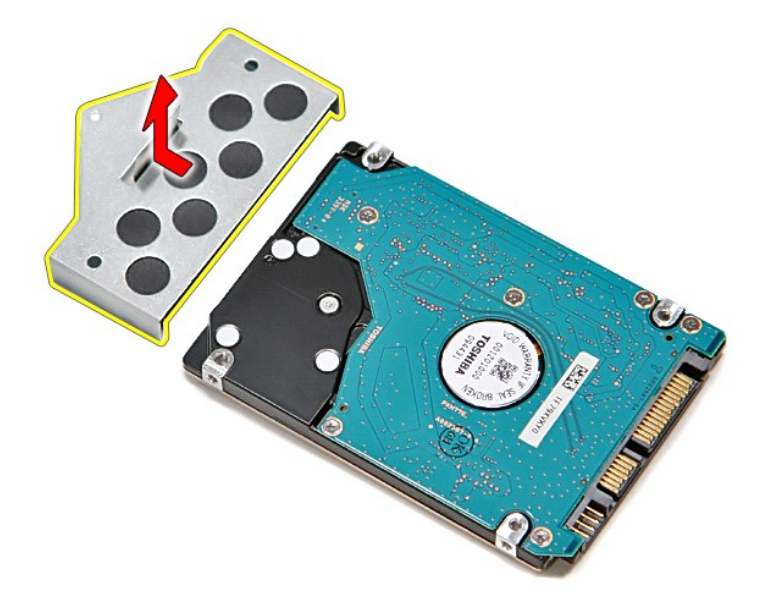

# **Ponovna ugradnja tvrdog diska**

Za ponovno postavljanje tvrdog pogona izvedite gore opisane korake obrnutim redoslijedom.

# **Sklop hladnjaka i ventilatora**

**Dell™ Vostro™ 3700 Servisni priručnik**

UPOZORENJE: Prije rada na unutrašnjosti računala pročitajte sigurnosne upute koje ste dobili s računalom. Dodatne sigurnosne informacije<br>potražite na početnoj stranici za sukladnost sa zakonskim odredbama na www.dell.com/r

## **Uklanjanje sklopa hladnjaka i ventilatora**

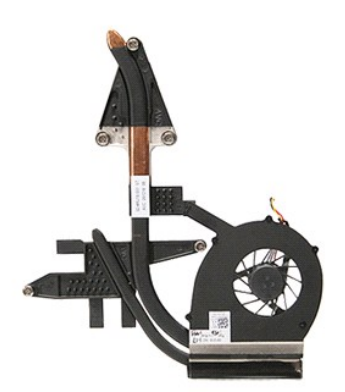

- 1. Slijedite postupke u poglavlju <u>[Prije rada na unutra](file:///C:/data/systems/Vos3700/cr/SM/work.htm#before)šnjosti računala</u>.<br>2. Uklonite <u>donji pokrov</u>.<br>3. Uklonite <u>[bateriju](file:///C:/data/systems/Vos3700/cr/SM/Battery.htm) s matične ploče</u>.<br>4. Uklonite <u>[bateriju s mati](file:///C:/data/systems/Vos3700/cr/SM/Coin_Battery.htm)čne ploče</u>.
- 
- 
- 
- 
- 6. Uklonite <u>optič[ki pogon](file:///C:/data/systems/Vos3700/cr/SM/ODD.htm)</u>.<br>7. Uklonite <u>karticu za bežič[nu lokalnu mre](file:///C:/data/systems/Vos3700/cr/SM/WLAN.htm)žu (WLAN)</u>.
- 8. Uklonite <u>tipkovnicu</u>.<br>9. Uklonite <u>[oslonac za ruku](file:///C:/data/systems/Vos3700/cr/SM/Palmrest.htm)</u>.
- 
- 
- 10. Uklonite <u>[sklop zaslona](file:///C:/data/systems/Vos3700/cr/SM/Display.htm)</u>.<br>11. Uklonite <u>[okvir ExpressCard kartice](file:///C:/data/systems/Vos3700/cr/SM/ExCard_cage.htm)</u>.<br>12. Uklonite <u>matič[nu plo](file:///C:/data/systems/Vos3700/cr/SM/Sys_Brd.htm)ču</u>.<br>13. Otpojite kabel ventilatora od njegovog priključka na matičnoj ploči.

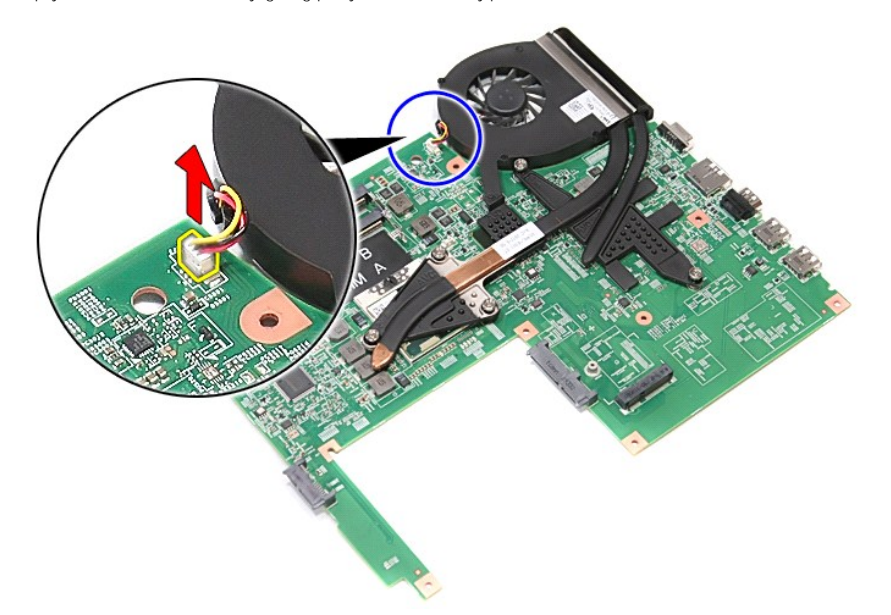

14. Uklonite vijke koji pričvršćuju sklop hladnjaka i ventilatora na matičnu ploču.

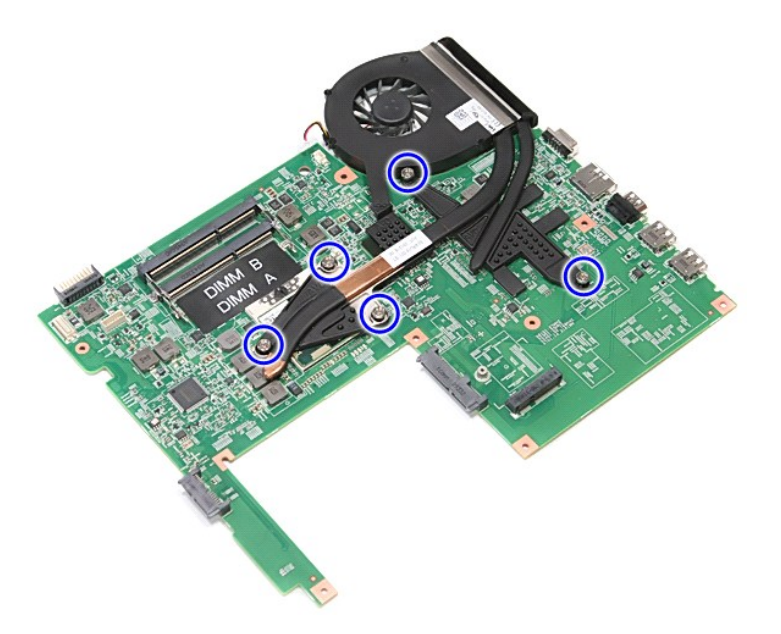

15. Podignite sklop hladnjaka i ventilatora od matične ploče.

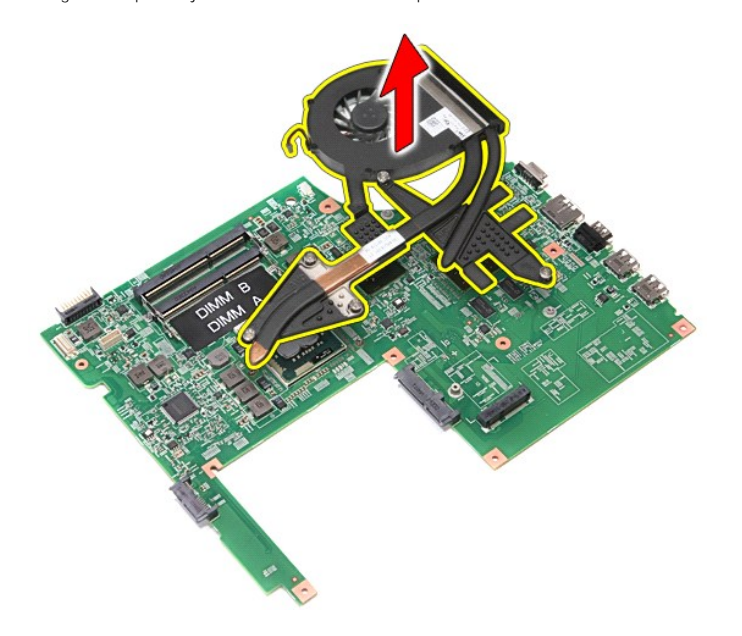

## **Ponovno postavljanje sklopa hladnjaka i ventilatora**

Kako biste ponovo postavili hladnjak i ventilator, izvedite gore opisane korake obrnutim redoslijedom.

### **IO Ploča Dell™ Vostro™ 3700 Servisni priručnik**

UPOZORENJE: Prije rada na unutrašnjosti računala pročitajte sigurnosne upute koje ste dobili s računalom. Dodatne sigurnosne informacije<br>potražite na početnoj stranici za sukladnost sa zakonskim odredbama na www.dell.com/r

## **Uklanjanje IO ploče**

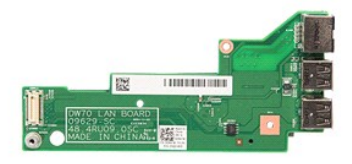

- 
- 
- 
- 
- 1. Slijedite postupke u poglavlju <u>[Prije rada na unutra](file:///C:/data/systems/Vos3700/cr/SM/work.htm#before)šnjosti računala</u>.<br>2. Uklonite <u>[bateriju](file:///C:/data/systems/Vos3700/cr/SM/Battery.htm).</u><br>3. Uklonite <u>[bateriju s mati](file:///C:/data/systems/Vos3700/cr/SM/Coin_Battery.htm)čne ploče</u>.<br>4. Uklonite <u>bateriju s matične ploče</u>.<br>5. Uklonite <u>patič[ki pogon](file:///C:/data/systems/Vos3700/cr/SM/ODD.htm)</u>.<br>7. Uklonite <u>ka</u>
- 
- 
- 8. Uklonite <u>tipkovnicu</u>.<br>9. Uklonite <u>[oslonac za ruku](file:///C:/data/systems/Vos3700/cr/SM/Palmrest.htm)</u>.<br>10. Uklonite <u>[okvir ExpressCard kartice](file:///C:/data/systems/Vos3700/cr/SM/ExCard_cage.htm)</u>.<br>11. Uklonite <u>okvir ExpressCard kartice</u>.
- 12. Uklonite <u>matič[nu plo](file:///C:/data/systems/Vos3700/cr/SM/sys_brd.htm)ču</u>.<br>13. Odvijte vijak koji pričvršćuje IO ploču na računalo.

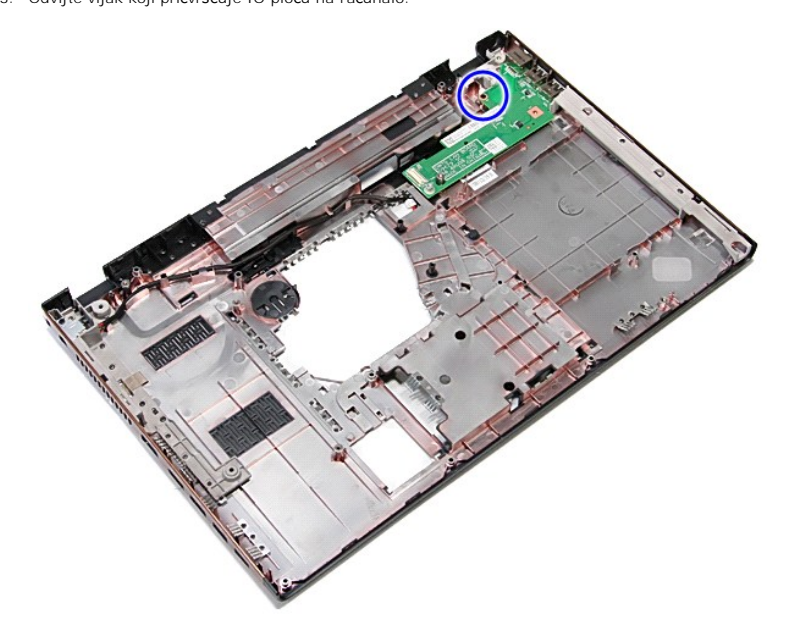

14. Podignite IO ploču i okrenite je.

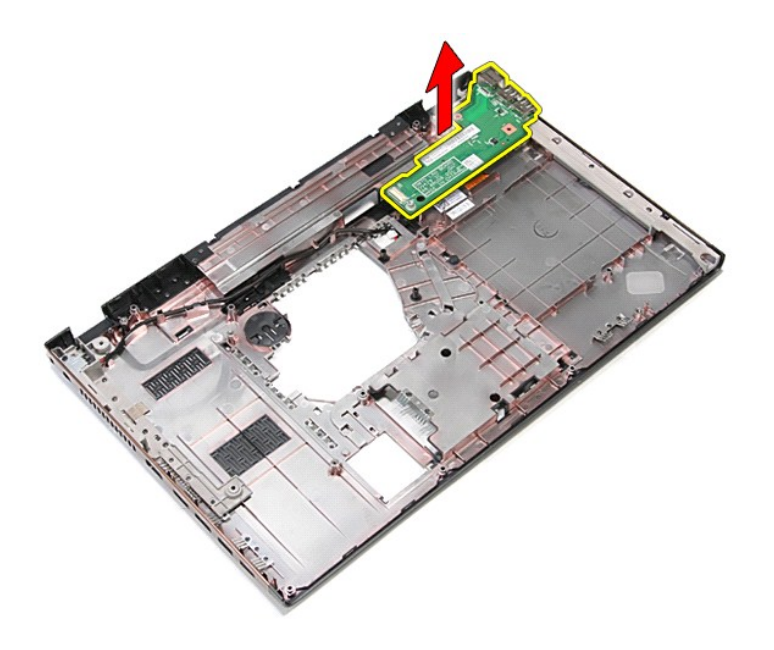

# **Ponovno postavljanje IO ploče**

Za ponovno postavljanje IO ploče, izvedite gore opisane korake obrnutim redoslijedom.

#### <span id="page-35-0"></span>**Tipkovnica Dell™ Vostro™ 3700 Servisni priručnik**

UPOZORENJE: Prije rada na unutrašnjosti računala pročitajte sigurnosne upute koje ste dobili s računalom. Dodatne sigurnosne informacije<br>potražite na početnoj stranici za sukladnost sa zakonskim odredbama na www.dell.com/r

### **Uklanjanje tipkovnice**

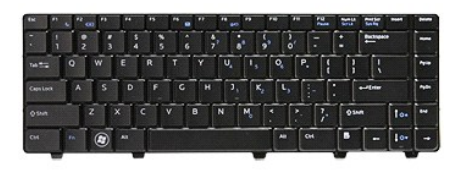

- 
- 
- 1. Slijedite postupke u poglavlju <u>[Prije rada na unutra](file:///C:/data/systems/Vos3700/cr/SM/work.htm#before)šnjosti računala</u>.<br>2. Uklonite <u>[bateriju](file:///C:/data/systems/Vos3700/cr/SM/Battery.htm)</u>.<br>3. Okrenite računalo naopako s pravom stranom okrenutom gore.<br>4. Korištenjem malog plastičnog šila pritisnite na jezičac

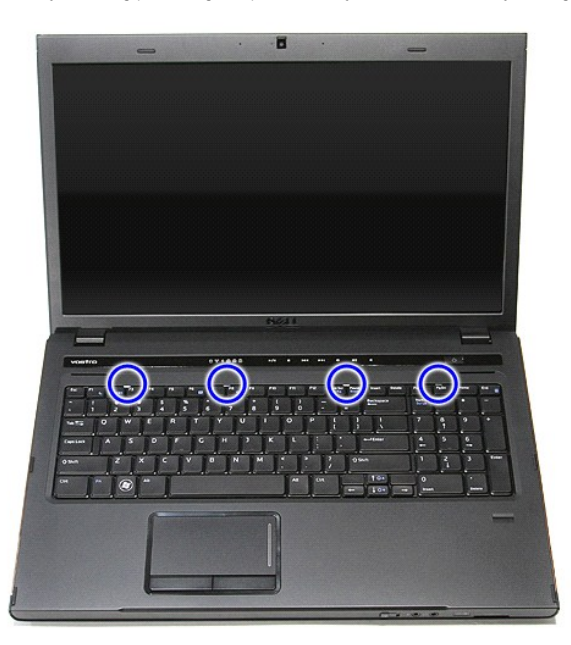

5. Podignite tipkovnicu i okrenite je.
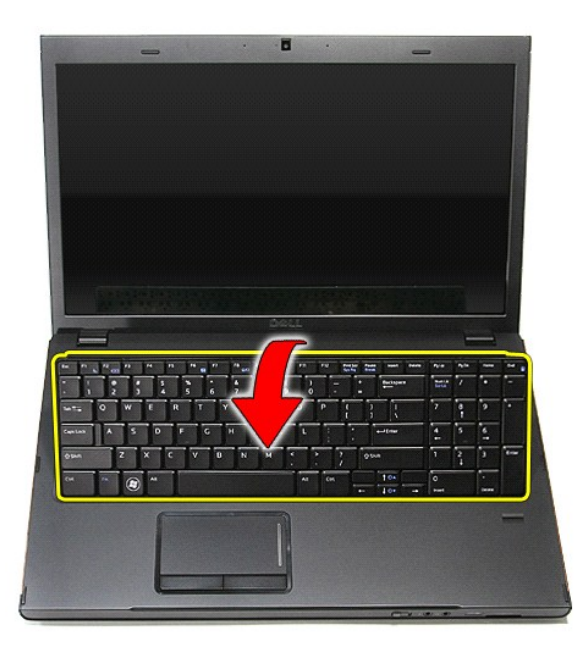

6. Pažljivo podignite stezaljku kako biste oslobodili kabel tipkovnice.

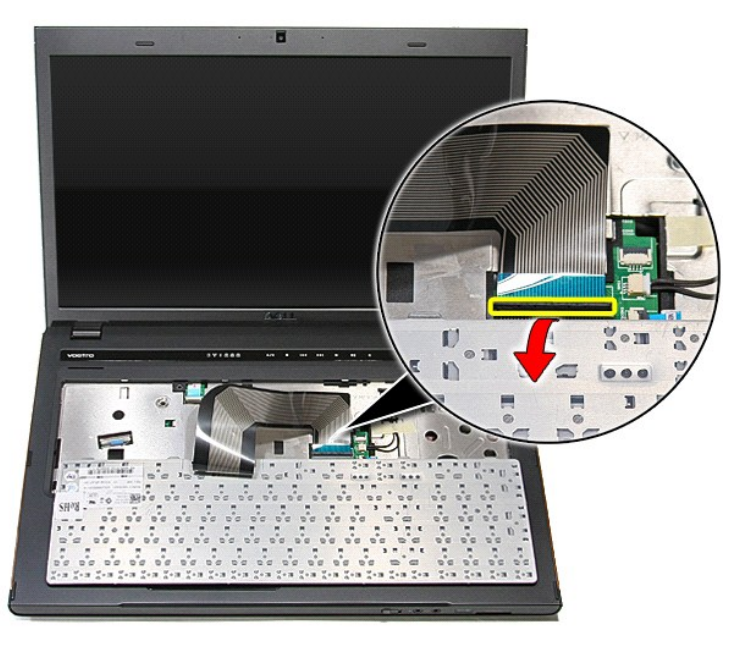

7. Odspojite kabel tipkovnice od njegovog priključka na matičnoj ploči i uklonite tipkovnicu iz računala.

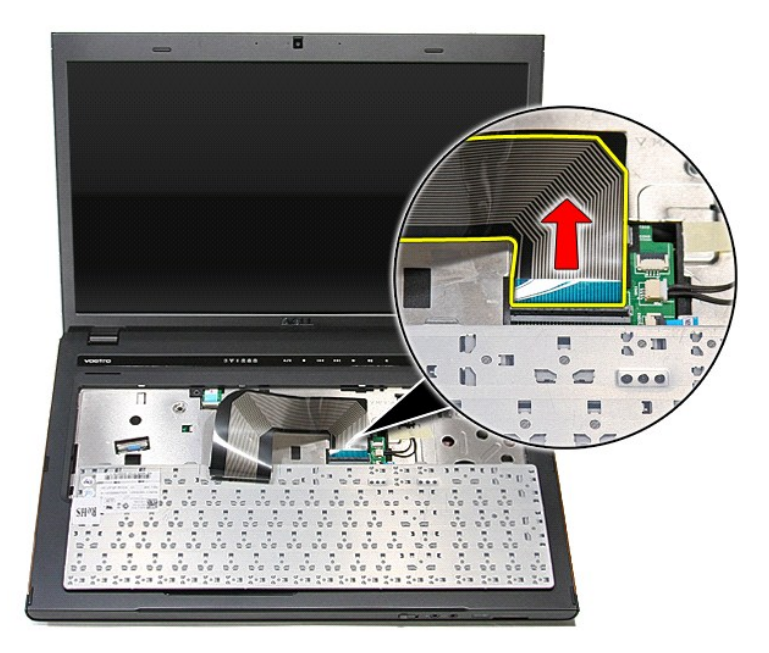

# **Ponovno postavljanje tipkovnice**

Za ugradnju tipkovnice izvedite gore opisane korake obrnutim redoslijedom.

## <span id="page-38-0"></span>**Okvir zaslona**

**Dell™ Vostro™ 3700 Servisni priručnik**

UPOZORENJE: Prije rada na unutrašnjosti računala pročitajte sigurnosne upute koje ste dobili s računalom. Dodatne sigurnosne informacije<br>potražite na početnoj stranici za sukladnost sa zakonskim odredbama na www.dell.com/r

## **Uklanjanje okvira zaslona**

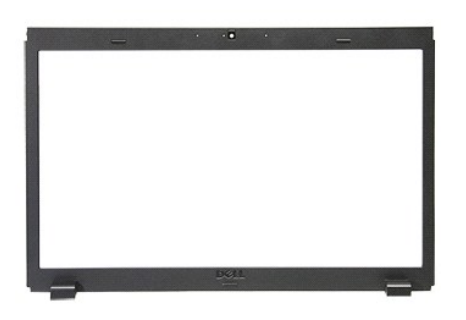

- 
- 
- 
- 
- 
- 
- 1. Siljedite postupke u poglavlju <u>[Prije rada na unutra](file:///C:/data/systems/Vos3700/cr/SM/work.htm#before)šnjosti računala</u>.<br>2. Uklonite <u>Iodriji pokrov</u>.<br>3. Uklonite <u>Ivrdi pogon</u>.<br>5. Uklonite <u>Ivrdi pogon</u>.<br>5. Uklonite <u>Ivrdi pogon</u>.<br>5. Uklonite <u>ipkovnicu</u>.<br>7. Uklonite

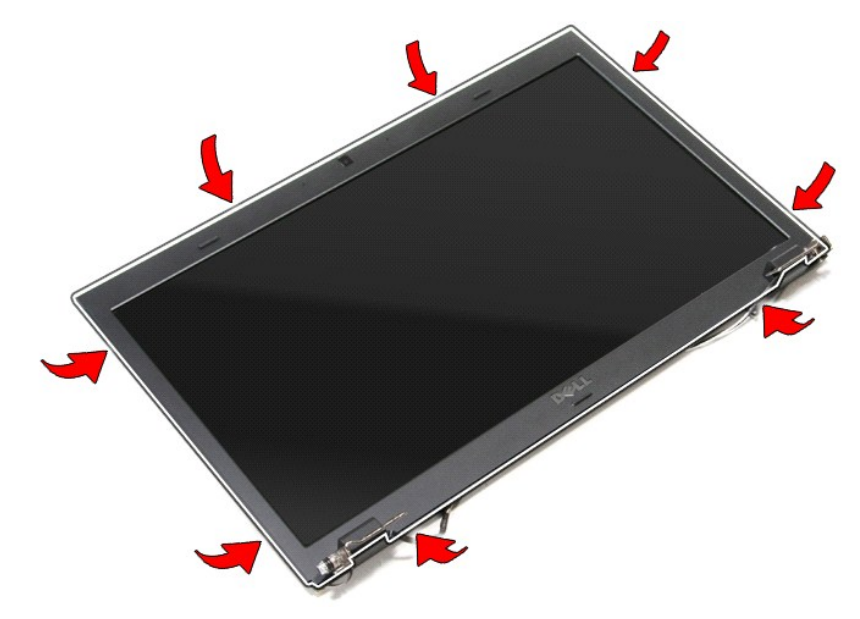

11. Podignite okvir zaslona i odvojite ga od zaslona.

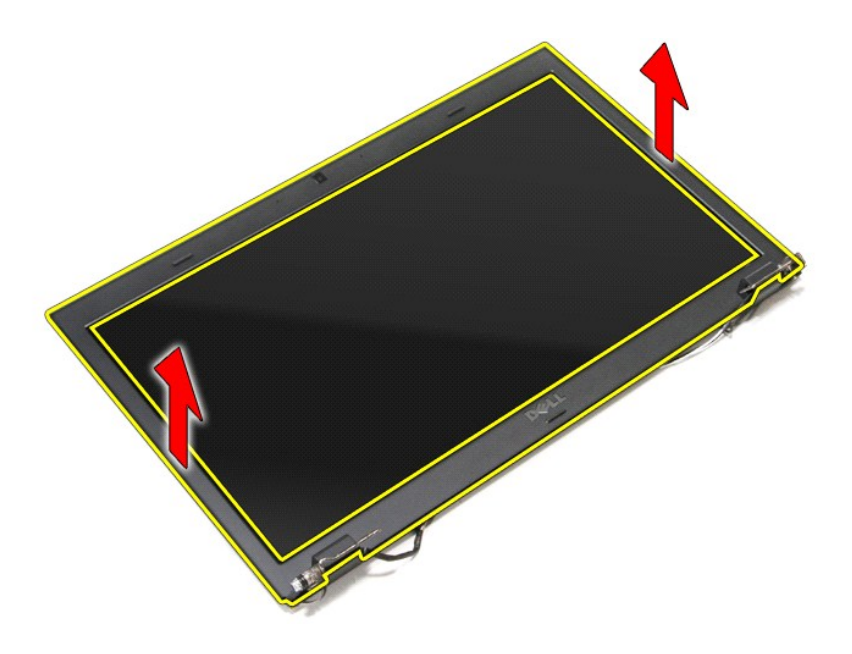

# **Ponovno postavljanje okvira zaslona**

Za ugradnju okvira zaslona izvedite gore opisane korake obrnutim redoslijedom.

# <span id="page-40-0"></span>**Šarke zaslona**

**Dell™ Vostro™ 3700 Servisni priručnik**

UPOZORENJE: Prije rada na unutrašnjosti računala pročitajte sigurnosne upute koje ste dobili s računalom. Dodatne sigurnosne informacije<br>potražite na početnoj stranici za sukladnost sa zakonskim odredbama na www.dell.com/r

## **Uklanjanje šarki zaslona**

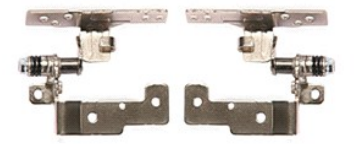

- 1. Slijedite postupke u poglavlju <u>[Prije rada na unutra](file:///C:/data/systems/Vos3700/cr/SM/work.htm#before)šnjosti računala</u>.<br>2. Uklonite <u>donji pokrov</u>.<br>3. Uklonite <u>tvrdi pogon</u>.<br>4. Uklonite <u>tvrdi pogon</u>.
- 
- 
- 
- 
- 
- 
- 
- 6. Uklonite <u>karticu za bežič[nu lokalnu mre](file:///C:/data/systems/Vos3700/cr/SM/WLAN.htm)žu (WLAN)</u>.<br>7. Uklonite <u>tipkovnicu</u>.<br>8. Uklonite <u>[oslonac za ruku](file:///C:/data/systems/Vos3700/cr/SM/Palmrest.htm)</u>.<br>9. Uklonite <u>oslonac za ruku</u>.<br>10. Uklonite <u>ploč[u zaslona](file:///C:/data/systems/Vos3700/cr/SM/LCD_pnl.htm)</u>.<br>11. Uklonite vljke koji pričvršćuju šarke zaslona

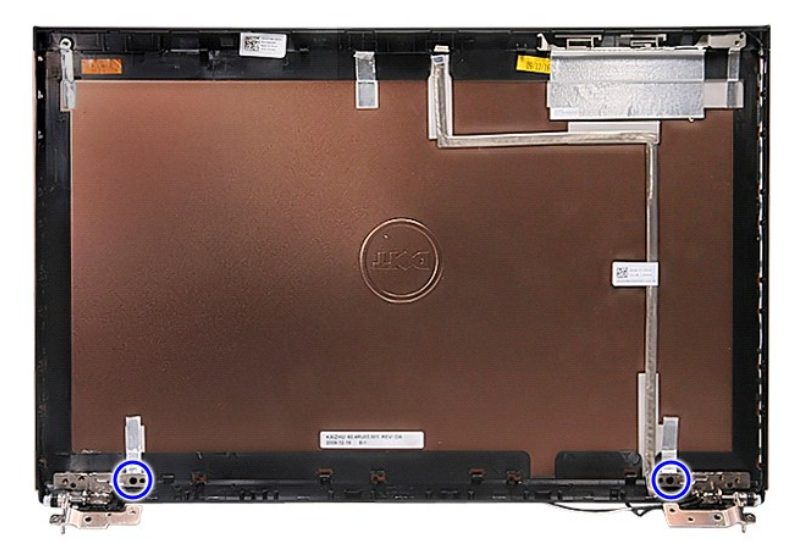

12. Uklonite šarke zaslona s pokrova zaslona.

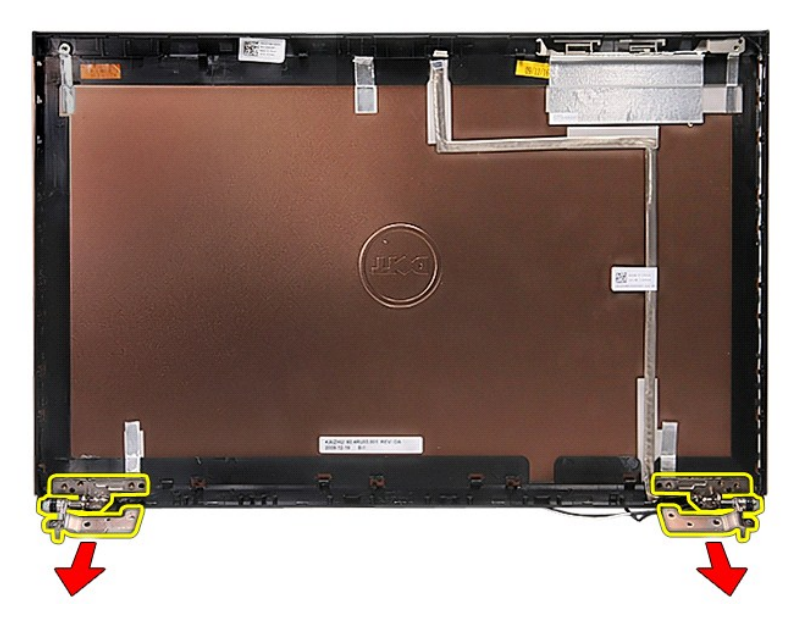

# **Ponovno postavljanje šarki zaslona**

Za ugradnju šarki zaslona izvedite gore opisane korake obrnutim redoslijedom.

## <span id="page-42-0"></span>**Ploča zaslona**

**Dell™ Vostro™ 3700 Servisni priručnik**

UPOZORENJE: Prije rada na unutrašnjosti računala pročitajte sigurnosne upute koje ste dobili s računalom. Dodatne sigurnosne informacije<br>potražite na početnoj stranici za sukladnost sa zakonskim odredbama na www.dell.com/r

## **Uklanjanje ploče zaslona**

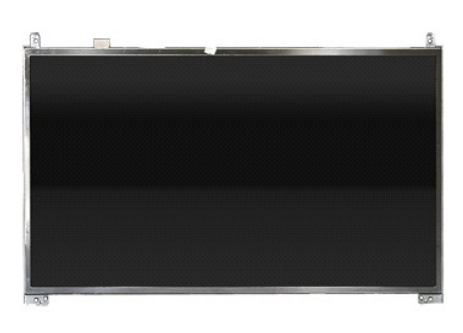

- 1. Slijedite postupke u poglavlju <u>[Prije rada na unutra](file:///C:/data/systems/Vos3700/cr/SM/work.htm#before)šnjosti računala</u>.<br>2. Uklonite <u>[bateriju](file:///C:/data/systems/Vos3700/cr/SM/Battery.htm)</u>.<br>3. Uklonite <u>donji pokrov</u>.
- 
- 
- 
- 
- 
- 
- 4. Uklonite <u>tvrdi pogon</u>.<br>15. Uklonite <u>patič[ki pogon](file:///C:/data/systems/Vos3700/cr/SM/ODD.htm)</u>.<br>16. Uklonite <u>[karticu za be](file:///C:/data/systems/Vos3700/cr/SM/WLAN.htm)žičnu mrežu širokog područja (WLAN)</u>.<br>17. Uklonite <u>[tipkovnicu.](file:///C:/data/systems/Vos3700/cr/SM/Keyboard.htm)</u><br>18. Uklonite <u>[oslonac za ruku](file:///C:/data/systems/Vos3700/cr/SM/Palmrest.htm)</u>.<br>11. Uklonite <u>oklop zaslona</u>.<br>11. Uklonit

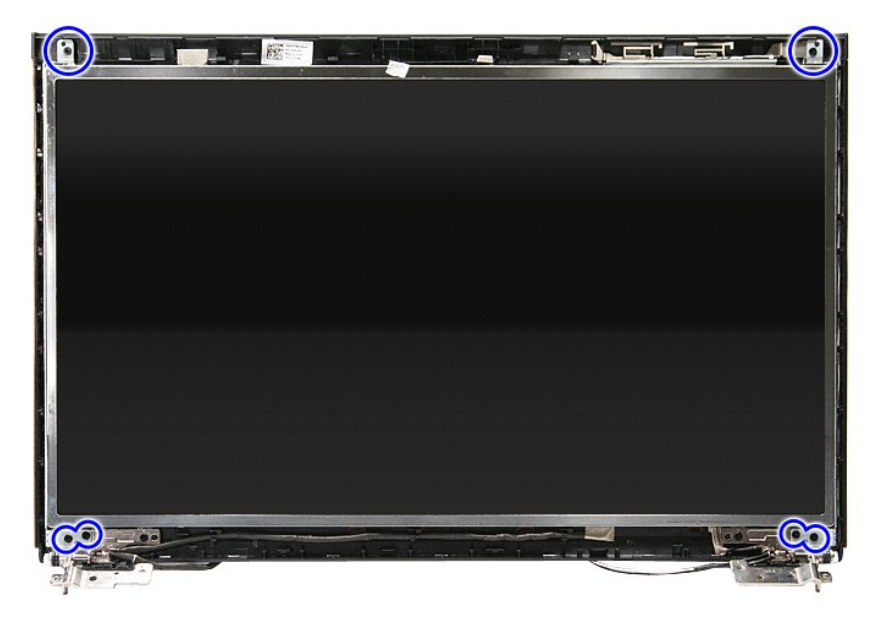

12. Oslobodite kabel zaslona iz šarke na lijevoj strani ploče zaslona.

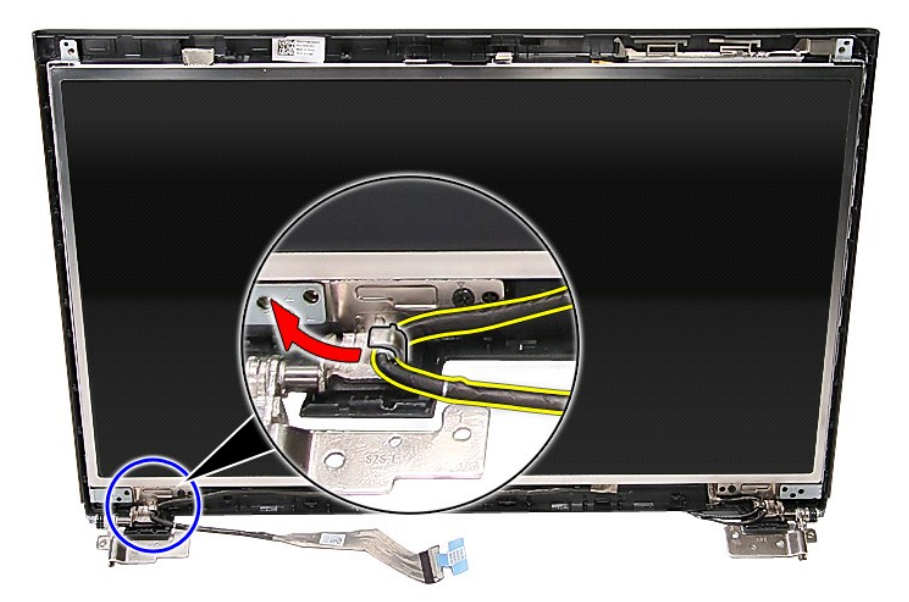

13. Pažljivo uklonite ploču zaslona iz sklopa zaslona.

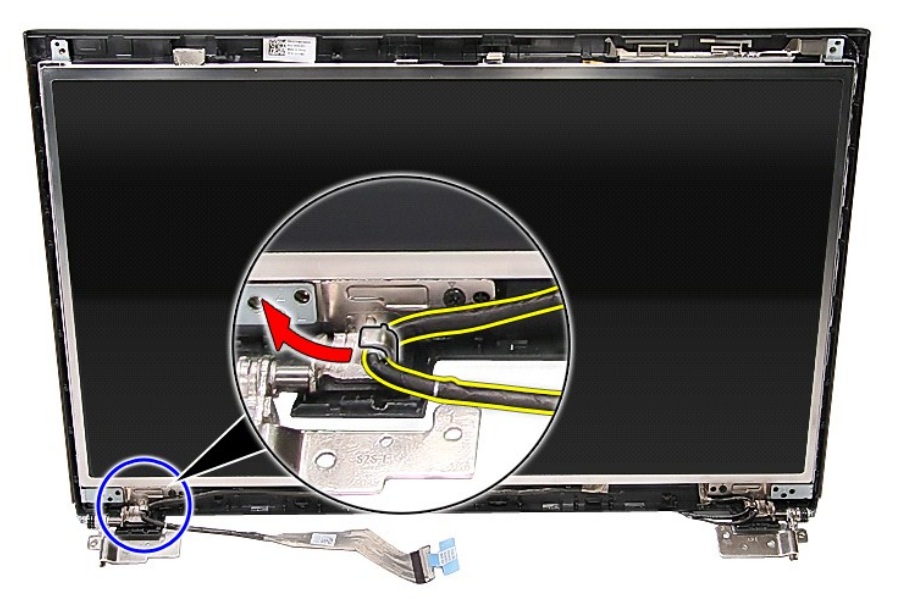

14. Podignite ploču zaslona uz šarke i udaljite od sklopa zaslona.

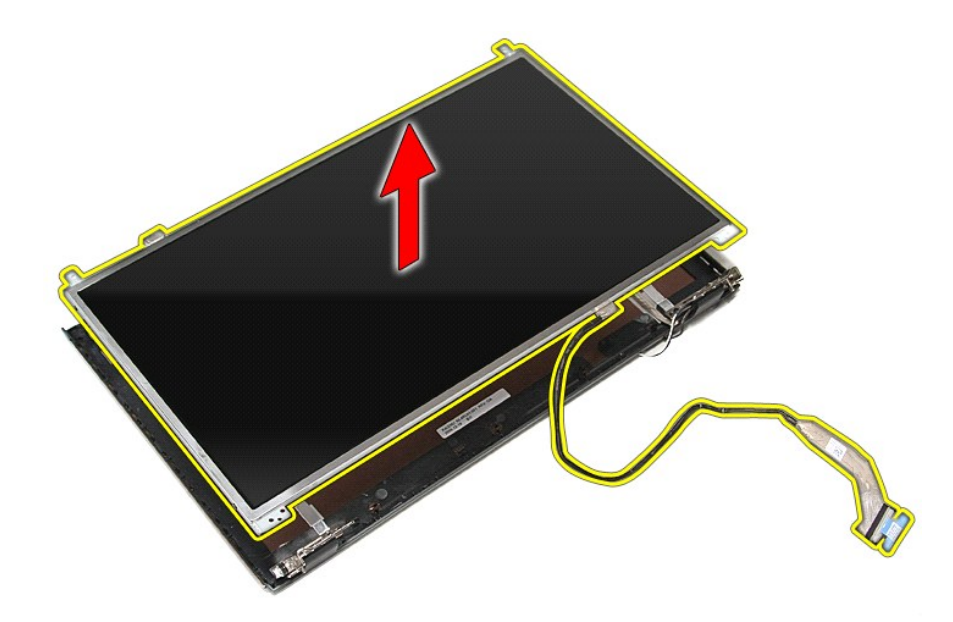

15. Uklonite traku koja pričvršćuje kabel zaslona na ploču zaslona.

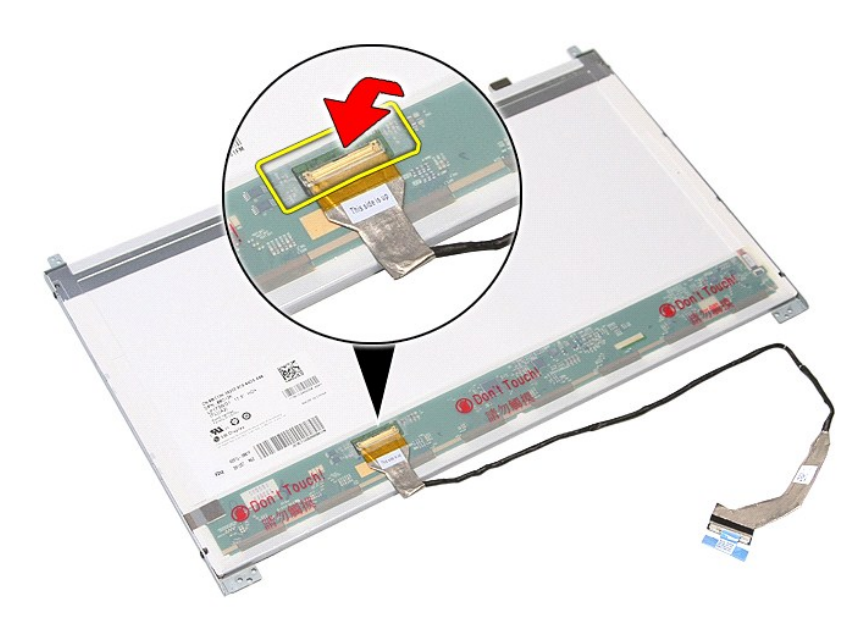

16. Odspojite kabel zaslona iz priključka na ploči zaslona.

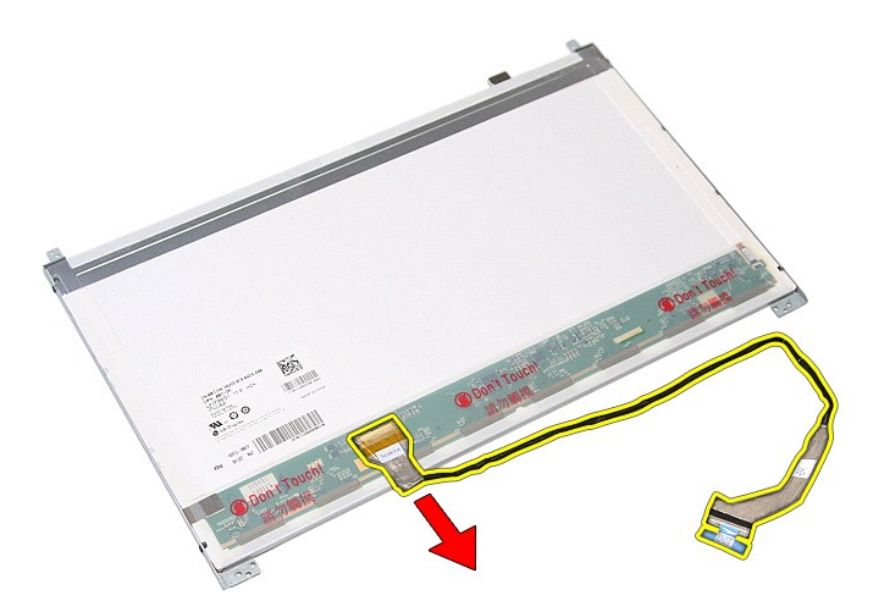

17. Uklonite vijke koji pričvršćuju nosače zaslona na ploču zaslona i uklonite nosača s ploče zaslona.

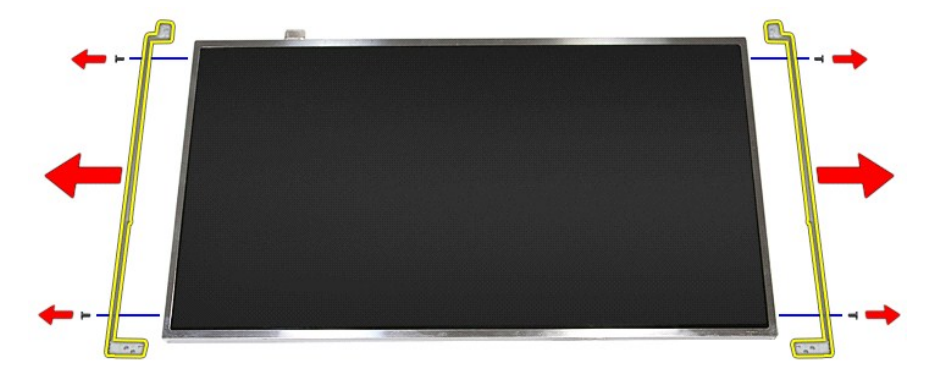

# **Ponovno postavljanje ploče zaslona**

Za ugradnju ploče zaslona izvedite gore opisane korake obrnutim redoslijedom.

### <span id="page-46-0"></span>**Memorija Dell™ Vostro™ 3700 Servisni priručnik**

UPOZORENJE: Prije rada na unutrašnjosti računala pročitajte sigurnosne upute koje ste dobili s računalom. Dodatne sigurnosne informacije<br>potražite na početnoj stranici za sukladnost sa zakonskim odredbama na www.dell.com/r

## **Uklanjanje memorijskog(ih) modula**

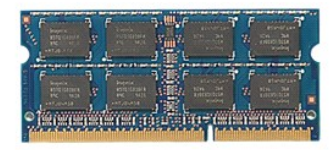

- 
- 
- 1. Slijedite postupke u poglavlju <u>[Prije rada na unutra](file:///C:/data/systems/Vos3700/cr/SM/work.htm#before)šnjosti računala</u>.<br>2. Uklonite <u>[bateriju](file:///C:/data/systems/Vos3700/cr/SM/Battery.htm)</u>.<br>3. Uklonite <u>donji pokrov</u>.<br>4. Pritisnite kopče memorijskog modula prema dolje kako biste oslobodili memorijski modu

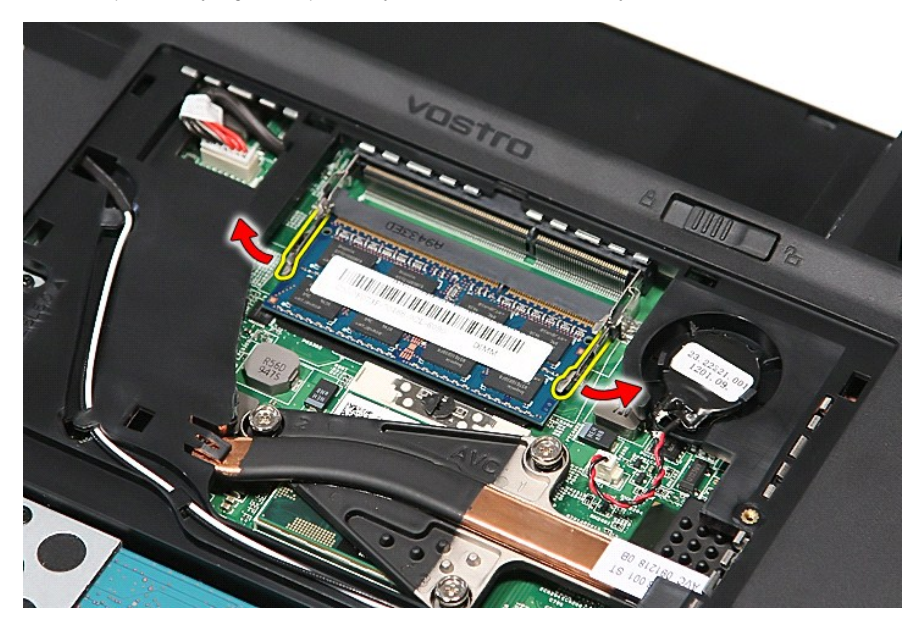

5. Uklonite memorijski modul od njegovog priključka na matičnoj ploči.

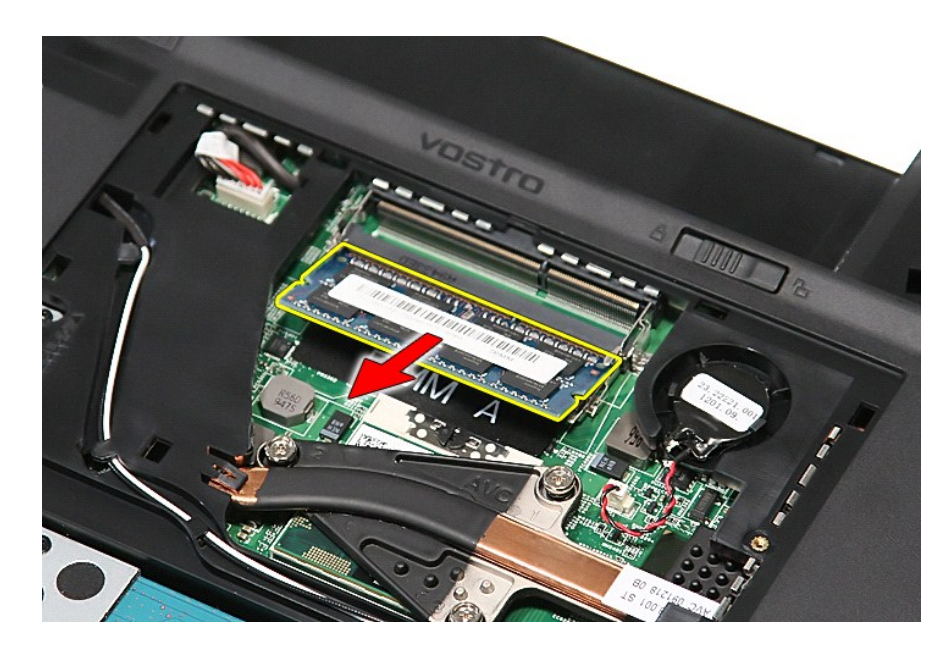

# **Ponovno postavljanje memorijskog(-ih) modula**

Za ponovno postavljanje memorijskog(-ih) modula izvedite gornje korake obrnutim redoslijedom.

### <span id="page-48-0"></span>**Memorijska kartica Dell™ Vostro™ 3700 Servisni priručnik**

UPOZORENJE: Prije rada na unutrašnjosti računala pročitajte sigurnosne upute koje ste dobili s računalom. Dodatne sigurnosne informacije<br>potražite na početnoj stranici za sukladnost sa zakonskim odredbama na www.dell.com/r

### **Uklanjanje memorijske kartice**

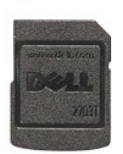

- 1. Slijedite postupke u poglavlju <u>[Prije rada na unutra](file:///C:/data/systems/Vos3700/cr/SM/work.htm#before)šnjosti računala</u>.<br>2. Pritisnite memorijsku karticu kako biste je oslobodili iz utora.
- 

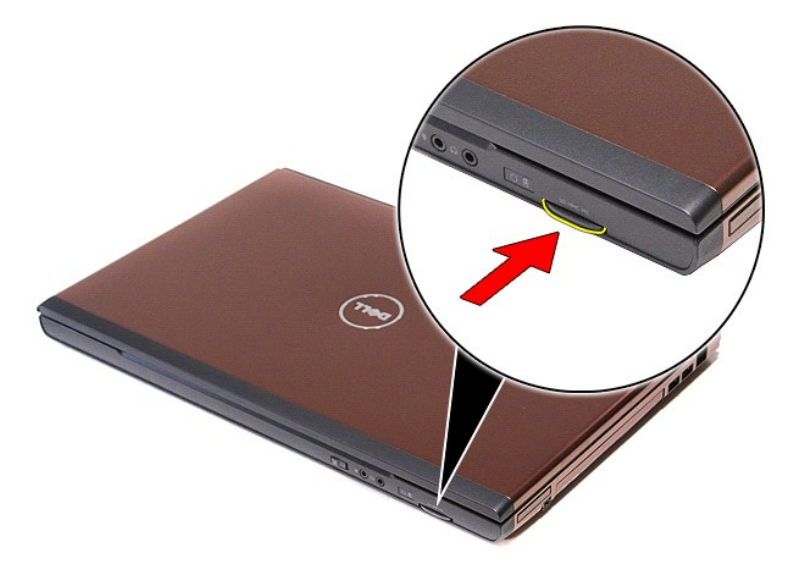

3. Izvucite memorijsku karticu iz računala.

### **Ugradnja memorijske kartice**

Za ponovno postavljanje karticu, izvedite gore opisane korake obrnutim redoslijedom.

### <span id="page-49-0"></span>**Optički pogon Dell™ Vostro™ 3700 Servisni priručnik**

UPOZORENJE: Prije rada na unutrašnjosti računala pročitajte sigurnosne upute koje ste dobili s računalom. Dodatne sigurnosne informacije<br>potražite na početnoj stranici za sukladnost sa zakonskim odredbama na www.dell.com/r

## **Uklanjanje optičkog pogona**

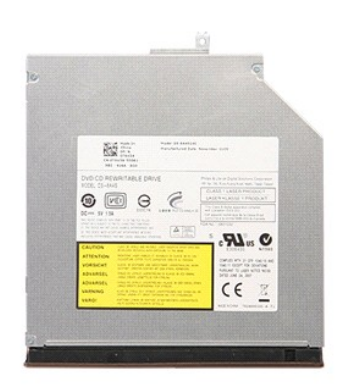

- 
- 
- 1. Slijedite postupke u poglavlju <u>[Prije rada na unutra](file:///C:/data/systems/Vos3700/cr/SM/work.htm#before)šnjosti računala</u>.<br>2. Uklonite <u>[bateriju](file:///C:/data/systems/Vos3700/cr/SM/Battery.htm)</u>.<br>3. Uklonite <u>donji pokrov</u>.<br>4. Uklonite vijak kojim je optički pogon pričvršćen na računalo.

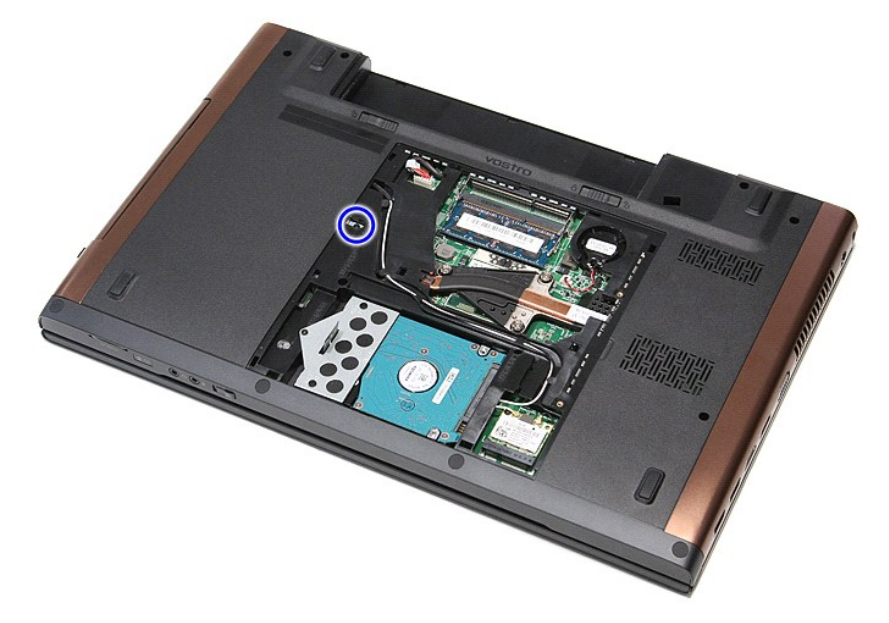

5. Pažljivo odvijačem lagano izdignite optički pogon i uklonite iz računala.

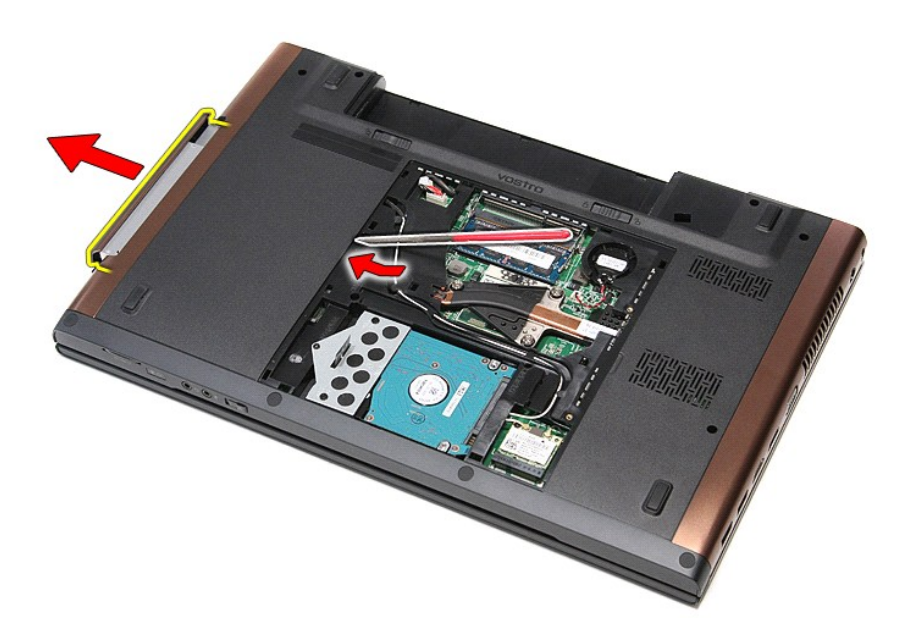

# **Ponovno postavljanje optičkog pogona**

Za ugradnju optičkog pogona, izvedite gore opisane korake obrnutim redoslijedom.

#### <span id="page-51-0"></span>**Oslonac za ruku Dell™ Vostro™ 3700 Servisni priručnik**

UPOZORENJE: Prije rada na unutrašnjosti računala pročitajte sigurnosne upute koje ste dobili s računalom. Dodatne sigurnosne informacije<br>potražite na početnoj stranici za sukladnost sa zakonskim odredbama na www.dell.com/r

### **Uklanjanje sklopa oslonca za ruku**

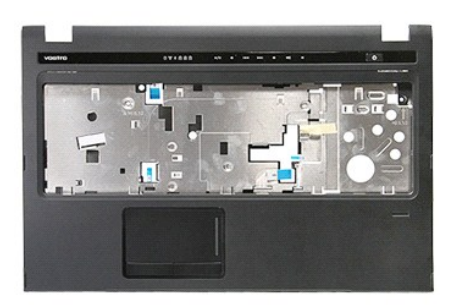

- 1. Slijedite postupke u poglavlju <u>[Prije rada na unutra](file:///C:/data/systems/Vos3700/cr/SM/work.htm#before)šnjosti računala</u>.<br>2. Uklonite <u>[bateriju](file:///C:/data/systems/Vos3700/cr/SM/Battery.htm).</u><br>3. Uklonite <u>bateriju.</u><br>4. Uklonite <u>tvrdi pogon</u>.<br>5. Uklonite <u>trič[ki pogon](file:///C:/data/systems/Vos3700/cr/SM/ODD.htm)</u>.<br>6. Uklonite <u>trički pogon</u>.<br>7. Odvijte gumenu
- 
- 
- 
- 
- 

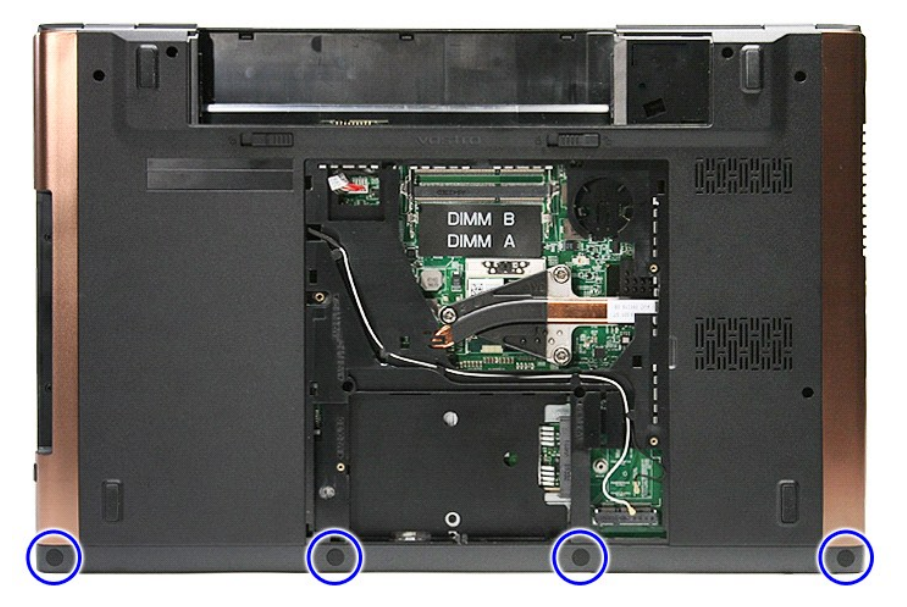

8. Uklonite vijak kojim je oslonac za ruku pričvršćen na donji dio računala.

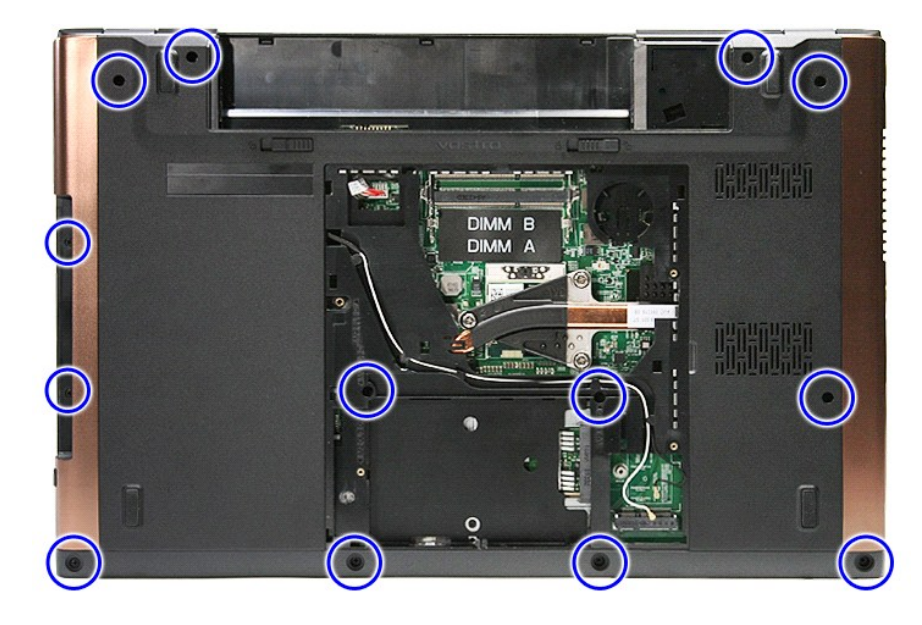

9. Okrenite računalo naopako s pravom stranom okrenutom gore. 10. Odspojite kabel zvučnika iz priključka na matičnoj ploči.

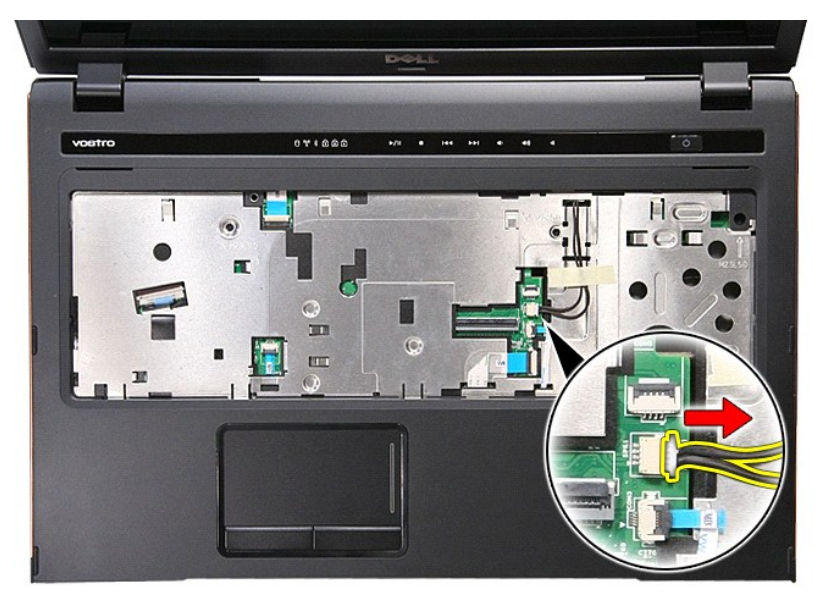

11. Otvorite kopču koja osigurava čitača otisaka prstiju na njegov priključak na matičnu ploču.

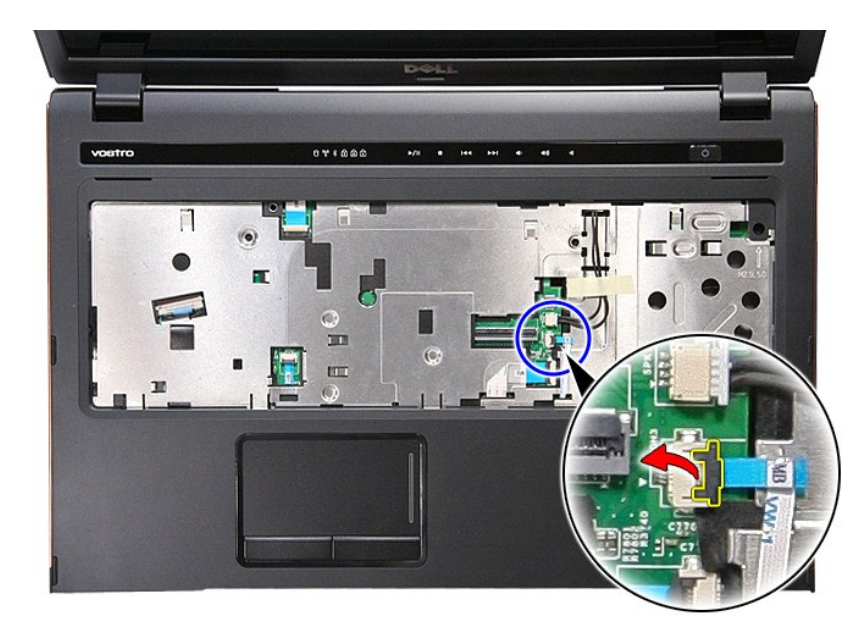

12. Isključite podatkovni kabel čitača otisaka prstiju iz njegovog priključka na matičnoj ploči.

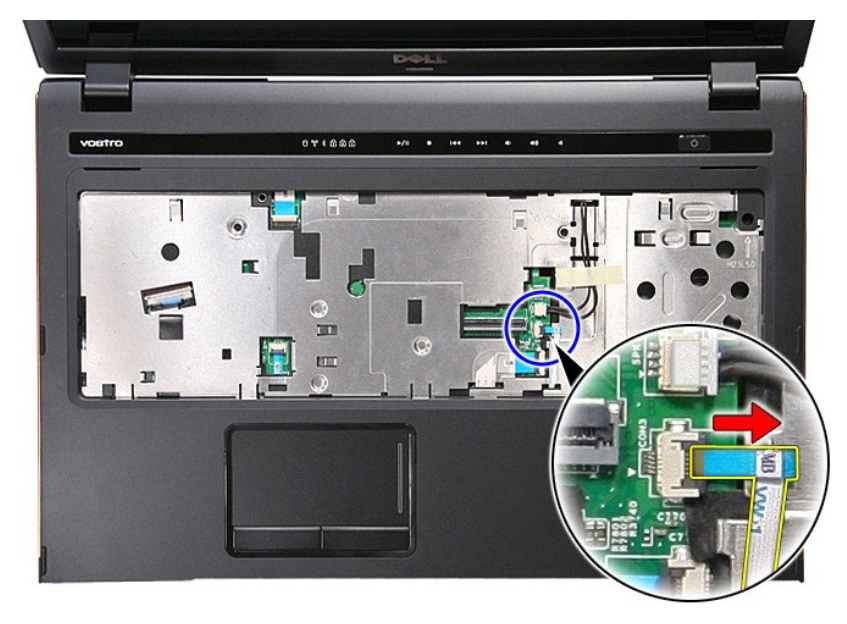

13. Otvorite kopču koja osigurava audio kabel na njegov priključak na matičnu ploču.

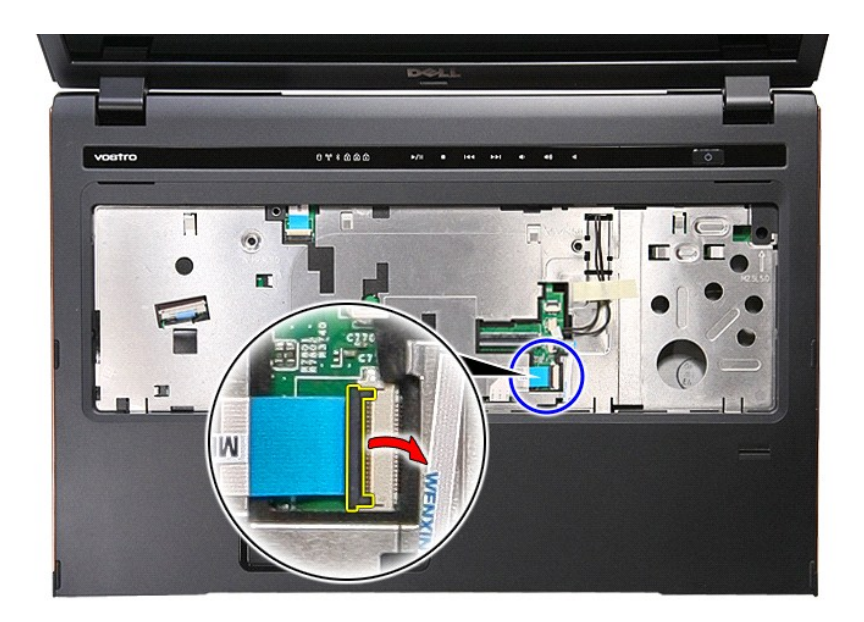

14. Odspojite audio kabel iz priključka na matičnoj ploči.

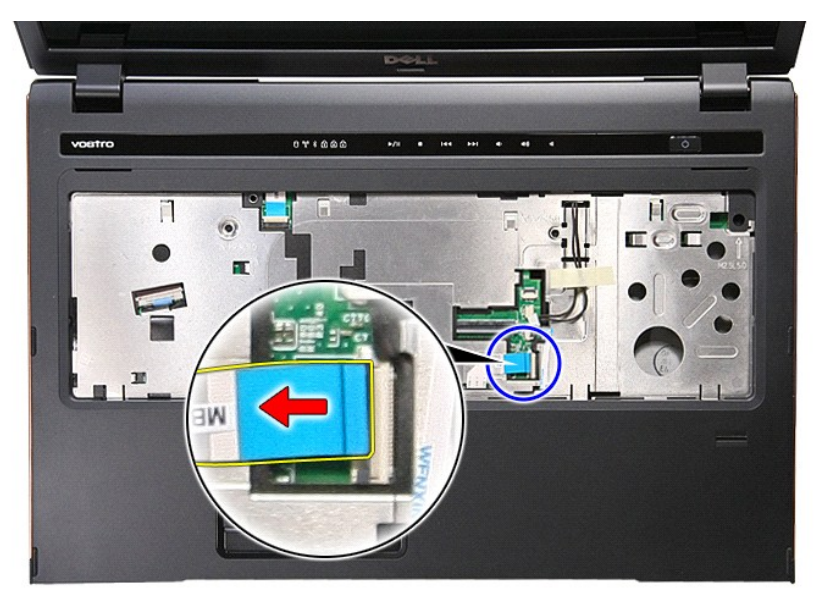

15. Otvorite kopču koja osigurava kabel podloge osjetljive na dodir na njegov priključak na matičnu ploču.

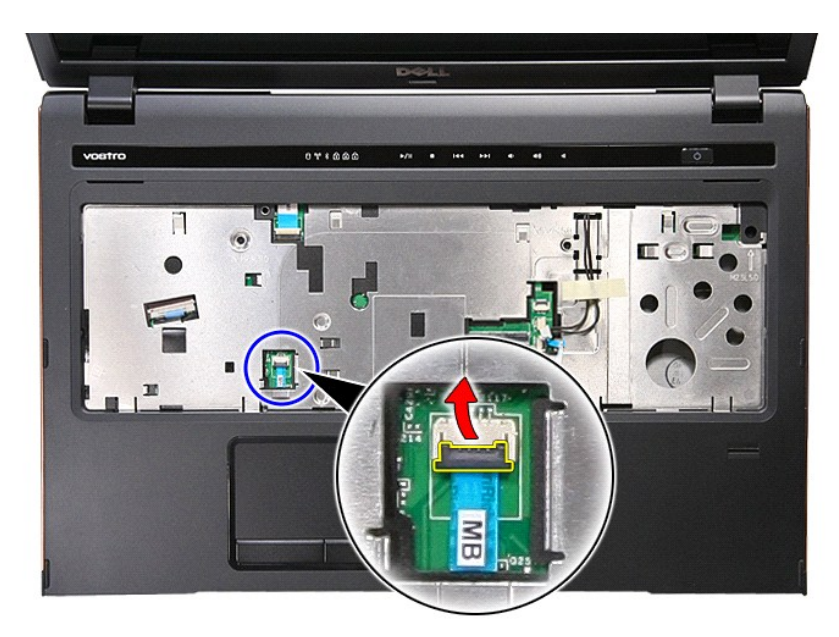

16. Odspojite kabel podloge osjetljive na dodir od njegovog priključka na matičnoj ploči.

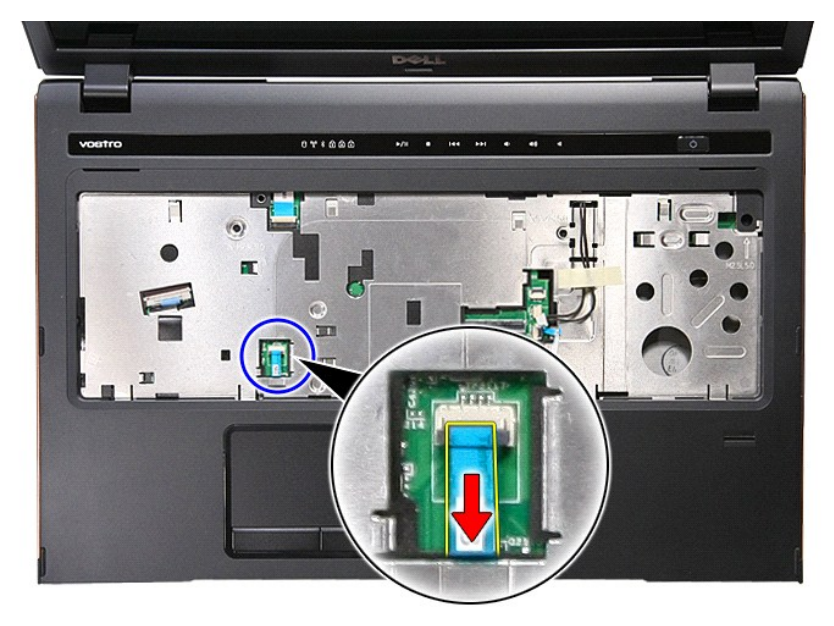

17. Otvorite kopču koja osigurava podatkovni kabel gumba medija na njegov priključak na matičnu ploču.

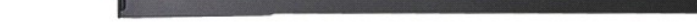

FE.

A  $\overline{a}$ 

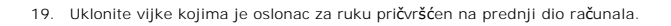

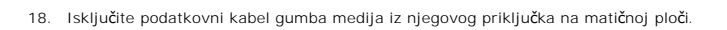

Π

 $071000$ 

 $\overline{\mathbf{m}}$ 

 $\mathbf{w}_i$  , and  $\mathbf{w}_i$  , and  $\mathbf{w}_i$ 

 $\dddot{\circ}$ 

 $H \subset$ 

**LCC** 

ĪÏ

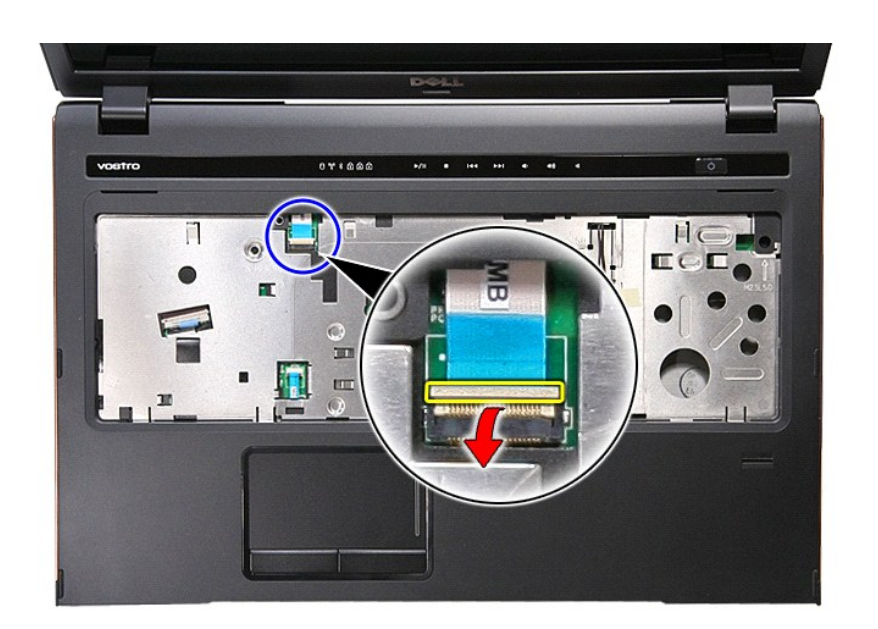

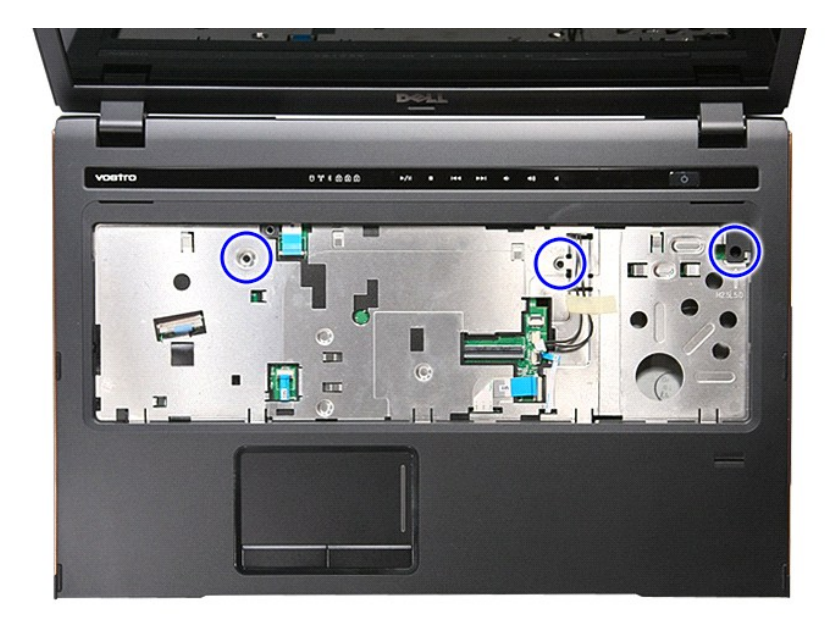

20. Lagano izdignite rubove oslonca za ruku kako biste ga oslobodili.

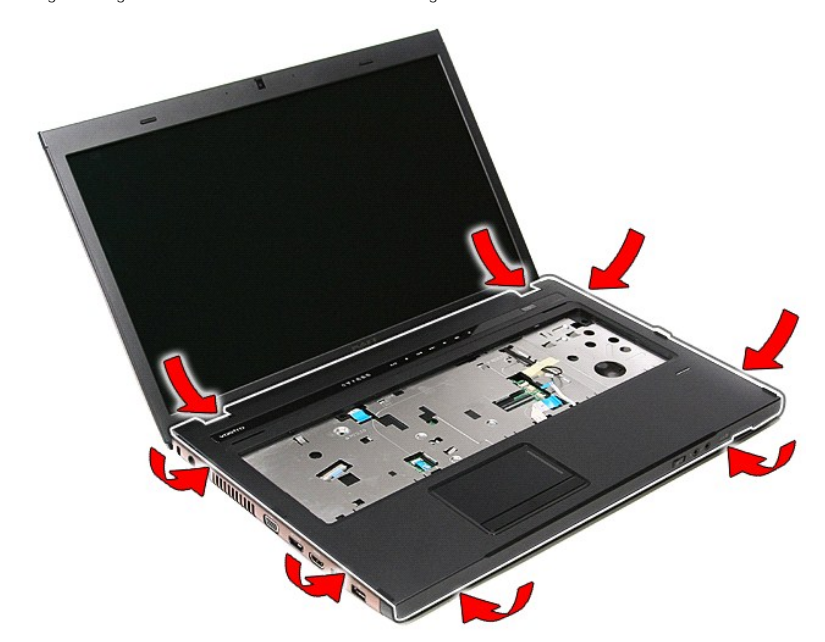

21. Podignite oslonac za ruku i maknite ga iz računala.

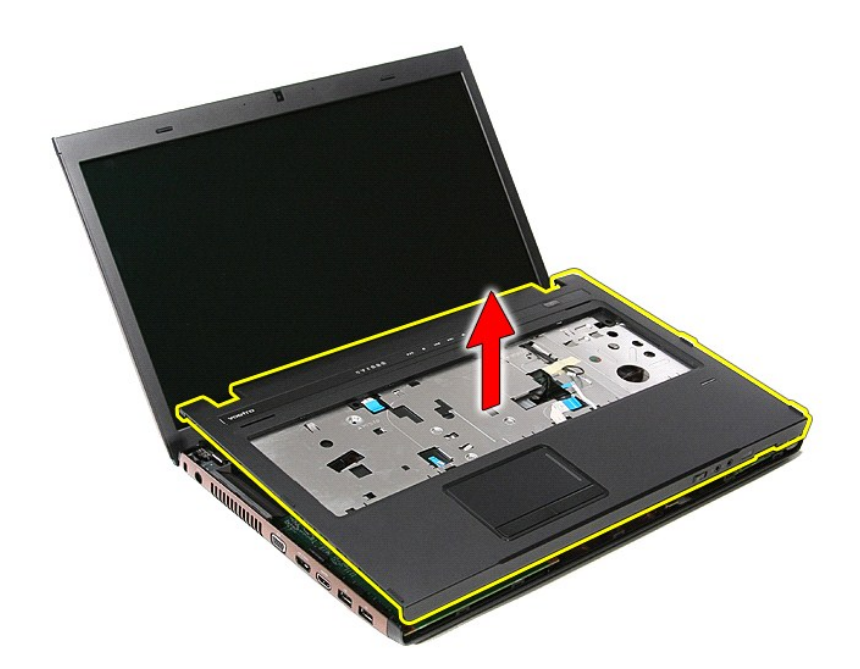

## **Ponovno postavljanje sklopa oslonca za ruku**

Za ugradnju oslonca za ruku, izvedite gore opisane korake obrnutim redoslijedom.

### <span id="page-59-0"></span>**Uklanjanje i zamjena dijelova Dell™ Vostro™ 3700 Servisni priručnik**

- **O** [Baterija](file:///C:/data/systems/Vos3700/cr/SM/Battery.htm)
- **[ExpressCard](file:///C:/data/systems/Vos3700/cr/SM/Ex_Card.htm)**
- **O** [Memorija](file:///C:/data/systems/Vos3700/cr/SM/Memory.htm)
- Optič[ki pogon](file:///C:/data/systems/Vos3700/cr/SM/ODD.htm)
- Kartica bežič[ne lokalne veze \(eng. Wireless Local Area Network\) \(WLAN\)](file:///C:/data/systems/Vos3700/cr/SM/WLAN.htm)
- O [Oslonac za ruku](file:///C:/data/systems/Vos3700/cr/SM/Palmrest.htm)
- **[Bluetooth kartica](file:///C:/data/systems/Vos3700/cr/SM/Bluetooth.htm)**
- **O** [Zvu](file:///C:/data/systems/Vos3700/cr/SM/Speaker.htm)čnici
- **O** [Okvir zaslona](file:///C:/data/systems/Vos3700/cr/SM/LCD_Bezel.htm)
- Ploč[a zaslona](file:///C:/data/systems/Vos3700/cr/SM/LCD_pnl.htm)
- O [Okvir ExpressCard kartice](file:///C:/data/systems/Vos3700/cr/SM/ExCard_cage.htm)
- [Sklop hladila procesora](file:///C:/data/systems/Vos3700/cr/SM/Heatsink.htm)
- $\bigcirc$   $1/O$  ploča
- **O** [Memorijska kartica](file:///C:/data/systems/Vos3700/cr/SM/MemoryCard.htm)
- O [Osnovni pokrov](file:///C:/data/systems/Vos3700/cr/SM/base_cover.htm)
- [Tvrdi pogon](file:///C:/data/systems/Vos3700/cr/SM/HDD.htm)
- **O** [Baterija na mati](file:///C:/data/systems/Vos3700/cr/SM/Coin_Battery.htm)čnoj ploči
- **O** [Tipkovnica](file:///C:/data/systems/Vos3700/cr/SM/Keyboard.htm)
- [Audio plo](file:///C:/data/systems/Vos3700/cr/SM/Audio_brd.htm)ča
- $\bullet$  Ploč[a gumba za napajanje](file:///C:/data/systems/Vos3700/cr/SM/PwrBtn.htm)
- **O** [Sklop zaslona](file:///C:/data/systems/Vos3700/cr/SM/Display.htm)
- **O** [Kamera](file:///C:/data/systems/Vos3700/cr/SM/Camera.htm)
- **O** Š[arke zaslona](file:///C:/data/systems/Vos3700/cr/SM/LCD_hinges.htm)
- **O** Matič[na plo](file:///C:/data/systems/Vos3700/cr/SM/Sys_brd.htm)ča
- **[Procesor](file:///C:/data/systems/Vos3700/cr/SM/processor.htm)**

#### <span id="page-60-0"></span>**Procesor Dell™ Vostro™ 3700 Servisni priručnik**

UPOZORENJE: Prije rada na unutrašnjosti računala pročitajte sigurnosne upute koje ste dobili s računalom. Dodatne sigurnosne informacije<br>potražite na početnoj stranici za sukladnost sa zakonskim odredbama na www.dell.com/r

### **Uklanjanje procesora**

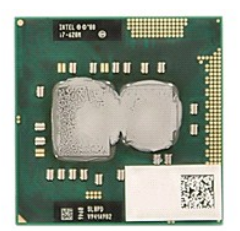

- 1. Slijedite postupke u poglavlju <u>[Prije rada na unutra](file:///C:/data/systems/Vos3700/cr/SM/work.htm#before)šnjosti računala</u>.<br>2. Uklonite <u>[bateriju](file:///C:/data/systems/Vos3700/cr/SM/Battery.htm)</u>.<br>3. Uklonite <u>donji pokrov</u>.
- 
- 
- 4. Uklonite <u>[bateriju s mati](file:///C:/data/systems/Vos3700/cr/SM/Coin_Battery.htm)čne ploče</u>.<br>5. Uklonite <u>tvrdi pogon</u>.
- 
- 6. Uklonite <u>optič[ki pogon](file:///C:/data/systems/Vos3700/cr/SM/ODD.htm)</u>.<br>7. Uklonite <u>karticu za bežičnu lokalnu mrežu (WLAN)</u>.<br>8. Uklonite <u>tipkovnicu</u>.<br>9. Uklonite <u>oslonac za</u> ruku.
- 
- 
- 
- 
- 7. Uklonite <u>lipkovnicu.</u><br>8. Uklonite <u>lipkovnicu.</u><br>10. Uklonite <u>ipkovnicu.</u><br>10. Uklonite <u>oklona za ruku</u>.<br>10. Uklonite <u>oklona za ruku.</u><br>12. Uklonite <u>oklop hladnjaka i ventilatora</u>.<br>13. Uklonite <u>sklop hladnjaka i vent</u>

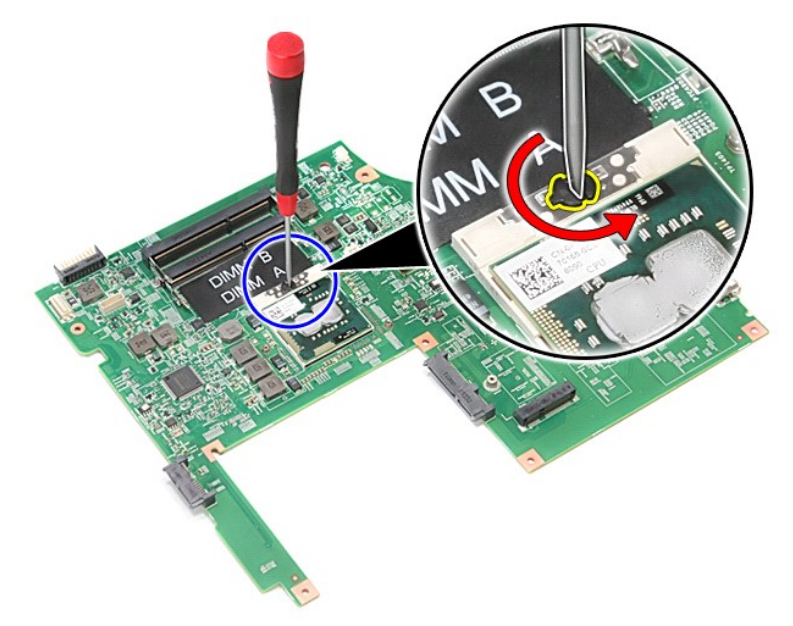

15. Podignite procesor i uklonite od matične ploče.

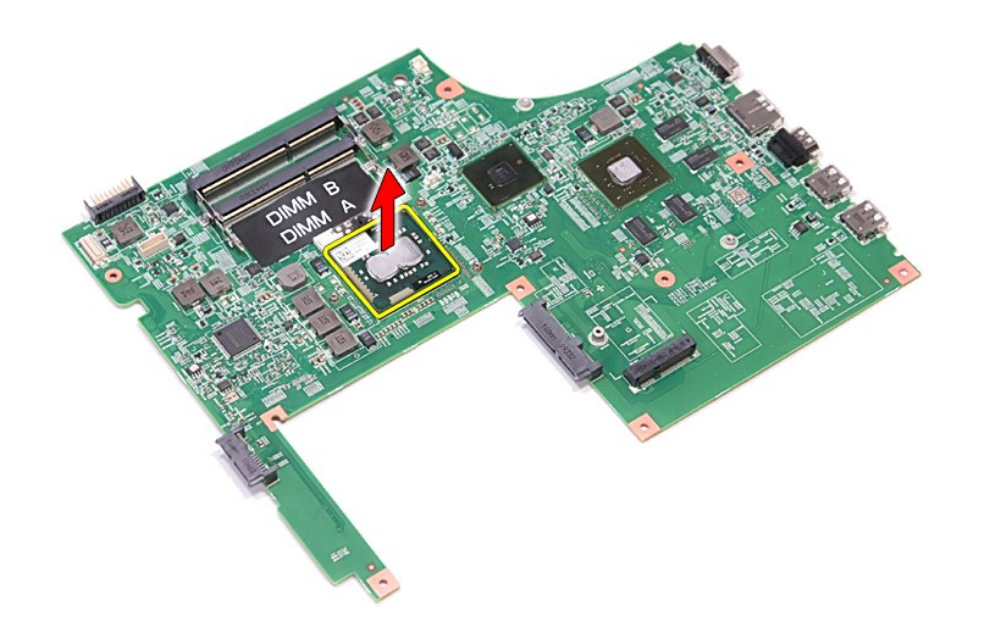

## **Zamjena procesora**

OPREZ: Prije postavljanja procesora, pobrinite se da je blokada s ekscentrom u potpuno otvorenom položaju.<br>Ako procesor nije pravilno postavljen, može doći do isprekidanog kontakta ili do trajnog oštećenja mikroprocesora i

Za ugradnju procesora izvedite gore opisane korake obrnutim redoslijedom.

### <span id="page-62-0"></span>**Ploča gumba za napajanje Dell™ Vostro™ 3700 Servisni priručnik**

UPOZORENJE: Prije rada na unutrašnjosti računala pročitajte sigurnosne upute koje ste dobili s računalom. Dodatne sigurnosne informacije<br>potražite na početnoj stranici za sukladnost sa zakonskim odredbama na www.dell.com/r

### **Uklanjanje ploče gumba za napajanje**

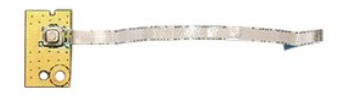

- 1. Slijedite postupke u poglavlju <u>[Prije rada na unutra](file:///C:/data/systems/Vos3700/cr/SM/work.htm#before)šnjosti računala</u>.<br>2. Uklonite <u>bateriju</u>.<br>3. Uklonite <u>donji pokrov</u>.
- 2. Uklonite <u>[bateriju](file:///C:/data/systems/Vos3700/cr/SM/Battery.htm)</u>.<br>3. Uklonite <u>donji pokrov</u>.
- 
- 
- 
- 4. Uklonite <u>[tvrdi pogon.](file:///C:/data/systems/Vos3700/cr/SM/HDD.htm)</u><br>5. Uklonite <u>tipkovnicu</u>.<br>6. Uklonite <u>[oslonac za ruku](file:///C:/data/systems/Vos3700/cr/SM/Palmrest.htm)</u>.<br>7. Uklonite vijak koji učvršćuje ploču gumba za napajanje na nosač oslonca za ruku.<br>8. Uklonite vijak koji učvršćuje ploču gumba za n

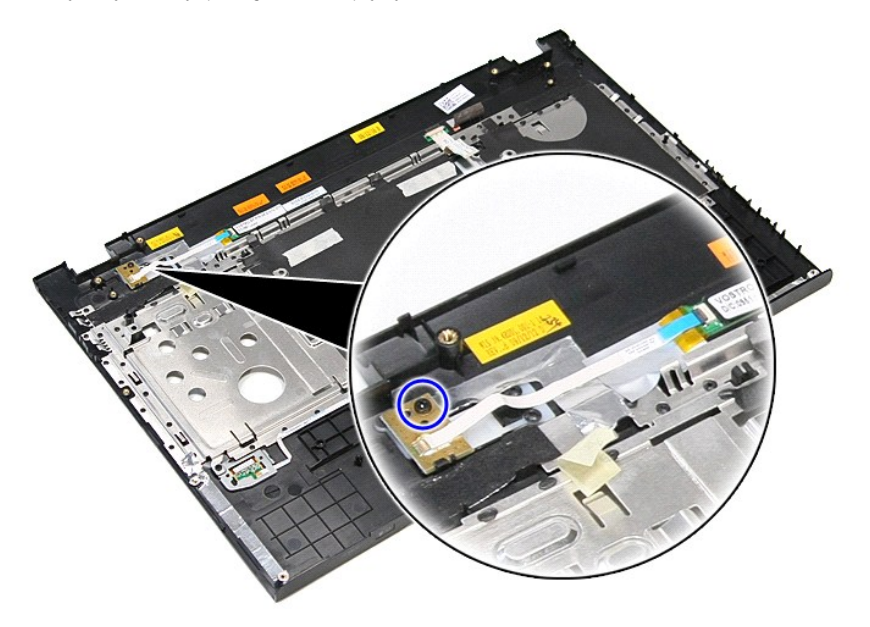

9. Otvorite kopču kojom je kabel gumba za napajanje pričvršćen za ploču gumba za napajanje.

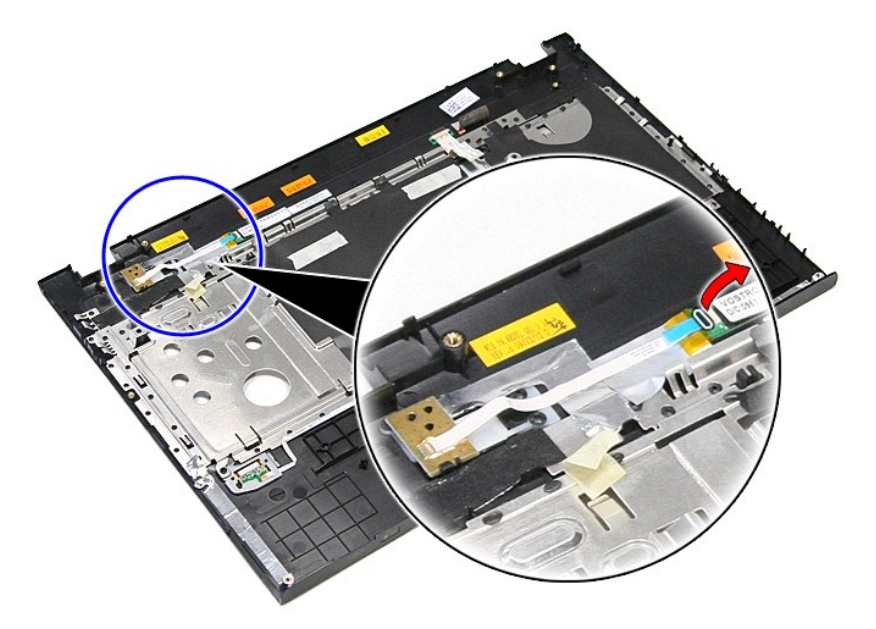

10. Iskopčajte kabel gumba napajanja iz ploče gumba za napajanje.

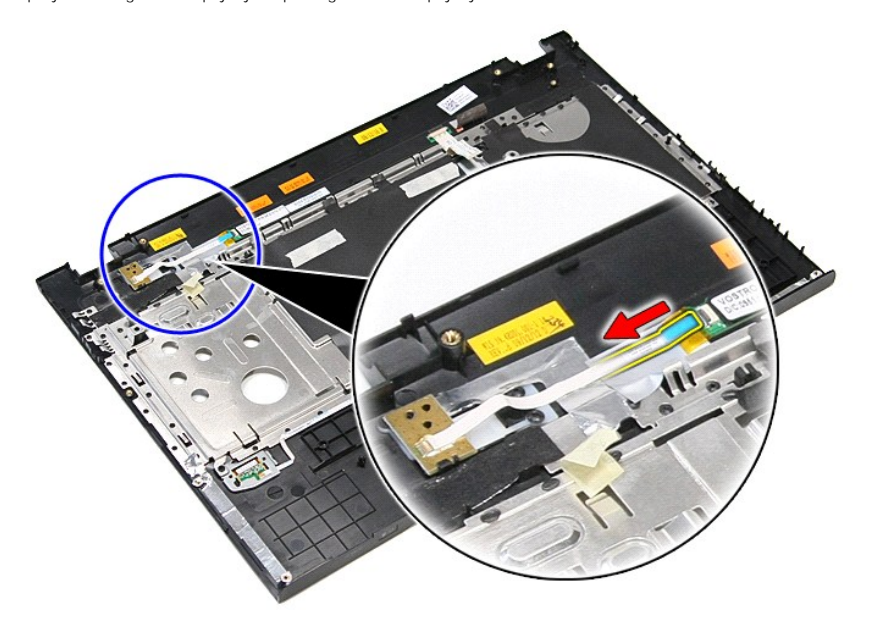

11. Podignite ploču gumba za napajanje i maknite je iz računala.

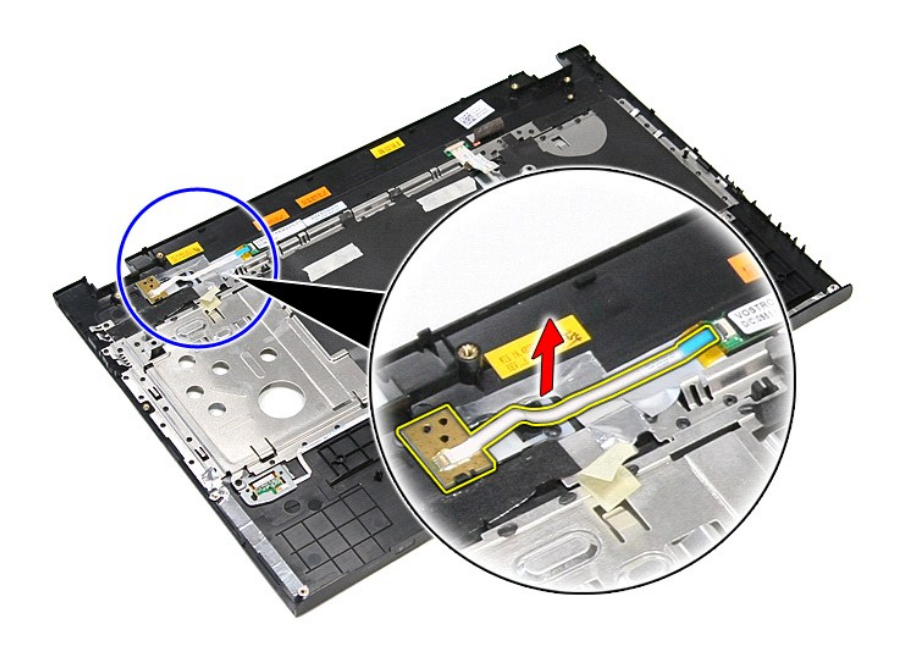

# **Ponovno postavljanje ploče gumba za napajanje**

Za ugradnju ploče gumba za napajanje izvedite gore opisane korake obrnutim redoslijedom.

### <span id="page-65-0"></span>**Zvučnici Dell™ Vostro™ 3700 Servisni priručnik**

UPOZORENJE: Prije rada na unutrašnjosti računala pročitajte sigurnosne upute koje ste dobili s računalom. Dodatne sigurnosne informacije<br>potražite na početnoj stranici za sukladnost sa zakonskim odredbama na www.dell.com/r

## **Uklanjanje zvučnika**

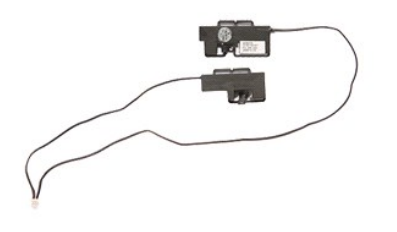

- 
- 
- 
- 
- 
- 
- 1. Slijedite postupke u poglavlju <u>[Prije rada na unutra](file:///C:/data/systems/Vos3700/cr/SM/work.htm#before)šnjosti računala</u>.<br>2. Uklonite <u>[bateriju](file:///C:/data/systems/Vos3700/cr/SM/Battery.htm).</u><br>4. Uklonite <u>banji pokrov</u>.<br>4. Uklonite <u>Vrdi pogon</u>.<br>5. Uklonite <u>vrdi pogon.</u><br>5. Uklonite <u>vslonac za ruku</u>.<br>7. Uklonite <u></u>

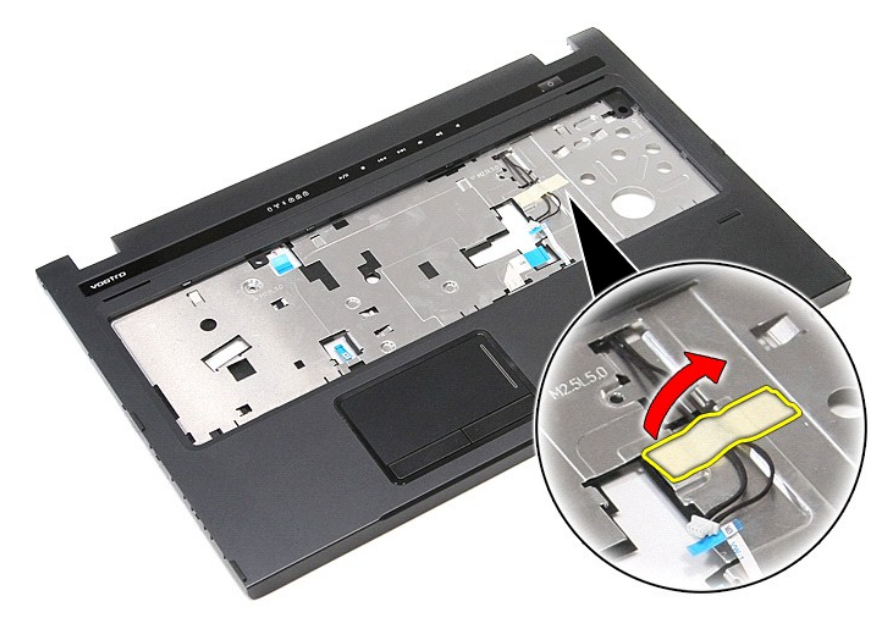

9. Uklonite trake kojima su kabeli zvučnika pričvršćen za oslonac za ruku.

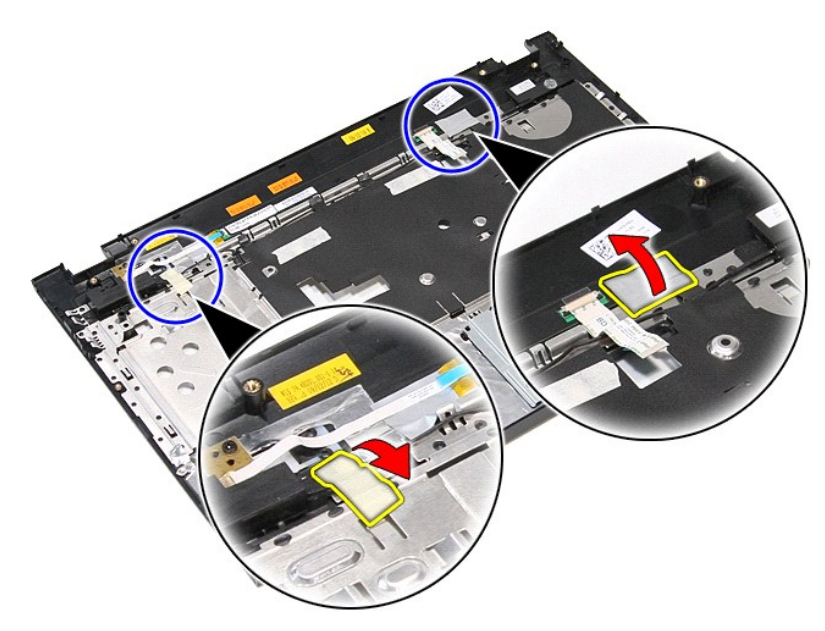

10. Odvijte vijke koji pričvršćuju zvučnike na naslonu za dlan.

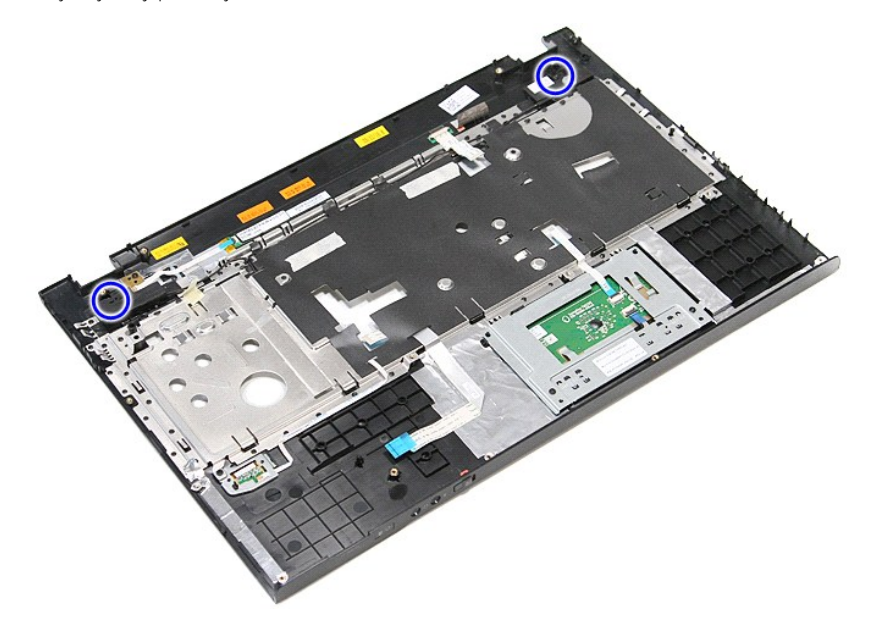

11. Oslobodite zvučnike s nosača oslonca za ruku.

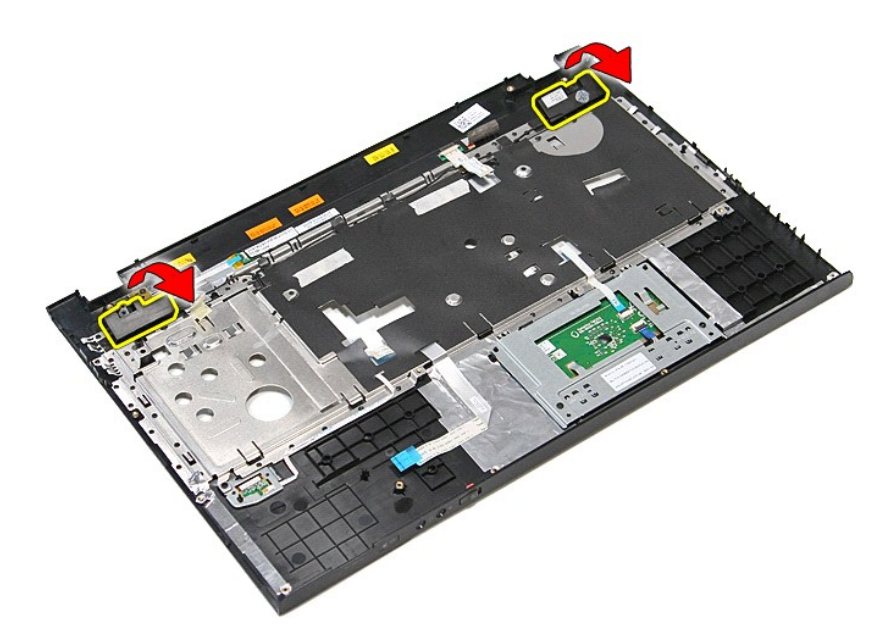

12. Oslobodite zvučnike iz njihovih vodilica na osloncu za ruku i uklonite zvučnike od oslonca za ruku.

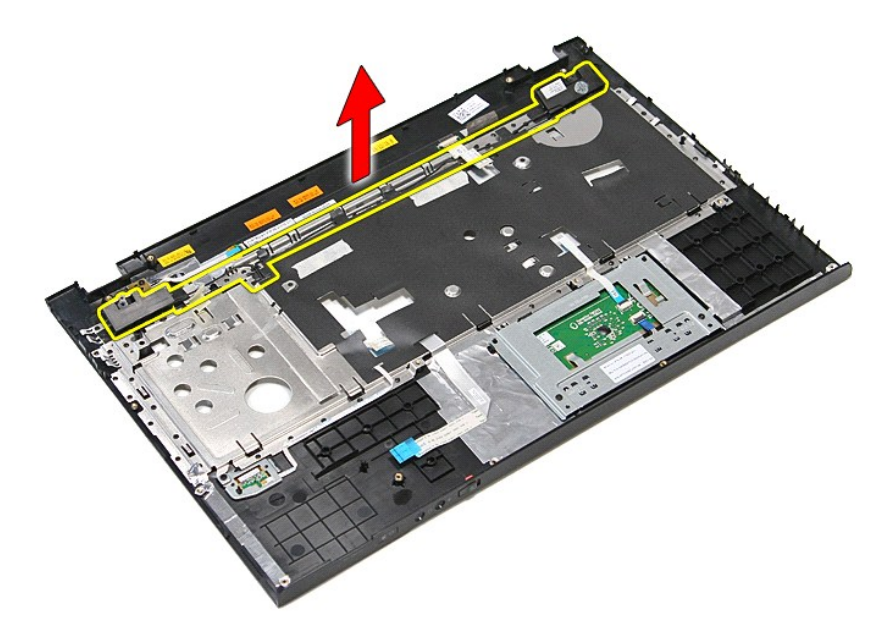

## **Ponovno postavljanje zvučnika**

Za ponovno postavljanje zvučnika izvedite gore opisane korake obrnutim redoslijedom.

## **Specifikacije**

#### **Dell™ Vostro™ 3700 Servisni priručnik**

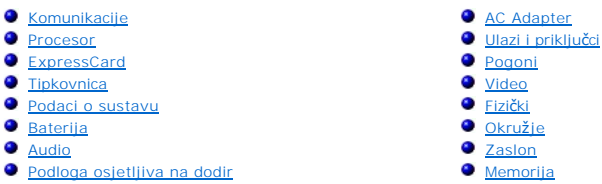

**NAPOMENA:** Ponude se mogu razlikovati po regijama. Više informacija o konfiguracija računala možete pronaći klikom na **Start→ Help and Support** i<br>odaberite opciju za pregled podataka o vašem računalu.

<span id="page-68-3"></span>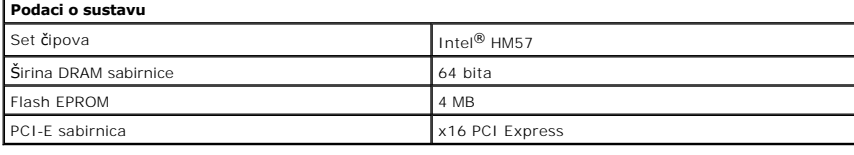

<span id="page-68-1"></span>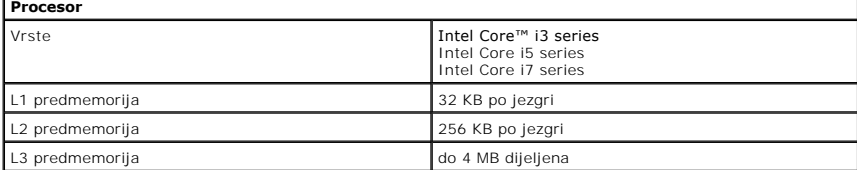

<span id="page-68-5"></span>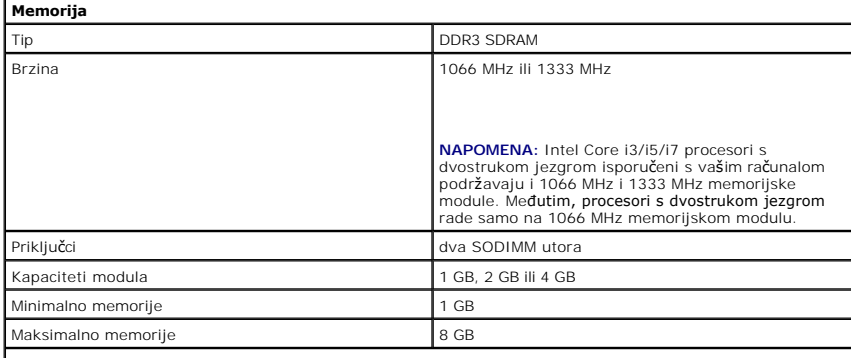

**NAPOMENA:** Samo 64-bitni operacijski sustavi mogu otkriti memoriju kapaciteta veću od 4 GB.

<span id="page-68-2"></span>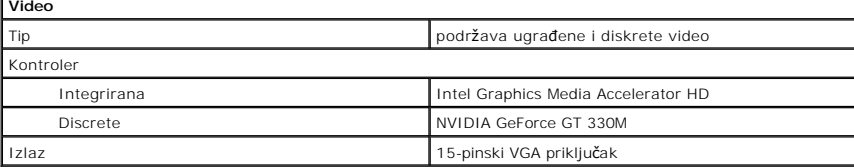

<span id="page-68-4"></span><span id="page-68-0"></span>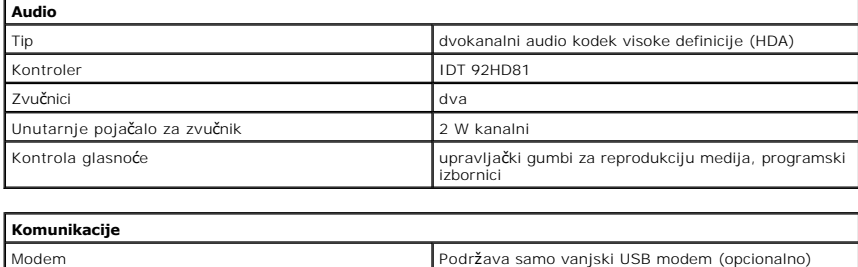

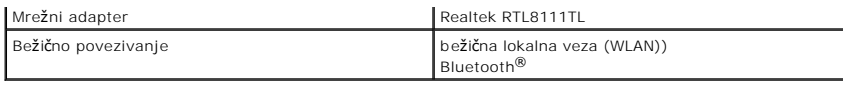

<span id="page-69-1"></span>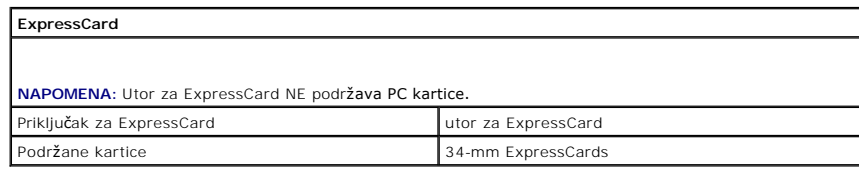

<span id="page-69-0"></span>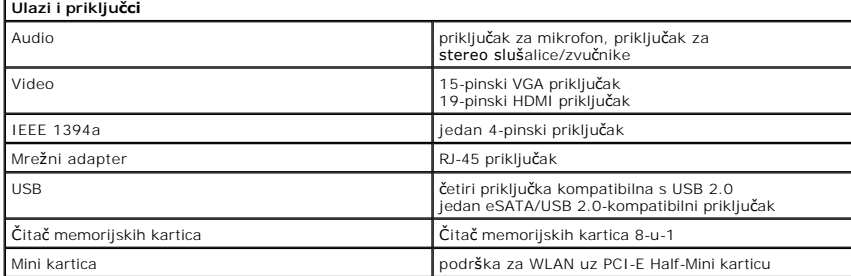

<span id="page-69-2"></span>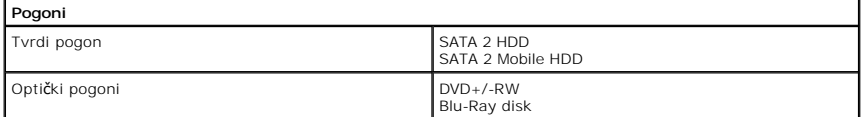

<span id="page-69-5"></span>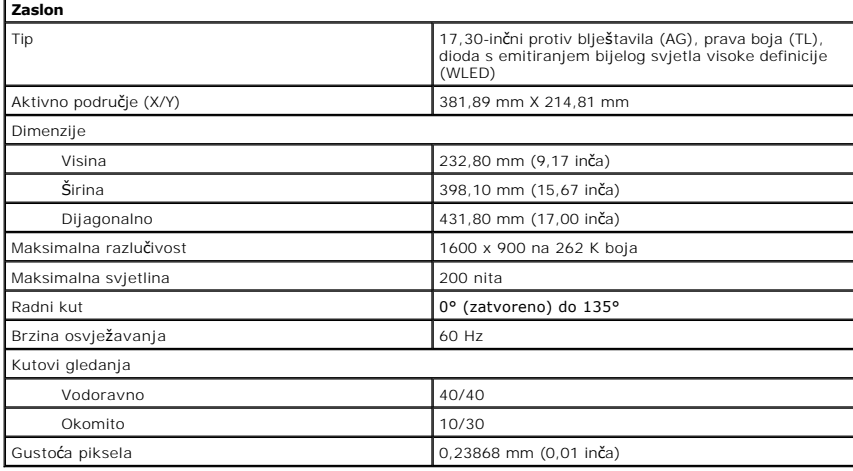

<span id="page-69-3"></span>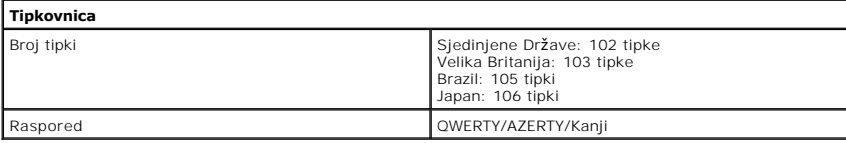

<span id="page-69-6"></span>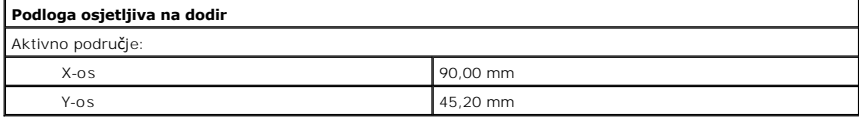

<span id="page-69-4"></span>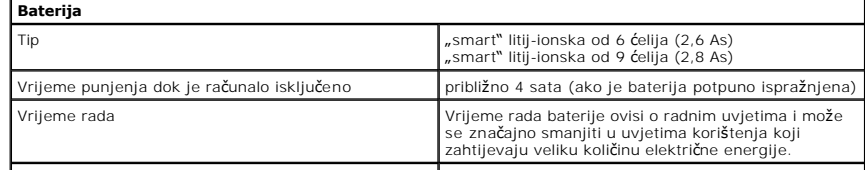

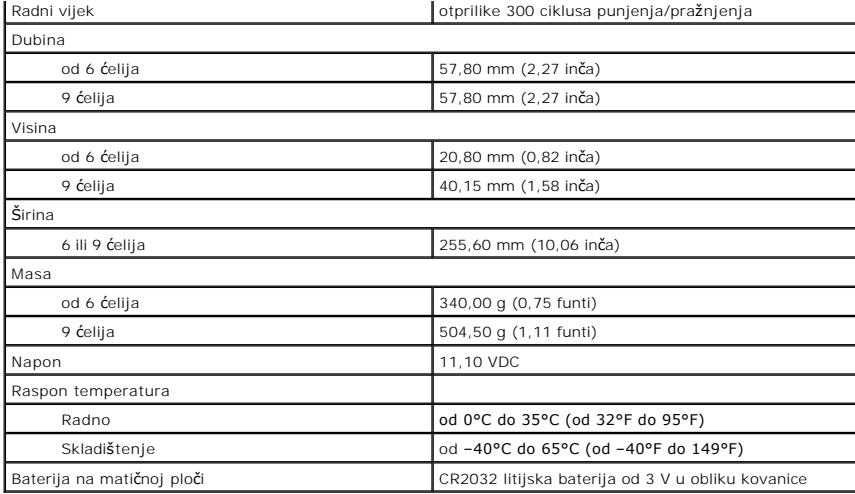

<span id="page-70-0"></span>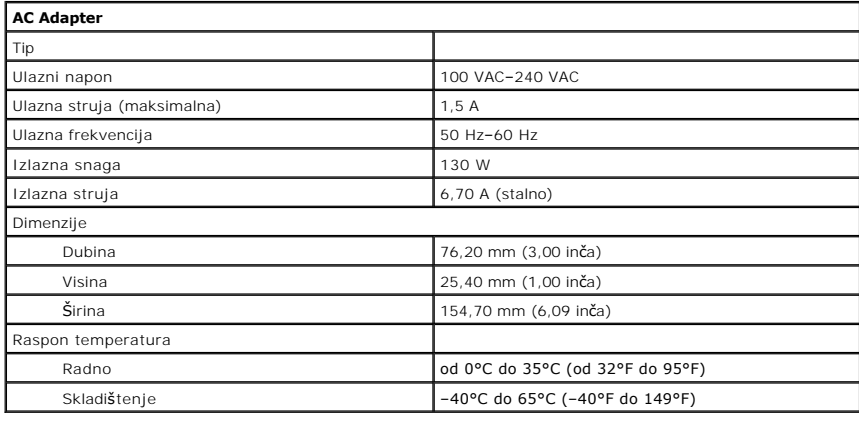

<span id="page-70-1"></span>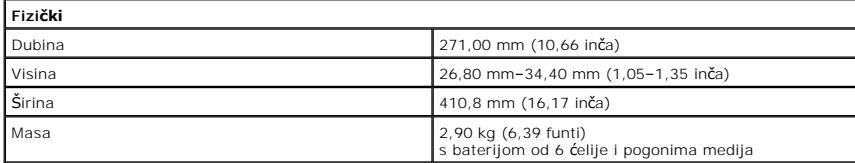

<span id="page-70-2"></span>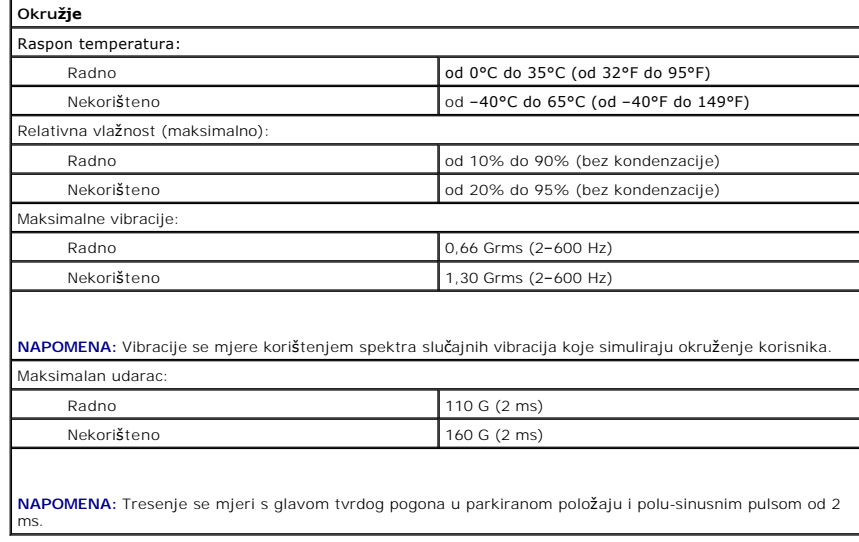
#### [Povratak na stranicu sa sadr](file:///C:/data/systems/Vos3700/cr/SM/parts.htm)žajem

#### **Matična ploča Dell™ Vostro™ 3700 Servisni priručnik**

UPOZORENJE: Prije rada na unutrašnjosti računala pročitajte sigurnosne upute koje ste dobili s računalom. Dodatne sigurnosne informacije<br>potražite na početnoj stranici za sukladnost sa zakonskim odredbama na www.dell.com/r

# **Uklanjanje matične ploče**

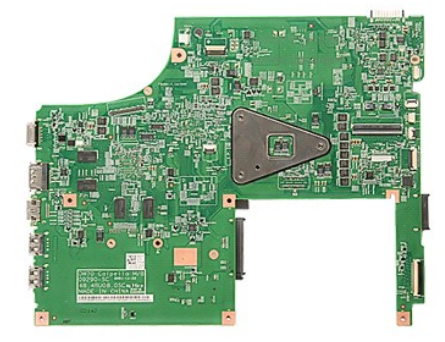

- 1. Slijedite postupke u poglavlju <u>[Prije rada na unutra](file:///C:/data/systems/Vos3700/cr/SM/work.htm#before)šnjosti računala</u>.<br>2. Uklonite <u>[bateriju](file:///C:/data/systems/Vos3700/cr/SM/Battery.htm)</u>.<br>3. Uklonite <u>donji pokrov</u>.
- 
- 
- 4. Uklonite <u>[bateriju s mati](file:///C:/data/systems/Vos3700/cr/SM/Coin_Battery.htm)čne ploče</u>.<br>5. Uklonite <u>tvrdi pogon</u>.
- 
- 6. Uklonite <u>optič[ki pogon](file:///C:/data/systems/Vos3700/cr/SM/ODD.htm)</u>.<br>7. Uklonite <u>karticu za bežič[nu lokalnu mre](file:///C:/data/systems/Vos3700/cr/SM/WLAN.htm)žu (WLAN)</u>.
- 
- 
- 
- 8. Uklonite <u>[memoriju](file:///C:/data/systems/Vos3700/cr/SM/Memory.htm),</u><br>– 9. Uklonite <u>lipkovnicu,</u><br>10. Uklonite <u>[oslonac za ruku](file:///C:/data/systems/Vos3700/cr/SM/Palmrest.htm)</u>,<br>11. Uklonite <u>[okvir ExpressCard kartice](file:///C:/data/systems/Vos3700/cr/SM/ExCard_cage.htm)</u>,<br>13. Isključite podatkovni kabel DC-in iz njegovog priključka na matičnoj ploči.

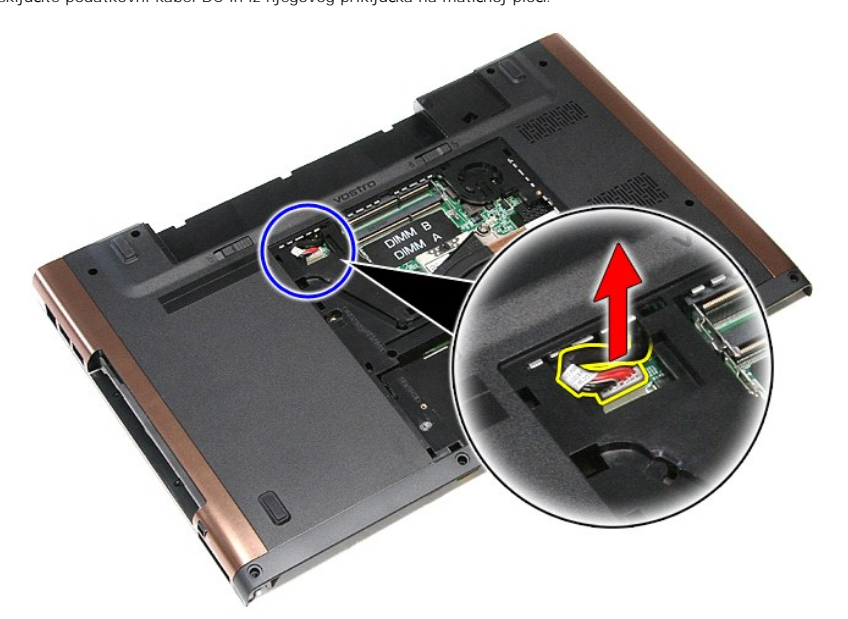

14. Uklonite vijke kojima je matična ploča pričvršćena za računalo.

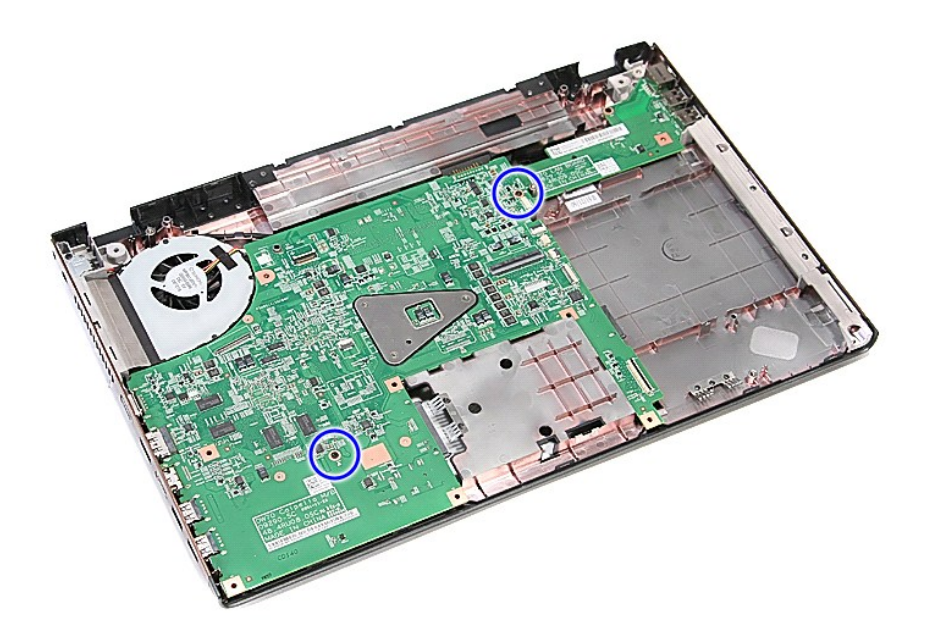

15. Podignite matičnu ploču i maknite je iz računala.

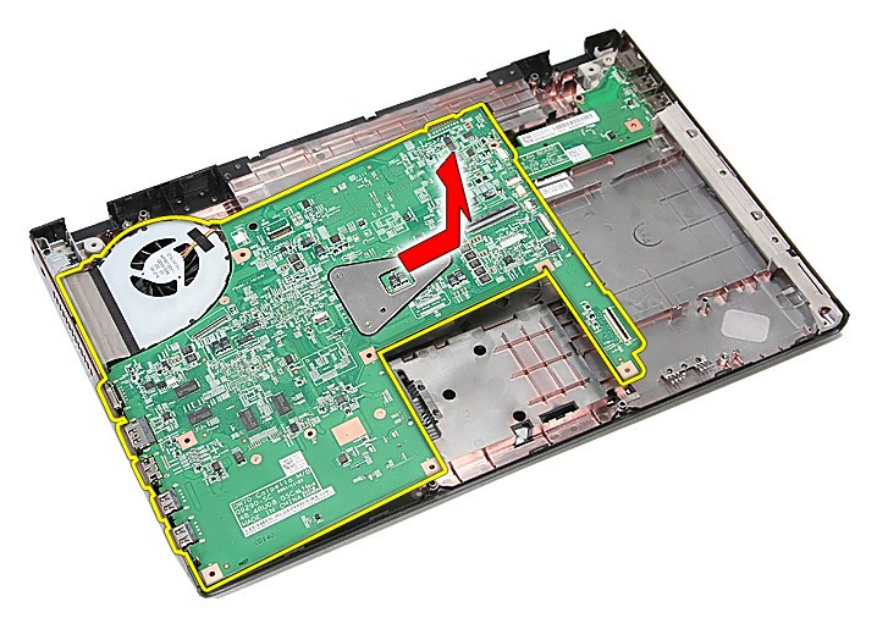

# **Ponovno postavljanje matične ploče**

Za ugradnju matične ploče izvedite gore opisane korake obrnutim redoslijedom.

[Povratak na stranicu sa sadr](file:///C:/data/systems/Vos3700/cr/SM/parts.htm)žajem

## <span id="page-74-0"></span>**Kartica bežične lokalne veze (eng. Wireless Local Area Network) (WLAN) Dell™ Vostro™ 3700 Servisni priručnik**

UPOZORENJE: Prije rada na unutrašnjosti računala pročitajte sigurnosne upute koje ste dobili s računalom. Dodatne sigurnosne informacije<br>potražite na početnoj stranici za sukladnost sa zakonskim odredbama na www.dell.com/r

# **Uklanjanje WLAN kartice**

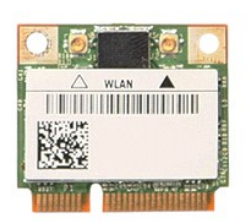

- 
- 
- 1. Slijedite postupke u poglavlju <u>[Prije rada na unutra](file:///C:/data/systems/Vos3700/cr/SM/work.htm#before)šnjosti računala</u>.<br>2. Uklonite <u>[bateriju](file:///C:/data/systems/Vos3700/cr/SM/Battery.htm).</u><br>3. Uklonite <u>donji pokrov</u>.<br>4. Odspojite kabele antene iz WLAN kartice.

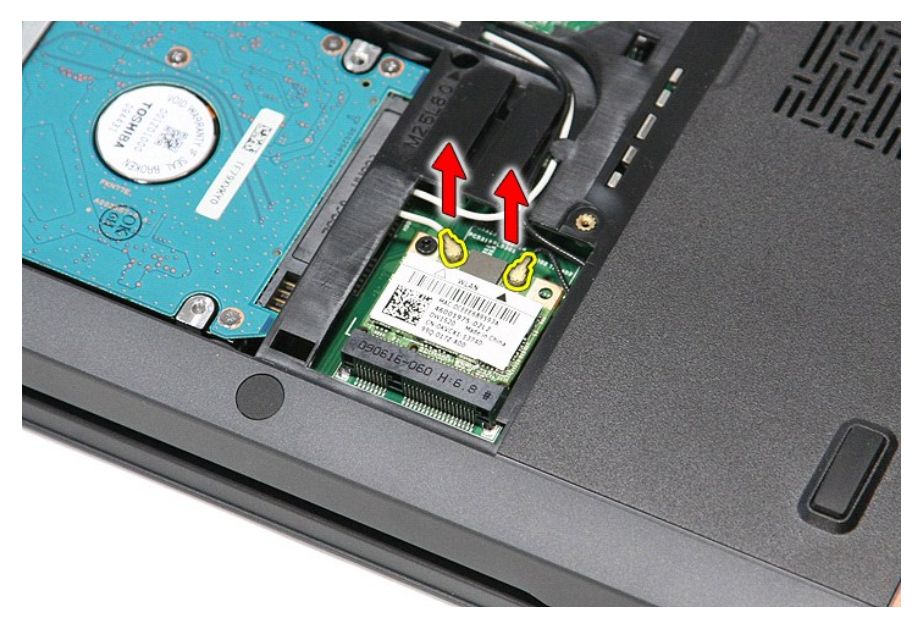

5. Uklonite vijak koji pričvršćuje WLAN karticu na matičnu ploču.

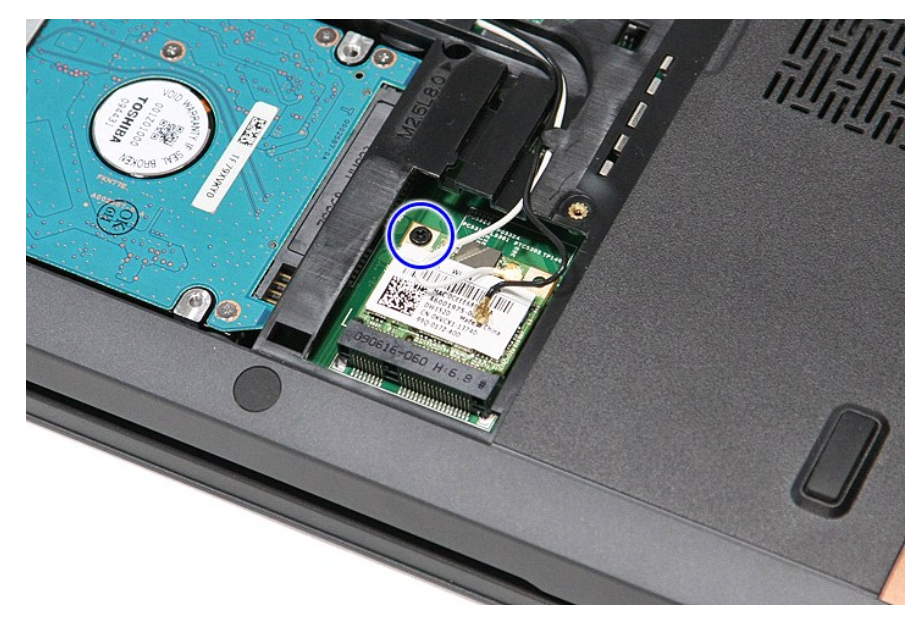

6. Izvucite WLAN karticu iz njezinog priključka na matičnoj ploči i izvadite je iz računala.

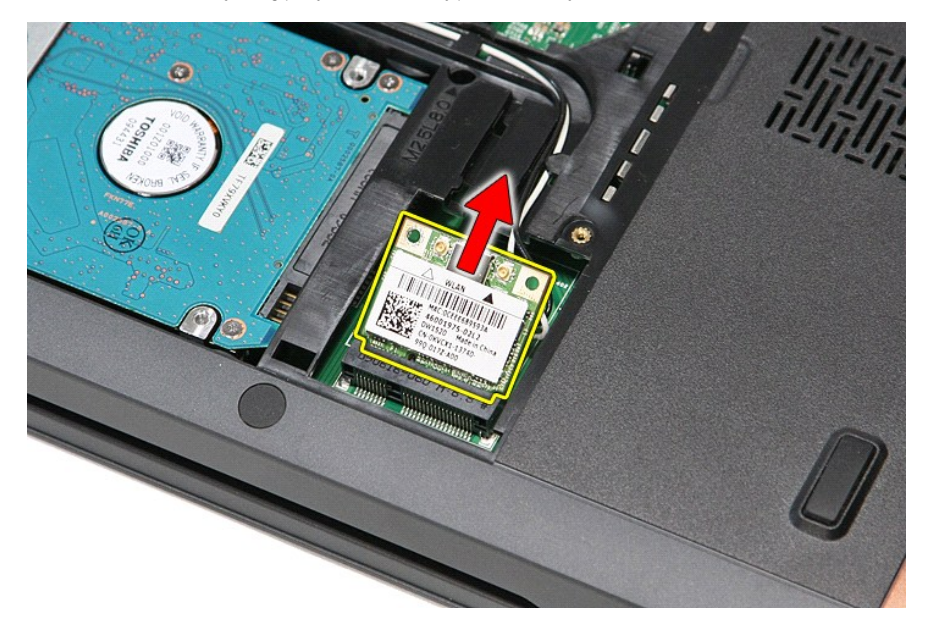

# **Ponovno postavljanje WLAN kartice**

Za ugradnju WLAN kartice izvedite gore opisane korake obrnutim redoslijedom.

[Povratak na stranicu sa sadr](file:///C:/data/systems/Vos3700/cr/SM/parts.htm)žajem

#### <span id="page-76-3"></span>**Radovi na računalu Dell™ Vostro™ 3700 Servisni priručnik**

- [Prije radova na unutarnjim dijelovima va](#page-76-0)šeg računala
- **Preporučeni alati**
- **O** Isključ[ite svoje ra](#page-76-2)čunalo
- $\bullet$  Nakon rada na

### <span id="page-76-0"></span>**Prije radova na unutarnjim dijelovima vašeg računala**

Kako biste zaštitili vaše računalo od mogućih oštećenja i radi vaše osobne zaštite, pridržavajte se slijedećih sigurnosnih uputa. Ako nije navedeno drugačije, svaki postupak u ovom dokumentu podrazumijeva postojanje sljedećih uvjeta:

- da ste izvršili korake u odlomku [Rad na ra](file:///C:/data/systems/Vos3700/cr/SM/work.htm)čunalu.
- 
- ı da ste pročitali sigurnosne upute koje ste dobili zajedno s vašim računalom.<br>ı Komponenta se može zamijeniti ili (ako je zasebno kupljena) instalirati tako da se postupak uklanjanja izvrši obrnutim redoslijedom.
- UPOZORENJE: Prije rada na unutrašnjosti računala pročitajte sigurnosne upute koje ste dobili s računalom. Dodatne sigurnosne informacije<br>potražite na početnoj stranici za sukladnost sa zakonskim odredbama na www.dell.com/r
- $\triangle$ OPREZ: Mnogi popravci smiju se izvršiti samo od strane ovlaštenog servisnog tehničara. Smijete vršiti samo pronalaženje problema i sitne<br>popravke kako što se ovlašteni u svojoj dokumentaciji o proizvodu ili po uputama tima **ne pokriva oštećenje uzrokovano servisom kojeg tvrtka Dell nije ovlastila. Pročitajte i slijedite sigurnosne upute koje su isporučene s uređajem.**
- OPREZ: Kako biste izbjegli elektrostatičko pražnjenje, uzemljite se koristeći ručnu traku za uzemljenje ili povremeno dotaknite neobojenu<br>metalnu površinu, kao što je priključak na stražnjoj strani računala.
- **OPREZ: Rukujte komponentama i karticama s pažnjom. Ne dotičite komponente ili kontakte na kartici. Karticu pridržavajte za rubove ili za metalni nosač. Komponente poput procesora pridržavajte za rubove, a ne za pinove.**
- $\triangle$  OPREZ: Kada isključujete kabel, vucite ga za utikač ili jezičac za povlačenje, a ne sami kabel. Neki kabeli imaju priključke s jezičcima za blokiranje. Ako odspajate tu vrstu kabela, prije odspajanja pritisnite jezičce za blokiranje. Dok razdvajate priključke, držite ih poravnate i<br>izbjegavajte krivljenje bilo kojeg od pinova priključka. Također, prije ukopčav **poravnata.**

**ZA NAPOMENA:** Boja računala i određene komponente računala mogu se razlikovati od onih prikazanih u ovom dokumentu.

Kako biste izbjegli oštećivanje računala, izvršite sljedeće korake prije nego što započnete s radom na unutrašnjosti računala:

- 1. Pobrinite se da je radna površina ravna i čista kako se pokrov računala ne bi ogrebao.
- 
- 2. Isključite računalo (pogledajte odlomak <u>Isključ[ivanje ra](#page-76-2)čunala</u>).<br>3. Ako je računalo povezano s priključnim uređajem (priključen) poput dodatne medijske podloge ili dodatnog odjeljka za bateriju, odvojite ga.

△ OPREZ: Za iskopčavanje mrežnog kabela, najprije iskopčajte kabel iz svog računala i potom iskopčajte kabel iz mrežnog uređaja.

- 
- 4. Iskopčajte sve mrežne kabele iz svog računala.<br>5. Iskopčajte računalo i sve priključene uređaje iz svih električnih izvora napajanja.<br>6. Zatvorite zaslon i računalo okrenite naopako na ravnoj radnoj površini.
- 

**OPREZ: Kako biste izbjegli oštećivanje matične ploče, prije servisiranja računala morate ukloniti bateriju.**

- Uklonite glavnu bateriju (pogledajte poglavlje [Baterija\)](file:///C:/data/systems/Vos3700/cr/SM/Battery.htm)
- 8. Okrenite računalo gornjom stranom prema gore.
- 9. Otvorite zaslon. 10. Pritisnite gumb za uključivanje i isključivanje kako biste uzemljili matičnu ploču.

**OPREZ: Kako biste se zaštitili od strujnog udara, prije otvaranja zaslona računalo obavezno iskopčajte iz električne utičnice.**

 $\bigwedge$  OPREZ: Prije nego što dotaknete bilo koji dio u unutrašnjosti računala, uzemljite se dodirivanjem neobojene metalne površine, poput metalnog dijela na poleđini računala. Dok radite, povremeno dotaknite neobojanu metalnu površinu kako bi ispraznili statički elektricitet koji bi mogao<br>oštetiti unutarnje komponente.

11. Izvadite sve umetnute ExpressCard ili Smart Card kartice iz odgovarajućih utora.

12. Uklonite tvrdi pogon (pogledajte odlomak [Tvrdi pogon\)](file:///C:/data/systems/Vos3700/cr/SM/HDD.htm)

#### <span id="page-76-1"></span>**Preporučeni alati**

Za izvršavanje postupaka iz ovog dokumenta možda će vam trebati slijedeći alati:

- mali ravni odvijač
- l #0 Phillips odvijač
- 
- l #1 Phillips odvijač l malo plastično šilo
- CD s programom za ažuriranje Flash BIOS-a

#### <span id="page-76-2"></span>**Isključite svoje računalo**

**OPREZ: Kako biste izbjegli gubitak podataka, prije isključivanja računala spremite i zatvorite sve otvorene datoteke i zatvorite sve otvorene programe.**

- 1. Isključite operacijski sustav:
	- l **U sustavu Windows Vista®:**

Kliknite na **Start で**, zatim kliknite na strelicu u donjem desnom kutu izbornika **Start** na način prikazan u nastavku, a zatim kliknite na **Shut Down**<br>(Isključi).

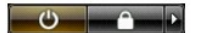

l **U sustavu Windows® XP:** 

Kliknite na **Start**® **Turn Off Computer** (Isključi računalo)® **Turn Off** (Isključi).

Računalo se isključuje nakon što se dovrši postupak odjave operacijskog sustava.

2. Provjerite da li je računalo kao i svi priključeni uređaji isključeno. Ako se vaše računalo i priključeni uređaji nisu automatski isključili nakon odjave<br>operacijskog sustava, kako biste ih isključili pritisnite i prib

### <span id="page-77-0"></span>**Nakon rada na unutrašnjosti računala**

Nakon što ste završili bilo koji postupak zamjene, prije uključivanja računala provjerite jeste li priključili sve vanjske uređaje, kartice i kabele.

OPREZ: Kako biste izbjegli oštećivanje računala, koristite isključivo bateriju namijenjenu za dotično Dell računalo. Nemojte koristiti baterije koje<br>su namijenjene za druga Dell računala.

1. Priključite sve vanjske uređaje, kao što je replikator priključka, dodatna baterija ili medijska baza i zamijenite sve kartice, kao što je ExpressCard.

#### **OPREZ: Kako biste priključili mrežni kabel, najprije ga priključite u mrežni uređaj i zatim u računalo.**

- 2. Priključite sve telefonske ili mrežne kabele na svoje računalo.<br>3. Ponovno postavite <u>bateriju</u>.<br>4. Priključite svoje računalo i sve priključene uređaje na njihove
- 
- 3. Ponovno postavite <u>[bateriju](file:///C:/data/systems/Vos3700/cr/SM/Battery.htm)</u>.<br>4. Priključite svoje računalo i sve priključene uređaje na njihove izvore električnog napajanja.
- 5. Uključite računalo.

[Povratak na stranicu sa sadr](file:///C:/data/systems/Vos3700/cr/SM/index.htm)žajem